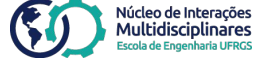

 $\alpha$  ,  $\alpha$  ,  $\alpha$  $\sim$   $\sim$   $\sim$ 

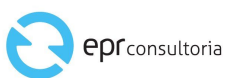

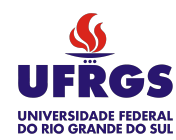

manual de interações acadêmicas

 $\ell$  (  $\ell$ 

v 1.0

#### Realização:

#### EE/UFRGS

Escola de Engenharia da Universidade Federal do Rio Grande do Sul Diretor: Luiz Carlos Pinto Silva Filho Vice Diretora: Carla Schwengber ten Caten Coordenadora do Núcleo de Interações Multidisciplinares: Camila Costa Dutra Equipe Núcleo de Interações Multidisciplinares: Joana Baleeiro Passos e Vera Prates

#### EPR Consultoria

EPR Consultoria Empresa Júnior de Engenharia de Produção da UFRGS Equipe: Eduardo João Damiani, João Pedro Pfeifer, Lara Berwanger Schmidt e Pedro Salgado Plentz

#### Projeto Gráfico Helena Teixeira

Ficha Catalográfica

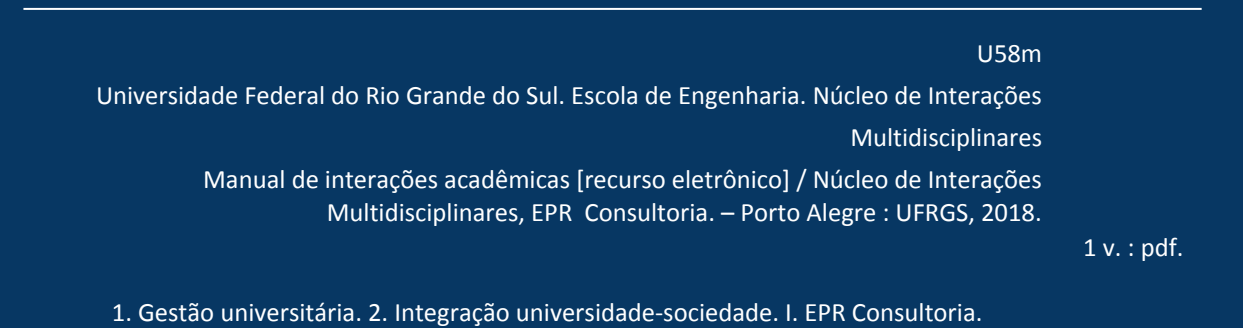

#### lista de siglas UFRGS

AUDIN – Auditoria Interna

CAMPG – Câmara de Pós-Graduação

CEPE – Comissão de Ensino, Pesquisa e Extensão

CIUS - Comissão de Interação Universidade/Sociedade

COMPESQ – Comissão de Pesquisa

COMEX - Comissão de Extensão

COMGRAD - Comissão de Graduação

COMPG - Comissão de Pós-graduação

CONSUN – Conselho Universitário

EE – Escola de Engenharia

GERAD – Gerência Administrativa

NIMEE – Núcleo de Interações Multidisciplinares Escola de Engenharia

PROPESQ – Pró-Reitoria de Pesquisa

PROGRAD – Pró-Reitoria de Graduação PROPLAN – Pró-Reitoria de Planejamento e Administração PROPG – Secretaria de Desenvolvimento Tecnológico PROREXT – Pró-Reitoria de Extensão RELINTER – Secretaria de Relações Internacionais SEDETEC – Secretaria de Desenvolvimento Tecnológico SEAD – Secretaria de Educação à distância SCONVGAB - Setor de Convênios do Gabinete do Reitor PG – Procuradoria Geral SICONV – Sistema de Gestão das Transferências Voluntárias da União

> . . . . . . . . . . **.** . . . . . .

## sumário

- 1. [introdução](#page-4-0)
- 2. [tipos de interação acadêmica](#page-5-0)
- 3. [tipos de instrumentos jurídicos](#page-13-0)
- 4. [cadastros e tramitação das propostas de projetos](#page-34-0)
- 5. [Tramitação de propostas de interação](#page-93-0)

# <span id="page-4-0"></span>introdução

Este manual foi desenvolvido para auxiliar a comunidade acadêmica na submissão de propostas de novos projetos de Interação Acadêmica no âmbito da Escola de Engenharia da Universidade Federal do Rio Grande do Sul.

A Direção da Escola de Engenharia, o Núcleo de Interações Multidisciplinares (NIM) e a EPR Consultoria esperam que este e-book seja muito útil para o corpo docente da nossa Universidade e para os demais interessados.

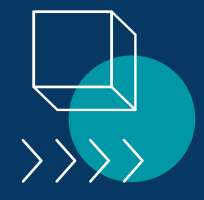

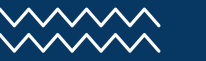

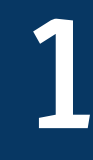

#### <span id="page-5-0"></span>tipos de interação acadêmica

[Pesquisa](#page-6-0) [Extensão](#page-7-0) [Desenvolvimento Científico ou Tecnológico](#page-8-0) [Proposta de curso de pós-graduação](#page-9-0) [Mobilidade acadêmica](#page-10-0) [Dupla diplomação](#page-11-0) [Cotutela](#page-12-0)

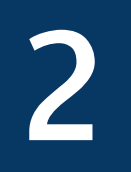

#### <span id="page-6-0"></span>tipos de interação acadêmica **PESQUISA**

Projetos voltados para realização de estudos e atividades de pesquisa, geralmente envolvendo descobertas ou invenções. Podem ser financiados por agências de fomento, fundos setoriais e/ou empresas públicas ou privadas.

O resultado em geral contempla a produção de novos conhecimentos referentes a um produto, processo, método, técnica, procedimento, serviço ou sistema.

**Modelos de documentos e informações referentes a projetos de pesquisa:**  *<http://www.ufrgs.br/engenharia/wp/compesq/>* 2.1

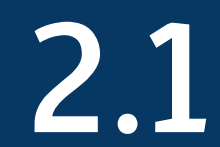

#### <span id="page-7-0"></span>tipos de interação acadêmica EXTENSÃO

Projetos voltados para viabilizar a atuação da Universidade na superação ou atendimento de demandas da sociedade, através de cursos, ensaios, análises, treinamentos, consultorias, eventos, projetos de ação solidária e/ou prestação de serviços.

Tem o objetivo de disseminar e compartilhar o conhecimento gerado na Universidade, viabilizando o acesso a capacidades e infraestrutura laboratorial encontradas muitas vezes somente no ambiente acadêmico.

**Modelos de documentos e informações referentes a projetos de extensão:**  *[www.ufrgs.br/engenharia/wp/comex/](http://www.ufrgs.br/engenharia/wp/comex/)* 2.2

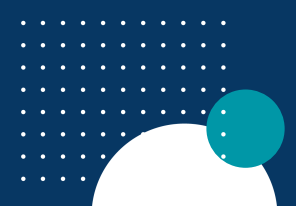

### <span id="page-8-0"></span>tipos de interação acadêmica DESENVOLVIMENTO CIENTÍFICO OU TECNOLÓGICO

Projetos voltados à aplicação de conhecimentos científicos e tecnológicos visando a geração de inovação, pelo desenvolvimento, avanço, melhoria ou criação de produtos, sistemas ou processos. Contempla fundamentalmente a transferência de conhecimentos ou tecnologias desenvolvidas pela universidade para uso da sociedade em geral.

*Ex: fabricação de protótipos para avaliação, teste ou demonstração, ações de empreendedorismo tecnológico e de criação de ambientes promotores da inovação, ações visando o alcance da autonomia tecnológica e desenvolvimento do sistema produtivo nacional regional e outros.*

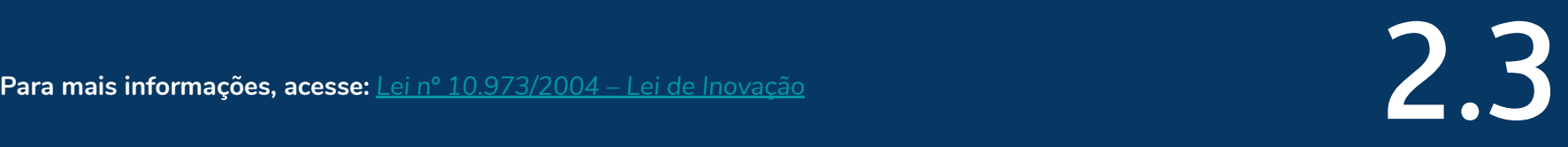

### <span id="page-9-0"></span>tipos de interação acadêmica PROPOSTA DE CURSO DE PÓS-GRADUAÇÃO

Projetos de criação de cursos de aprimoramento e aperfeiçoamento em áreas específicas do conhecimento, para alunos já graduados, que lidam com questões importantes para o desenvolvimento acadêmico e/ou a capacitação de talentos.

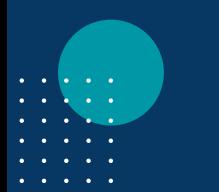

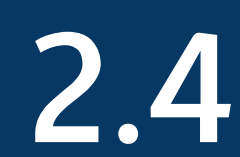

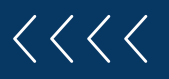

#### <span id="page-10-0"></span>tipos de interação acadêmica MOBILIDADE ACADÊMICA

Parcerias com outras instituições com o objetivo de viabilizar o intercâmbio de alunos.

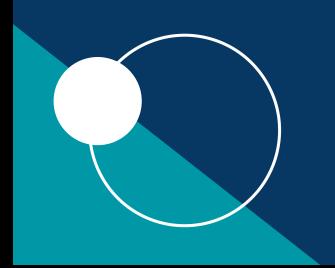

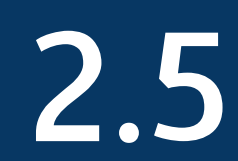

#### <span id="page-11-0"></span>tipos de interação acadêmica DUPLA DIPLOMAÇÃO

Parcerias com instituições de ensino superior com o objetivo de enviar e/ou receber alunos para cursarem parte do currículo nessas universidades, com a concessão de dois diplomas ou de um diploma conjunto de ambas universidades, mediante cumprimento de critérios estabelecidos no acordo.

2.6

#### <span id="page-12-0"></span>tipos de interação acadêmica **COTUTELA**

Parcerias com outras instituições de ensino superior, comumente estrangeiras, com o objetivo de viabilizar a orientação conjunta de alunos de pós-graduação.

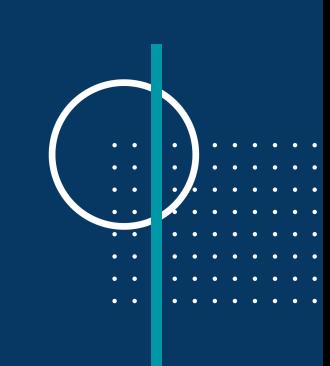

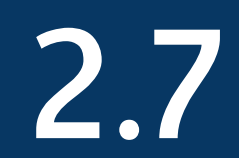

#### <span id="page-13-0"></span>tipos de instrumentos jurídicos

Essa seção indica como definir o tipo de instrumento jurídico utilizado para o cadastramento da interação, com base na relação que se dará entre as entidades participantes. O tipo de instrumento jurídico vai determinar qual será o fluxo de tramitação dentro do sistema de interações, portanto é importante que nessa etapa o instrumento seja definido corretamente.

Os tipos de instrumentos comumente utilizados em cada tipo de interação estão relacionados na tabela da próxima página.

3

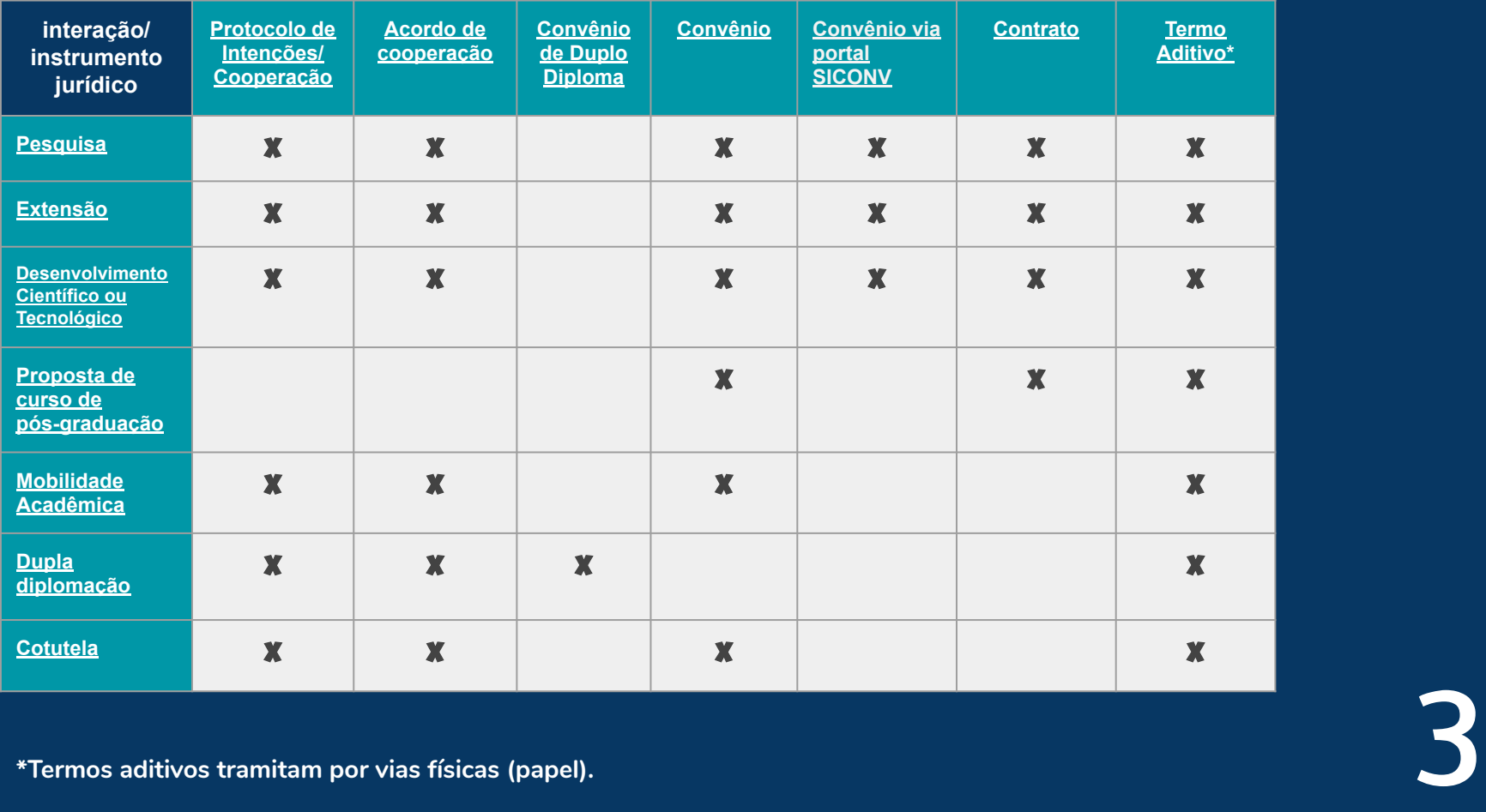

#### <span id="page-15-0"></span>tipos de instrumentos PROTOCOLO DE INTENÇÕES/COOPERAÇÃO

Documento de natureza genérica, caracterizado pela ausência do rigor formal, devendo expressar em suas cláusulas que as atividades futuras serão formalizadas através de Convênios e/ou Contratos específicos.

É utilizado quando ainda não há objeto específico definido para o projeto envolvido.

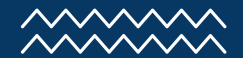

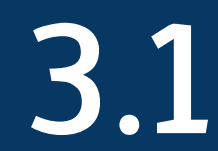

### PROTOCOLO DE INTENÇÕES/COOPERAÇÃO documentos necessários

- Ata e outros documentos de aprovação (quando existir)
- Minuta do instrumento (sem data). Sendo com instituição estrangeira deverá conter a versão no idioma do país de origem da instituição parceira ou outro que a mesma exigir
- Aprovação no Conselho da Unidade interessada, devidamente embasada na atividade acadêmica da UFRGS (ensino, pesquisa e extensão), contendo justificativa e impacto das ações previstas
- Documentos de constituição e funcionamento da entidade parceira
- Documentos de designação do representante legal da entidade parceira

**Modelos de documentos e mais informações sobre acordos, protocolos e convênios com instituições estrangeiras:** Modelos de documentos e mais informações sobre acordos, protocolos e convênios<br>com instituições estrangeiras:<br><http://www.ufrgs.br/relinter/portugues/menugeral/acordos-de-cooperacao>

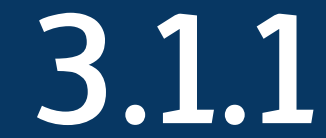

#### <span id="page-17-0"></span>tipos de instrumentos ACORDO DE COOPERAÇÃO

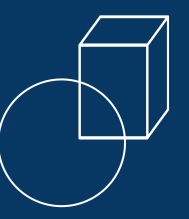

Acordo firmado entre UFRGS e outras instituições, onde há clareza da obrigação de cooperação e trabalho conjunto de todas as partes envolvidas, sem repasse de recursos financeiros.

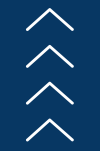

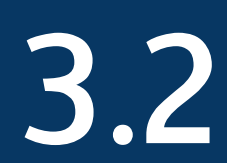

#### ACORDO DE COOPERAÇÃO documentos necessários

- Ata e outros documentos de aprovação (quando existir)
- Minuta do instrumento (sem data)
- Documentos de constituição e funcionamento da entidade parceira
- Documento de designação do representante legal da entidade parceira
- Plano de Trabalho a ser executado, contemplando, no mínimo, identificação do objeto a ser executado, metas a serem atingidas, etapas ou fases de execução e previsão de início e fim da execução do objeto (sugestão para utilização do modelo anexado ao [Ofício Circular n° 23/2016-PROPLAN\)](http://www.ufrgs.br/propg/programas-academicos/especializacao/copy_of_arquivos/pdfs/oficios-circular-no-022-e-023-2016-proplan)

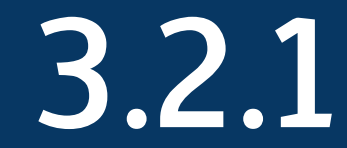

#### <span id="page-19-0"></span>tipos de instrumentos CONVÊNIO DE DUPLO DIPLOMA

Convênio a ser firmado com Instituições de Ensino Superior estrangeiras, que possibilita ao estudante receber dois diplomas (um de cada instituição) ou um diploma comum de duas instituições. Outras modalidades de Convênios praticados na UFRGS são Cotutela de aluno da UFRGS e a Cotutela de aluno de Universidade estrangeira, atividades disciplinadas pela Resolução nº 29/2005, que estabelece as normas para regulamentação da formação pós-graduada com titulação simultânea em dois países.

**Modelos de documentos e mais informações sobre acordos, protocolos e convênios com instituições Modelos de documentos e mais informações sobre acordos, protocolos e convênios com instituições<br>estrangeiras: <u><http://www.ufrgs.br/relinter/portugues/menugeral/acordos-de-cooperacao></u> 3.33.33.33.33.33.33.33.33.33<br>Alternati** 

#### <span id="page-20-0"></span>tipos de instrumentos CONVÊNIO

Acordo caracterizado pelo desenvolvimento de trabalho conjunto entre UFRGS e outra(s) instituição(ões) definido por cláusulas de objeto e obrigações que não caracterizem prestação de serviço pela Universidade. Pode haver repasse de recursos financeiros ou não, no caso de existir repasse de recurso será contemplado pelo Anexo I, II ou III da *[Portaria 2.679/11 do CONSUN.](https://www.ufrgs.br/sedetec/wp-content/uploads/Files/Portaria-CONSUN-2679_2011_Intera%C3%A7%C3%B5es-Acad%C3%AAmicas.pdf)*

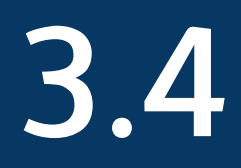

### **CONVÊNIO** documentos necessários

Minuta do instrumento

Plano de Trabalho/Projeto a ser executado, contendo objeto, metas a serem atingidas, mensuráveis qualitativa e quantitativamente, cronograma de execução e de desembolso (sugestão para utilização do modelo anexado ao *[Ofício](http://www.ufrgs.br/propg/programas-academicos/especializacao/copy_of_arquivos/pdfs/oficios-circular-no-022-e-023-2016-proplan) [Circular n° 23/2016-PROPLAN\)](http://www.ufrgs.br/propg/programas-academicos/especializacao/copy_of_arquivos/pdfs/oficios-circular-no-022-e-023-2016-proplan)*

- Planilha orçamentária (despesas) detalhada do projeto, conforme Plano de Aplicação dos Recursos, modelo UFRGS
- Declaração da ciência do coordenador de que a concessão de bolsas no projeto é de responsabilidade do coordenador e que este deve ter critérios objetivos e definidos
- Declaração de que o coordenador está ciente dos termos do Decreto nº 5.992/2006, quanto à utilização de passagens e diárias (nacionais e internacionais), devendo o objetivo da viagem estar diretamente relacionado com o projeto em execução
- Termo de Compromisso (sem data e assinados pelo coordenador da atividade e pelo vice-coordenador, conforme modelo da UFRGS)
- Termo indicando o Fiscal (conforme modelo da UFRGS) assinado pelo Diretor da Unidade Acadêmica executora, pelo coordenador do convênio e pelo fiscal
- Ata do Conselho da Unidade e do Conselho Departamental ou do Programa de Pós-Graduação envolvido (caso envolvido)

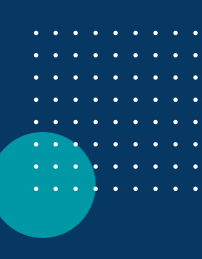

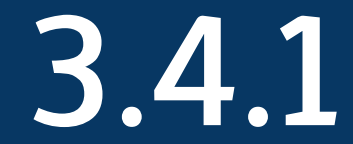

### **CONVÊNIO** documentos necessários

- Termo indicando o Fiscal (conforme modelo da UFRGS) assinado pelo Diretor da Unidade Acadêmica executora, pelo coordenador do convênio e pelo fiscal
- Ata do Conselho da Unidade e do Conselho Departamental ou do Programa de Pós-Graduação envolvido (caso envolvido)

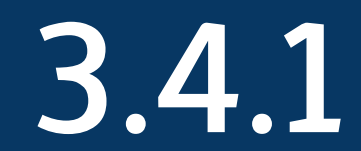

#### <span id="page-23-0"></span>tipos de instrumentos CONVÊNIO VIA PORTAL SICONV

3.5

Convênio com instituição que demande registro no Portal SICONV (*<http://siconv.com.br/siconv-o-que-e/>*) para repasse de recursos financeiros arrecadados diretamente pela UFRGS (oriundos de um Termo de Descentralização ou outra instituição externa) para as suas fundações de apoio.

## CONVÊNIO VIA PORTAL SICONV documentos necessários

- Minuta do instrumento (sem data).
- Aprovação na Unidade responsável, devidamente embasada na atividade acadêmica da UFRGS (ensino, pesquisa e extensão), contendo breve relato e impacto das ações previstas
- Projeto básico, contendo objeto, metas a serem atingidas, mensuráveis qualitativa e quantitativamente, cronograma de execução e de desembolso
- Declaração da Equipe Executora do projeto, assinada pelo Coordenador e pelo(s) Chefe(s) do(s) Departamento(s) e pela Direção da Unidade, no caso de servidor(es) técnico-administrativo(s). (UNIFICADA)
- Planilha orçamentária (despesas) detalhada do projeto, conforme Plano de Aplicação dos Recursos, modelo UFRGS
- Declaração de que o coordenador está ciente dos termos do Decreto nº 5.992/2006, quanto à utilização de passagens e diárias (nacionais e internacionais), devendo o objetivo da viagem estar diretamente modelo UFRGS<br>Declaração de que o coordenador está ciente dos termos do Decreto nº 5.992/2006, quanto à utilização<br>de passagens e diárias (nacionais e internacionais), devendo o objetivo da viagem estar diretamente<br>relacion

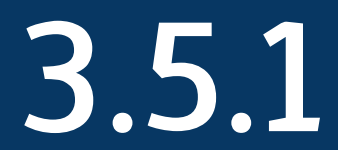

#### CONVÊNIO VIA PORTAL SICONV documentos necessários

- Termo de Compromisso (sem data e assinados pelo coordenador da atividade e pelo vice-coordenador, conforme modelo da UFRGS)
- Documento indicando o Fiscal (sem data, conforme modelo da UFRGS) assinado pelo Diretor da Unidade Acadêmica executora, pelo coordenador do Convênio e pelo fiscal
- Ata do Conselho da Unidade
- Ata de aprovação no Departamento (vínculo do coordenador)
- Documento ou instrumento jurídico celebrado com o órgão financiador ou o Termo de Descentralização de Crédito (termo do repasse), assim como o Projeto/Plano de Trabalho a ser executado

Obs.: O Convênio via Portal SICONV, estabelece com clareza as condições para sua execução (objeto), expressas em cláusulas que definam obrigações, valor, coordenador, vice-coordenador e fiscal, custos operacionais à fundação envolvida, prazo de vigência (a mesma do projeto e do instrumento firmado com o órgão financiador).<br>
O convenio via Portal SICONV, estabelece com clareza as condições para sua execução (objeto), expressas em clá<br>
Senvolvid

#### <span id="page-26-0"></span>tipos de instrumentos **CONTRATOS**

Acordo caracterizado pela prestação de serviços pela UFRGS para outra(s) instituição(ões) mediante pagamento de recursos financeiros, acordado através de cláusulas que definam direitos e obrigações de todas as partes envolvidas. Pode ser contemplado pelo Anexo I, II ou III da *[Portaria 2.679/11 do CONSUN.](https://www.ufrgs.br/sedetec/wp-content/uploads/Files/Portaria-CONSUN-2679_2011_Intera%C3%A7%C3%B5es-Acad%C3%AAmicas.pdf)*

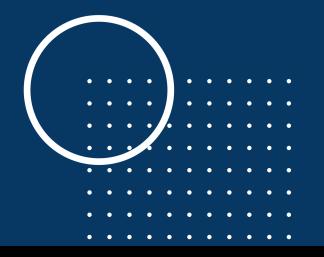

3.6

- Minuta do instrumento (sem data). Os campos de nº e data da publicação da dispensa de licitação e de nº da conta corrente somente serão preenchidos na versão final do contrato; a minuta não precisa ser assinada
- Rubricas do plano de aplicação de recursos no sistema: custos operacionais da Fundação com base na *[Portaria 9.085/2016 PROPLAN](https://www.ufrgs.br/sedetec/wp-content/uploads/Files/Portaria_9085_Custos_FAURGS_2016-2017.pdf)*;
- *Designação de fiscal do projeto* (assinaturas do Coordenador, do Diretor da Unidade e do Fiscal)
- Projeto
- *● Plano de Trabalho*
- *● Contrapartida econômica recursos financeiros, materiais e humanos da UFRGS*  Contrapartida econômica – recursos financeiros, materiais e humanos da UFRGS<br>(incluir em "contrapartida econômica");

- Carta solicitando a contratação da Fundação (dispensa de licitação): assinaturas do Coordenador e do Diretor da Unidade - *[FAURGS](https://www.ufrgs.br/sedetec/wp-content/uploads/Files/Dispensa-de-licita%C3%A7%C3%A3o-FAURGS.doc)*, *[FEENG](https://www.ufrgs.br/sedetec/wp-content/uploads/Files/Dispensa-de-licita%C3%A7%C3%A3o-FEENG.doc)* ou *[FLE](https://www.ufrgs.br/sedetec/wp-content/uploads/Files/Dispensa-de-licita%C3%A7%C3%A3o-FLE.doc)*
- Termo de compromisso e responsabilidade do Coordenador e do Coordenador Substituto: *[FAURGS](https://www.ufrgs.br/sedetec/wp-content/uploads/Files/NOVO-termo-de-compromisso-coordenador-e-vice-FAURGS.doc)*, *[FMED](https://www.ufrgs.br/sedetec/wp-content/uploads/2019/06/NOVO-termo-de-compromisso-coordenador-e-vice-FMRS-1.doc)*, *[FEENG](https://www.ufrgs.br/sedetec/wp-content/uploads/Files/NOVO-termo-de-compromisso-coordenador-e-vice-FEENG.doc)* ou *[FLE](https://www.ufrgs.br/sedetec/wp-content/uploads/Files/NOVO-termo-de-compromisso-coordenador-e-vice-FLE.doc)*
- *● [Declarações do Coordenador](https://www.ufrgs.br/sedetec/wp-content/uploads/Files/DECLARA%C3%87%C3%95ES-UNIFICADAS-Decreto-8241-Bolsas-e-Pgto-PF-PJ-2.docx)*

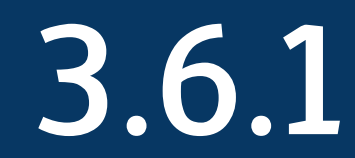

Existem **três modelos** de contratos que devem ser utilizados conforme as partes envolvidas e valores do contrato:

**Anexo I**: Documento celebrado entre a UFRGS e entidades públicas (de qualquer valor) ou privadas (com valor superior a R\$ 475.000,00 - interação acadêmica de grande porte). Pode ou não envolver fundação de apoio (ou seja, pode ser bi ou tripartite). Deve ser assinado pelo Reitor da UFRGS.

Minutas: – *[FAURGS](https://www.ufrgs.br/sedetec/wp-content/uploads/Files/Minuta-ANX-I-FAURGS-site.doc)*, *[FEENG](https://www.ufrgs.br/sedetec/wp-content/uploads/Files/Minuta-ANX-I-FEENG.doc)* ou *[FLE](https://www.ufrgs.br/sedetec/wp-content/uploads/Files/Minuta-ANX-I-FLE.doc)*.

**Anexo II**: Documento com valor inferior a R\$ 475.000,00 celebrado entre a UFRGS e entidades privadas. Pode ou não envolver fundação de apoio (ou seja, pode ser bi ou tripartite). Deve ser assinado pelo Reitor da UFRGS, podendo ser delegado ao Diretor da unidade em casos de contrato de prestação de serviços.

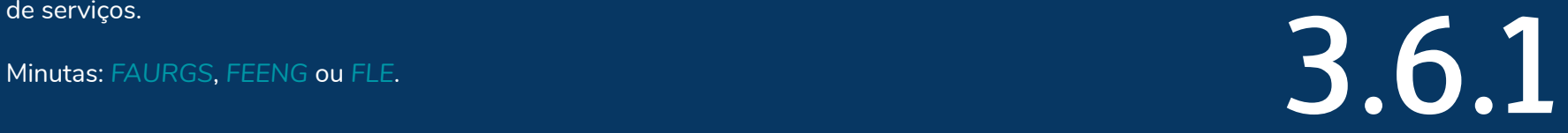

**Anexo III**: Documento bipartite, celebrado entre a UFRGS e fundações de apoio, que será responsável pela arrecadação dos recursos financeiros das demais instituições envolvidas no Projeto. É utilizado quando há uma estimativa de valor a ser arrecadado com o limite de R\$ 475.000,00 reais. Deve ser assinado pelo Reitor da UFRGS, podendo ser delegado ao Diretor da Unidade em casos de contrato de prestação de serviços.

Minutas: *[FAURGS](https://www.ufrgs.br/sedetec/wp-content/uploads/2019/05/Minuta-ANX-III-FAURGS-site.doc)*, *[FEENG](https://www.ufrgs.br/sedetec/wp-content/uploads/2019/05/Minuta-ANX-III-FEENG.doc)* ou *[FLE](https://www.ufrgs.br/sedetec/wp-content/uploads/2019/05/Minuta-ANX-III-FLE.doc)*.

**Modelos de documentos e informações referentes a contratos:**  <https://www.ufrgs.br/sedetec/interacoes-academicas/> 3.6.1

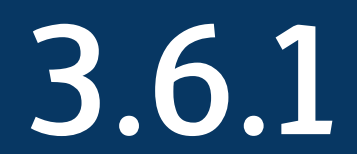

#### <span id="page-31-0"></span>tipos de instrumentos TERMOS ADITIVOS

Termo utilizado, com contrato em andamento, para prorrogação de prazo, aumento de valor, mudança de equipe ou outras eventuais mudanças no Projeto. Requer aprovação da Unidade, Departamento e Comissão envolvida.

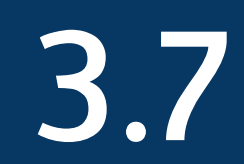

#### TERMOS ADITIVOS documentos necessários

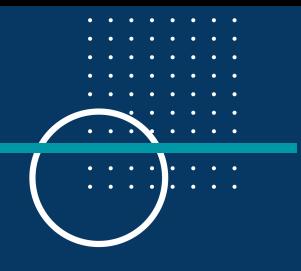

- Minuta do instrumento (sem data)
- Ofício da Direção da Unidade responsável.
- Ata do Conselho da Unidade
- Ata do Departamento vínculo do professor coordenador
- Relatório das atividades desenvolvidas até a data de solicitação da prorrogação
- Outros documentos, visando embasar (legitimar) os pareceres das instâncias superiores da UFRGS, quando necessário
- Havendo acréscimo ou supressão de valor, coordenador deverá providenciar a Planilha orçamentária (despesas) detalhada do projeto, conforme Plano de Aplicação dos Recursos, modelo UFRGS, contendo, quando for o caso, o devido ajuste dos custos operacionais da fundação de apoio, de ruespesas) detamada do projeto, conforme Plano de Aplicação dos Recursos, modelo UFRGS, contendo, quando for o caso, o devido ajuste dos custos operacionais da fundação de apoio, de acordo com a normativa da PROPLAN/UFRGS

#### TERMOS ADITIVOS documentos necessários

- Autorização do órgão financiador do projeto para prorrogação do prazo de vigência; quando Convênio, via PORTAL SICONV, firmado entre UFRGS e Fundação de Apoio, gestora financeira e administrativa do Projeto, que possibilitará o registro do Termo Aditivo no PORTAL SICONV (Nesse caso, recurso oriundo de outra instituições, por exemplo: Ministérios, Secretarias, Agências, Fundos etc.)
- Prorrogação de prazo: *[FAURGS](https://www.ufrgs.br/sedetec/wp-content/uploads/Files/TA-ANX-III-FAURGS-PRAZO.doc)*, *[FEENG](https://www.ufrgs.br/sedetec/wp-content/uploads/Files/TA-ANX-III-FEENG-PRAZO.doc)* ou *[FLE](https://www.ufrgs.br/sedetec/wp-content/uploads/Files/TA-ANX-III-FLE-PRAZO.doc)*;
- Prorrogação de prazo e aumento de valor: *[FAURGS](https://www.ufrgs.br/sedetec/wp-content/uploads/Files/TA-ANX-III-FAURGS-PRAZO-E-VALOR.doc)*, *[FEENG](https://www.ufrgs.br/sedetec/wp-content/uploads/Files/TA-ANX-III-FEENG-PRAZO-E-VALOR.doc)* ou *[FLE](https://www.ufrgs.br/sedetec/wp-content/uploads/Files/TA-ANX-III-FLE-PRAZO-E-VALOR.doc)*.
- Justificativa do Coordenador para o aditamento do contrato
- Aprovações do termo aditivo (ata da reunião ou ad referendum) pela Unidade, Departamento e Comissão de Extensão ou Pesquisa

**Modelos de documentos e informações referentes a termos aditivos:** <https://www.ufrgs.br/sedetec/interacoes-academicas/> 3.7.1

#### <span id="page-34-0"></span>cadastro e tramitação das propostas de projetos

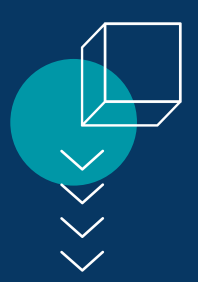

Cada tipo de projeto pode possuir cadastro em diferentes sistemas da universidade. A tabela a seguir orienta o sistema de cadastramento de cada tipo de interação Acadêmica. O detalhamento de cadastro e tramitação em cada um dos sistemas será apresentado nesta seção.

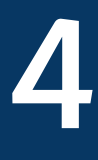

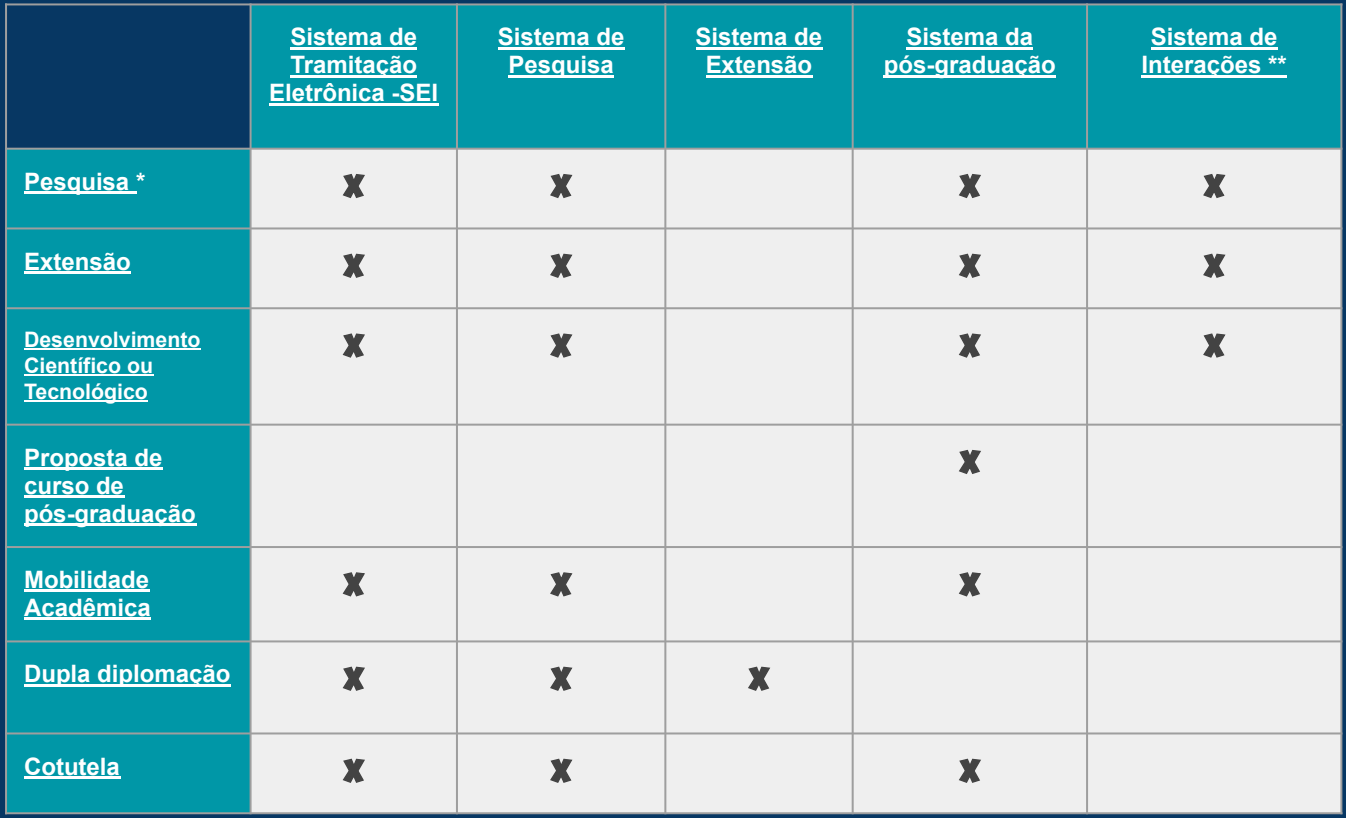

**\*Projetos de pesquisa que o sem tramitação institucional, ou seja, apenas o coordenador assina o contrato e recebe o recurso no seu próprio CPF, deve ser cadastrado apenas no Sistema de Pesquisa.**

**\*\*Para orientações específicas sobre o cadastro no Sistema de Interações Acadêmicas da UFRGS, acesse <https://www.ufrgs.br/sedetec/wp-content/uploads/Files/Passo-a-passo-IAP-atualizado-06.09.2018-1.pdf>** 4
# cadastro de projetos SISTEMA DE PESQUISA

A seguir serão apresentadas capturas de tela com os passos e informações necessárias para cadastrar um projeto no Sistema de Pesquisa.

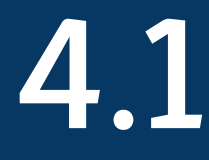

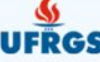

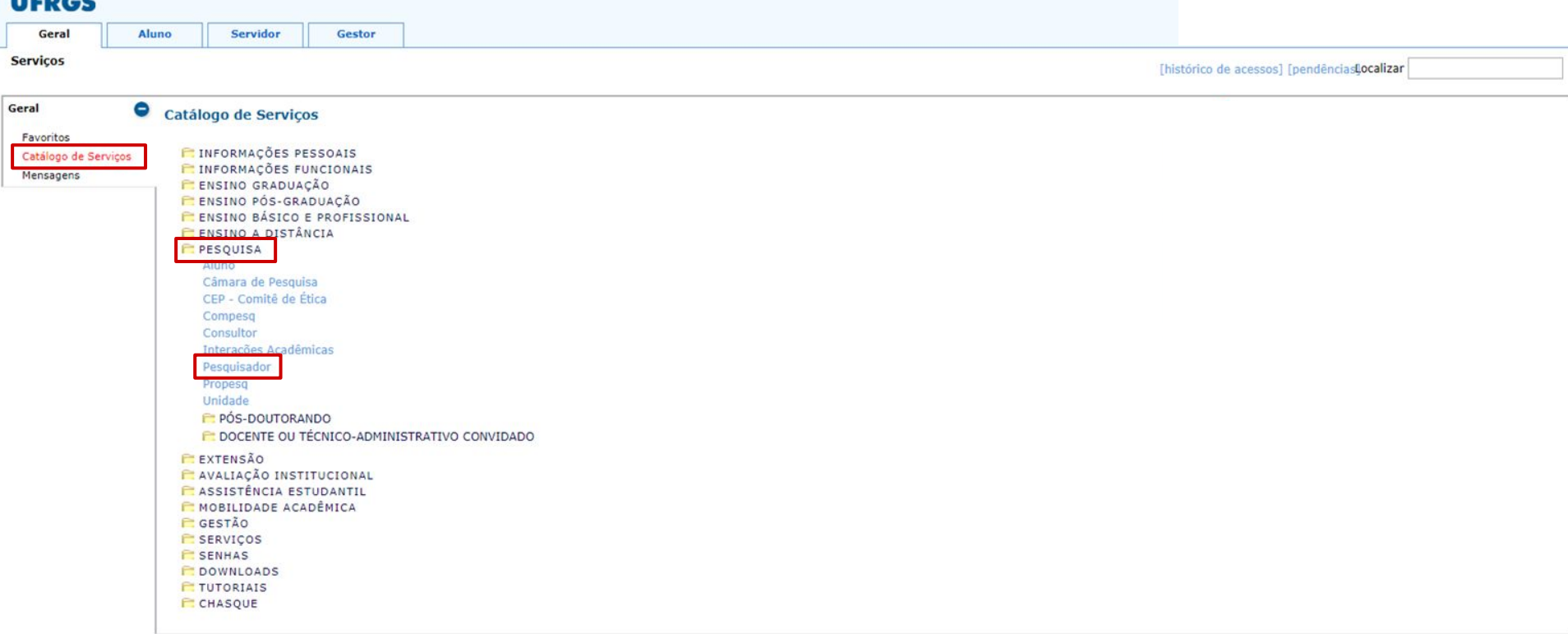

Na aba "geral", acessar "catálogo de serviços", em seguida clique na pasta "pesquisa", e, por fim, em "pesquisador".

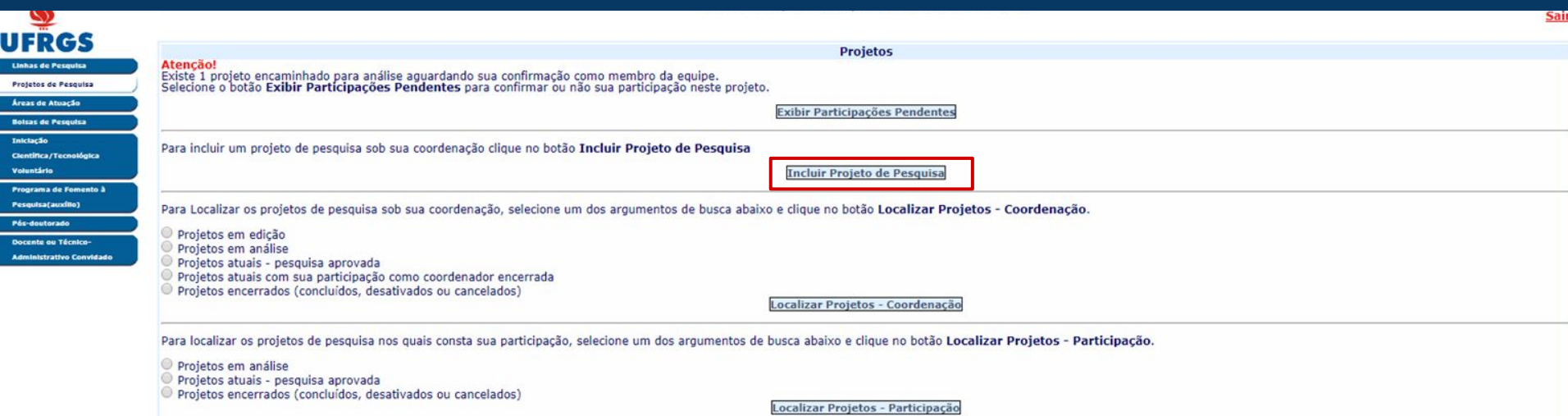

Para criar novo projeto de pesquisa, clicar em Incluir "Projeto de Pesquisa".

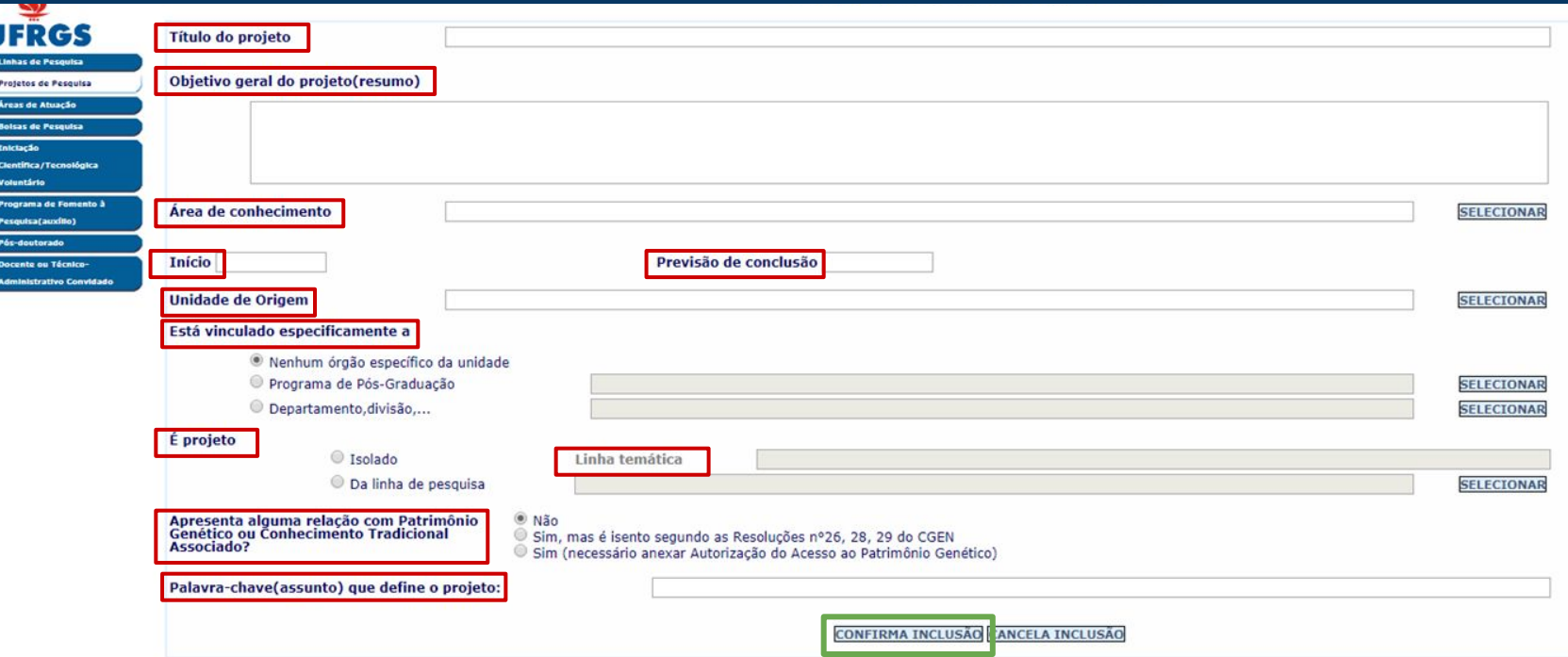

#### Preencha os seguintes requisitos:

"título", "objetivo geral", "área de conhecimento", "datas de início e fim", "unidade responsável", "vínculos", "relação com linha de pesquisa existente" ou "projeto isolado", "relação com Patrimônio Genético ou Conhecimento Tradicional" e "palavras-chave" do projeto. Por último, clique em "confirmar inclusão".

# cadastro de projetos SISTEMA DE EXTENSÃO

A seguir serão apresentadas capturas de tela com os passos e informações necessárias para cadastrar um projeto no Sistema de Extensão.

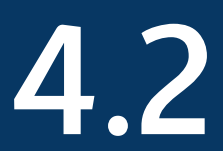

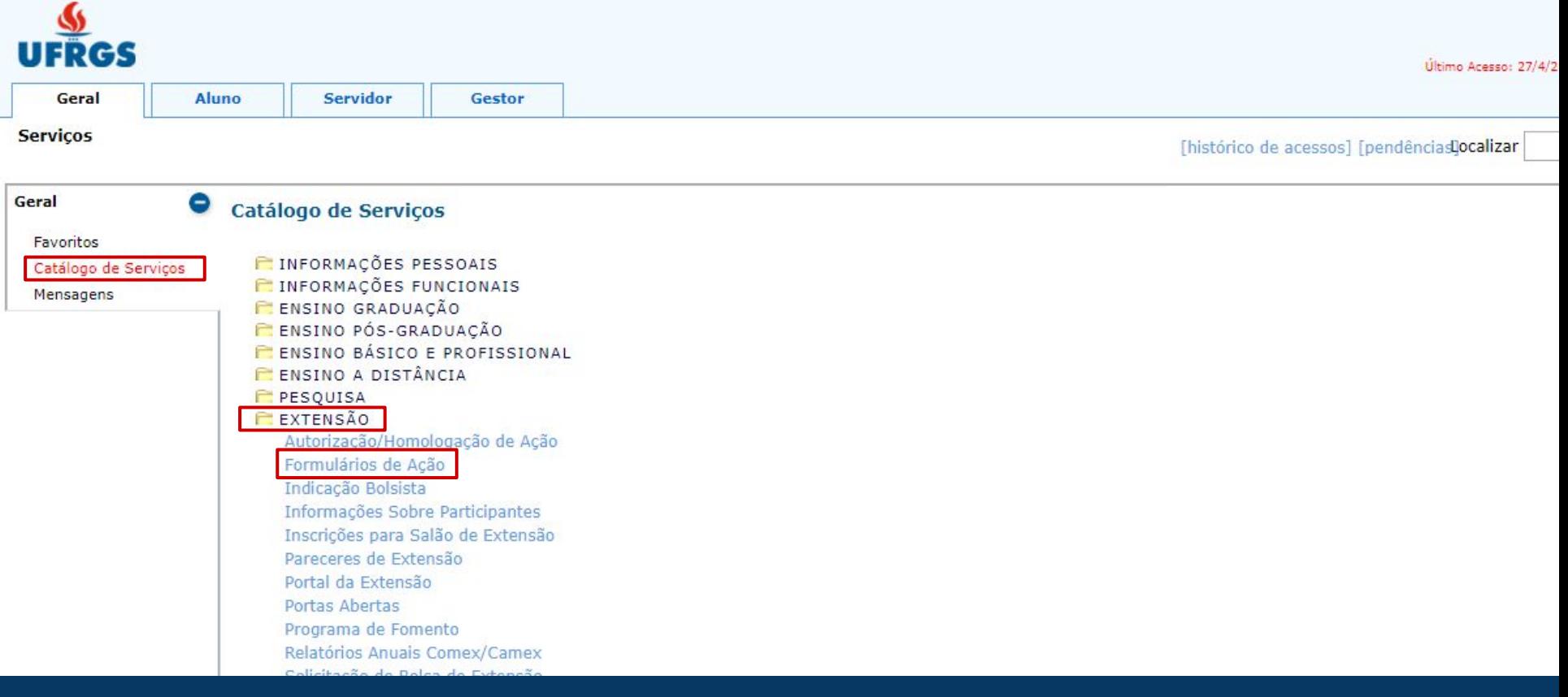

Acessar catálogo de serviços, extensão, e clicar em Formulários de Ação.

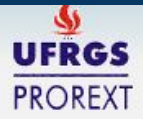

# **FORMULÁRIOS DE EXTENSÃO**

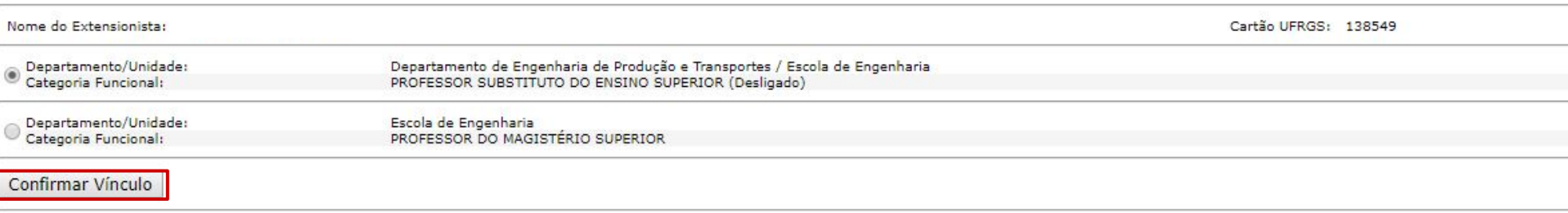

Clique aqui para retornar ao Portal do Servidor

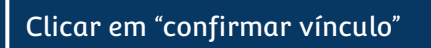

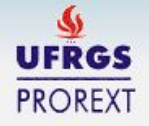

## **FORMULÁRIOS DE EXTENSÃO**

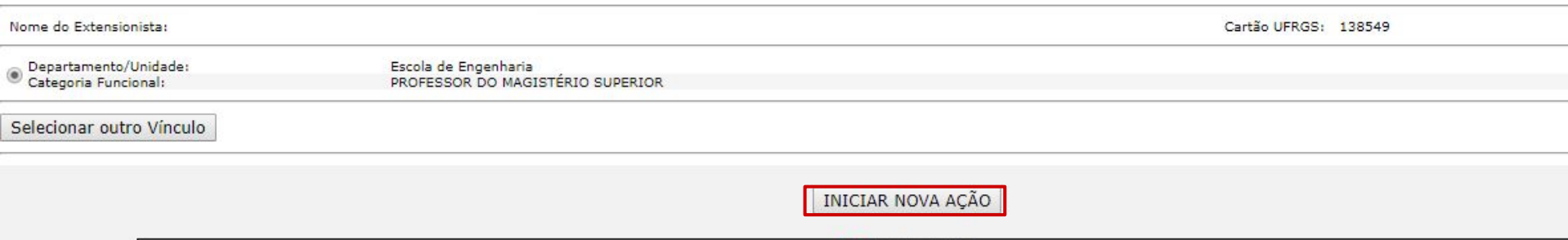

 $[\pm]$ EXECUÇÃO

[+] [37003] MOVE UFRGS - MAKER EXPERIENCE (Coordenador Adjunto)

[31419] PRESTAÇÃO DE SERVIÇOS E CAPACITAÇÃO EM GESTÃO DA INOVAÇÃO E AGILIDADE EM PROJETOS, PRODUTOS, SERVIÇOS E PROCESSOS

[30423] PRESTAÇÃO DE SERVIÇOS E CAPACITAÇÃO NAS ÁREAS DE GESTÃO DE PROJETOS E INOVAÇÃO (Coordenador Adjunto)

Clique aqui para retornar ao Portal do Servidor

Para criar novo projeto de extensão, clicar em "Iniciar Nova Ação".

Coordenador(a): VERA LUCIA UFRGSILVA Título: П

**PROREXT** 

# **ETAPAS**

# Dados Gerais

Resumo / Descritores Objetivos/Público Alvo Justificativa / Relevância Desenvolvimento Procedimentos Equipe de Trabalho Parceiros Externos Financeiro Contatos Indicadores Avaliação Considerações Finais

Visualização Sugestões e Críticas Projetos do extensionista

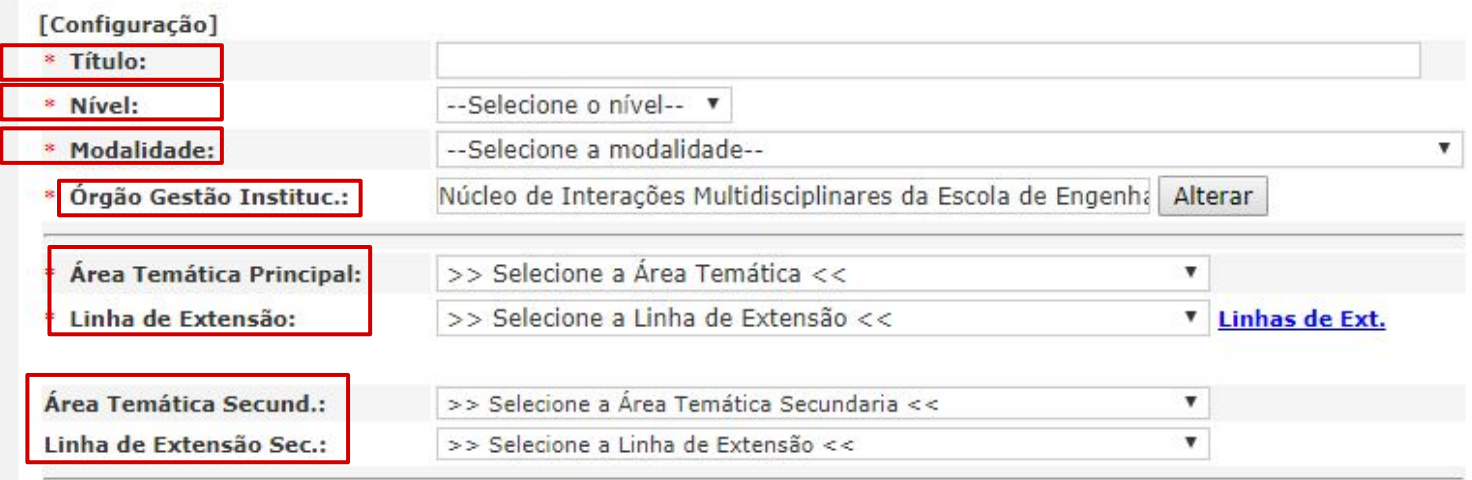

Informar os dados básicos do projeto (título, nível, categoria, etc..)

Coordenador(a): VERA LUCIA UFRGSILVA [38732] XXXX-Título: **PROREXT** 

ری

# **ETAPAS**

Dados Gerais

Resumo / Descritores

Objetivos/Público Alvo Justificativa / Relevância Desenvolvimento Procedimentos Equipe de Trabalho Parceiros Externos Financeiro Contatos

Indicadores Avaliação Considerações Finais

Visualização Sugestões e Críticas Projetos do extensionista Portal do servidor

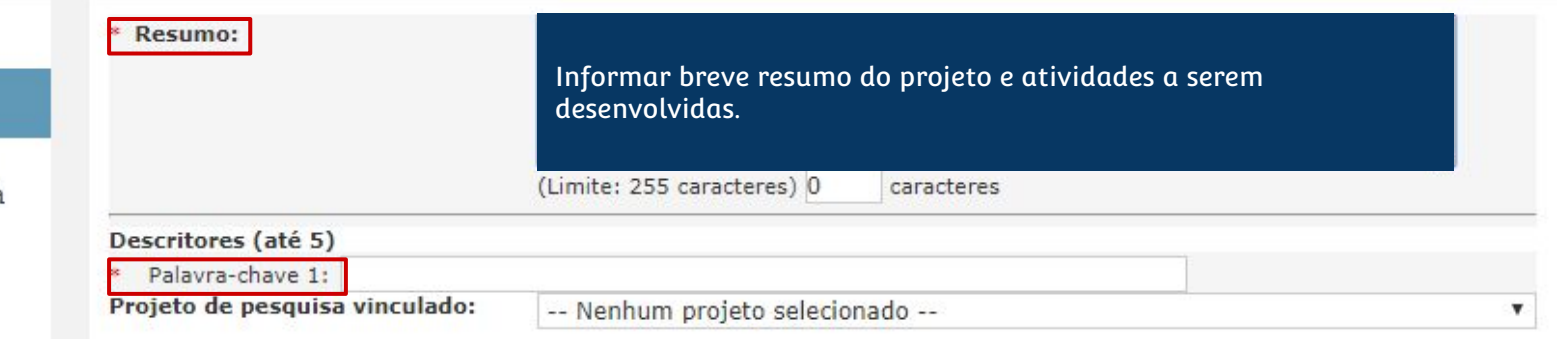

Informar palavras -chave relacionadas ao projeto e selecionar caso haja vínculo com projeto de pesquisa existente.

\* Campos de preenchimento obrigatorio

<Anterior Próximo >

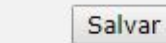

Verificar pendências...

Encaminhar

Coordenador(a): VERA LUCIA UFRGSILVA<br>Título: [38732] XXXXXXXXXXXXXX

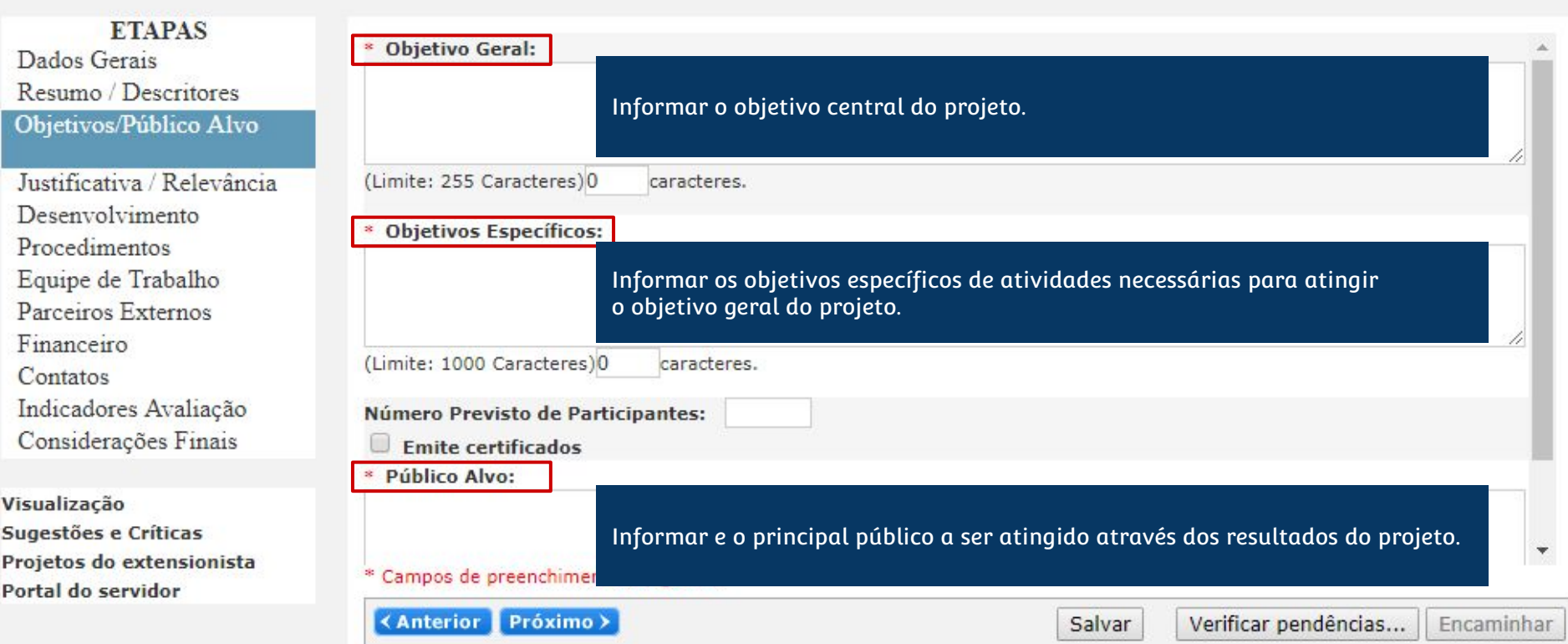

Coordenador(a): VERA LUCIA UFRGSILVA [38732] XXXX-Título:

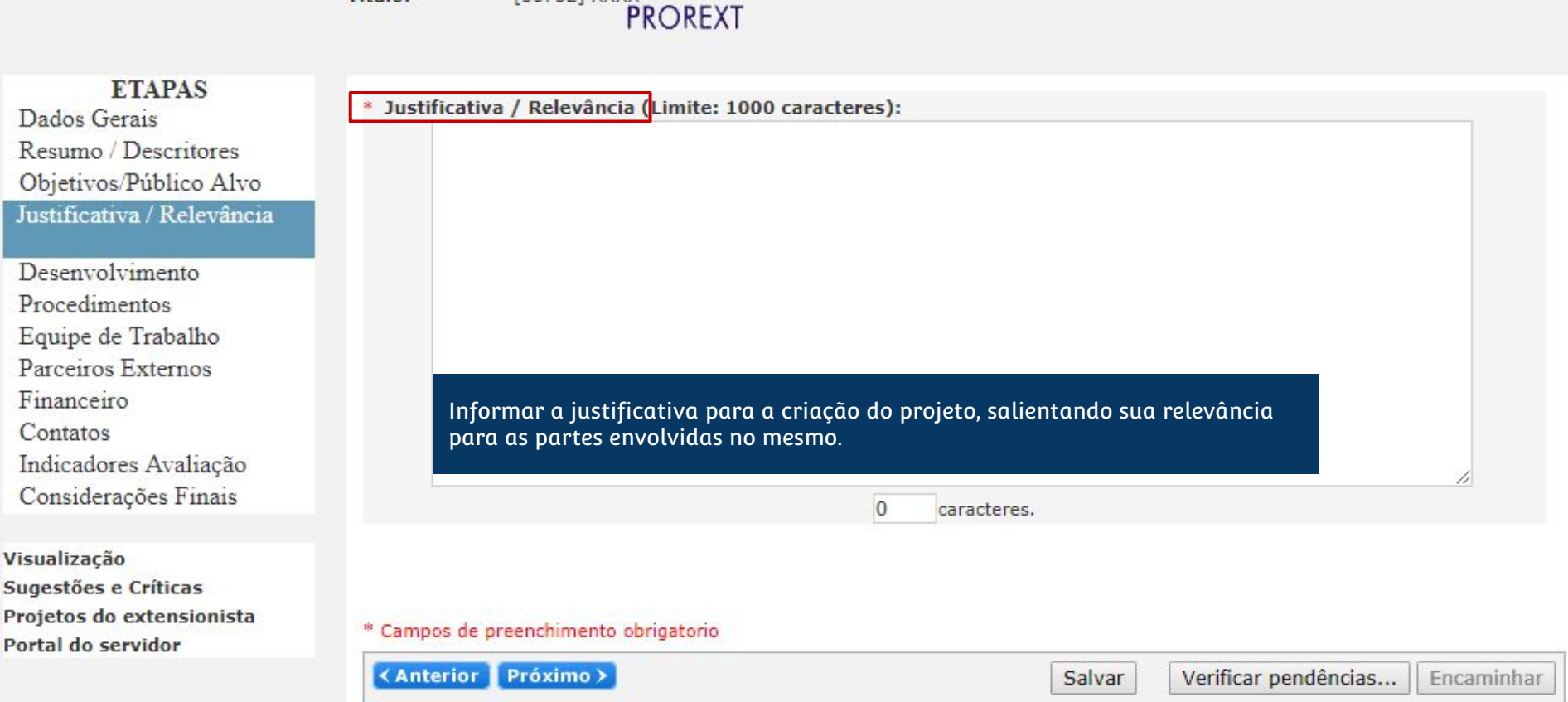

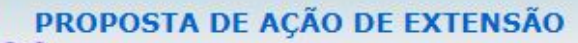

Coordenador(a): VERA LUCIA UFRGSILVA ERGSI LUCIA UFRGSI):<br>[38732] XXXX<br>PROREXT Título:

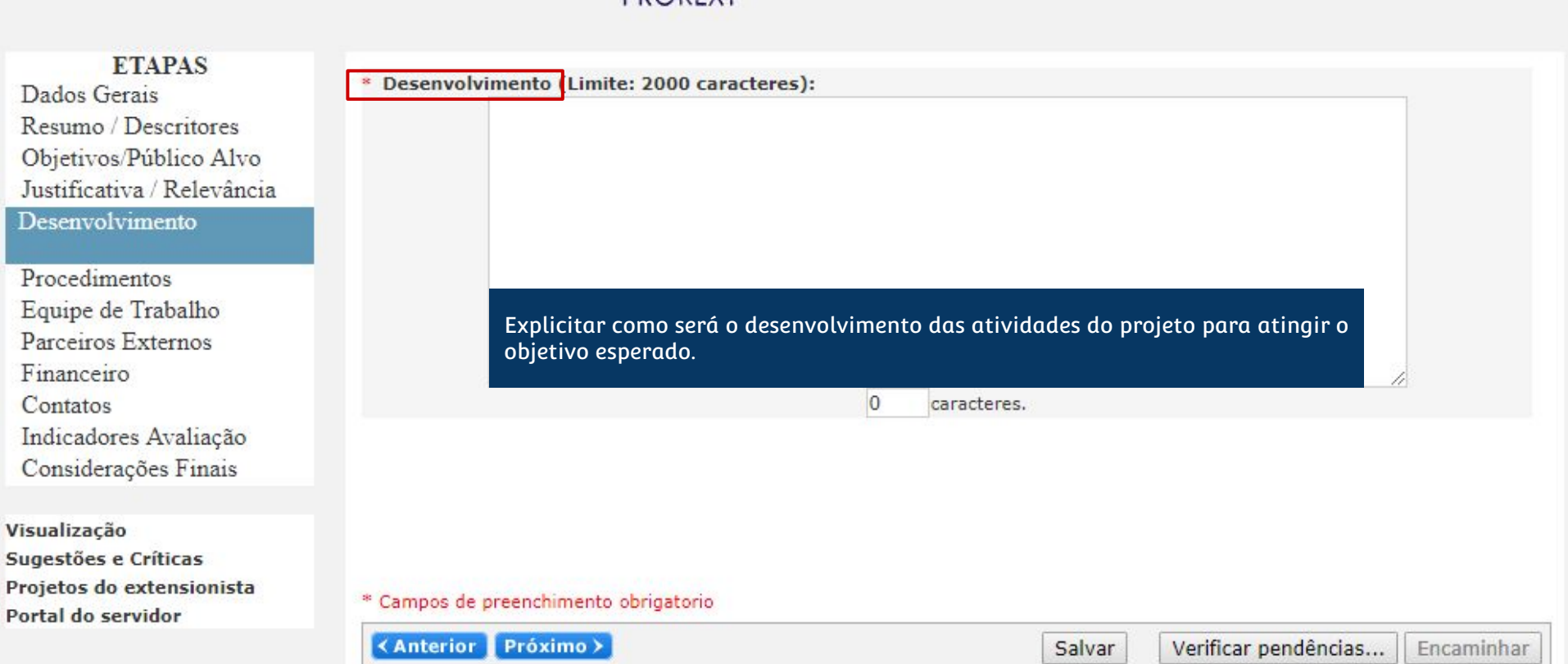

Coordenador(a): VERA LUCIA UFRGSILVA ERA LUXXXX<br>[38732] XXXX**PROREXT** Título:

# **ETAPAS**

Dados Gerais Resumo / Descritores Objetivos/Público Alvo Justificativa / Relevância Desenvolvimento

# **Procedimentos**

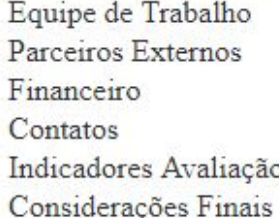

Visualização Sugestões e Críticas Projetos do extensionista Portal do servidor

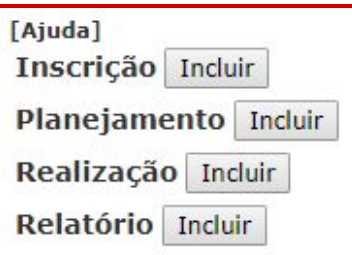

Informar procedimentos a serem realizados ao longo do projeto, com respectivos cronogramas, cargas horárias, periodicidade, participantes e condições necessárias para realização dos mesmos.

\* Campos de preenchimento obrigatorio.

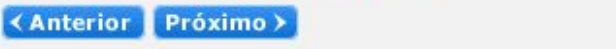

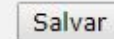

Verificar pendências...

Encaminhar

Coordenador(a): VERA LUCIA UFRGSILVA Título: [38732] XXXX-PROREXT

# [Ajuda]

Dados Gerais Resumo / Descritores Objetivos/Público Alvo Justificativa / Relevância Desenvolvimento Procedimentos Equipe de Trabalho

**ETAPAS** 

Parceiros Externos Financeiro Contatos Indicadores Avaliação

Considerações Finais

Visualização Sugestões e Críticas Projetos do extensionista Portal do servidor

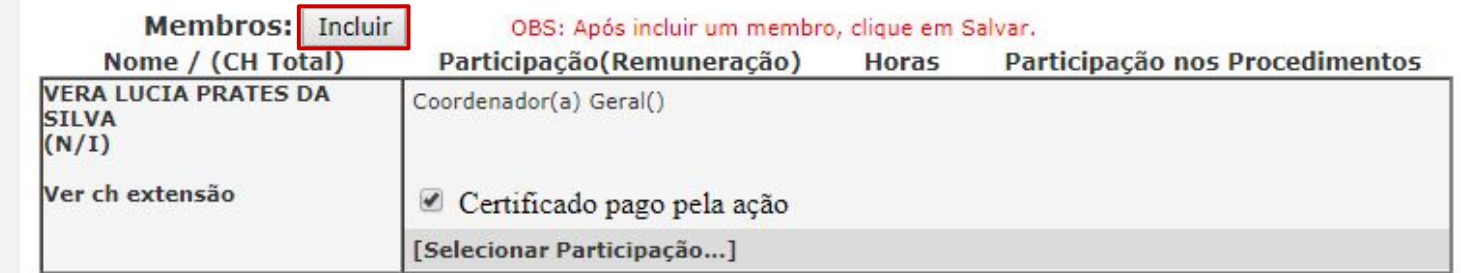

Adicionar membros da equipe de realização do projeto.

ري

\* Campos de preenchimento obrigatorio

<Anterior Próximo >

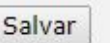

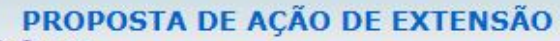

Coordenador(a): VERA LUCIA UFRGSILVA ERA LUCKY PROREXT Título:

**ETAPAS** 

Resumo / Descritores

Desenvolvimento Procedimentos Equipe de Trabalho Parceiros Externos

Financeiro Contatos

Visualização

Sugestões e Críticas Projetos do extensionista

Portal do servidor

Justificativa / Relevância

Indicadores Avaliação Considerações Finais

Dados Gerais

ري

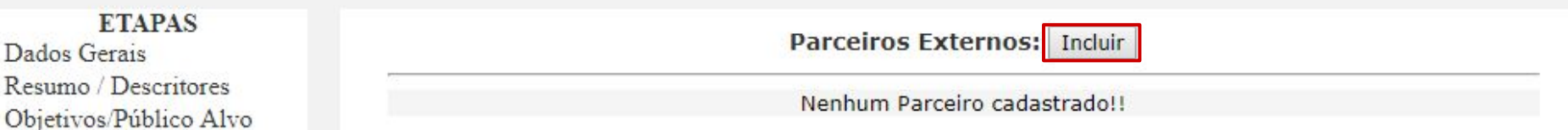

Informar ou cadastrar parceiros externos envolvidos com o projeto, caso existam, informando seus dados e relação com o projeto.

\* Campos de preenchimento obrigatorio

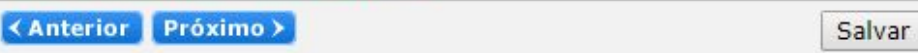

Encaminhar

# **ETAPAS**

Dados Gerais Resumo / Descritores Objetivos/Público Alvo Justificativa / Relevância Desenvolvimento Procedimentos Equipe de Trabalho Parceiros Externos

Financeiro

Contatos Indicadores Avaliação Considerações Finais

Visualização Sugestões e Críticas Projetos do extensionista Portal do servidor

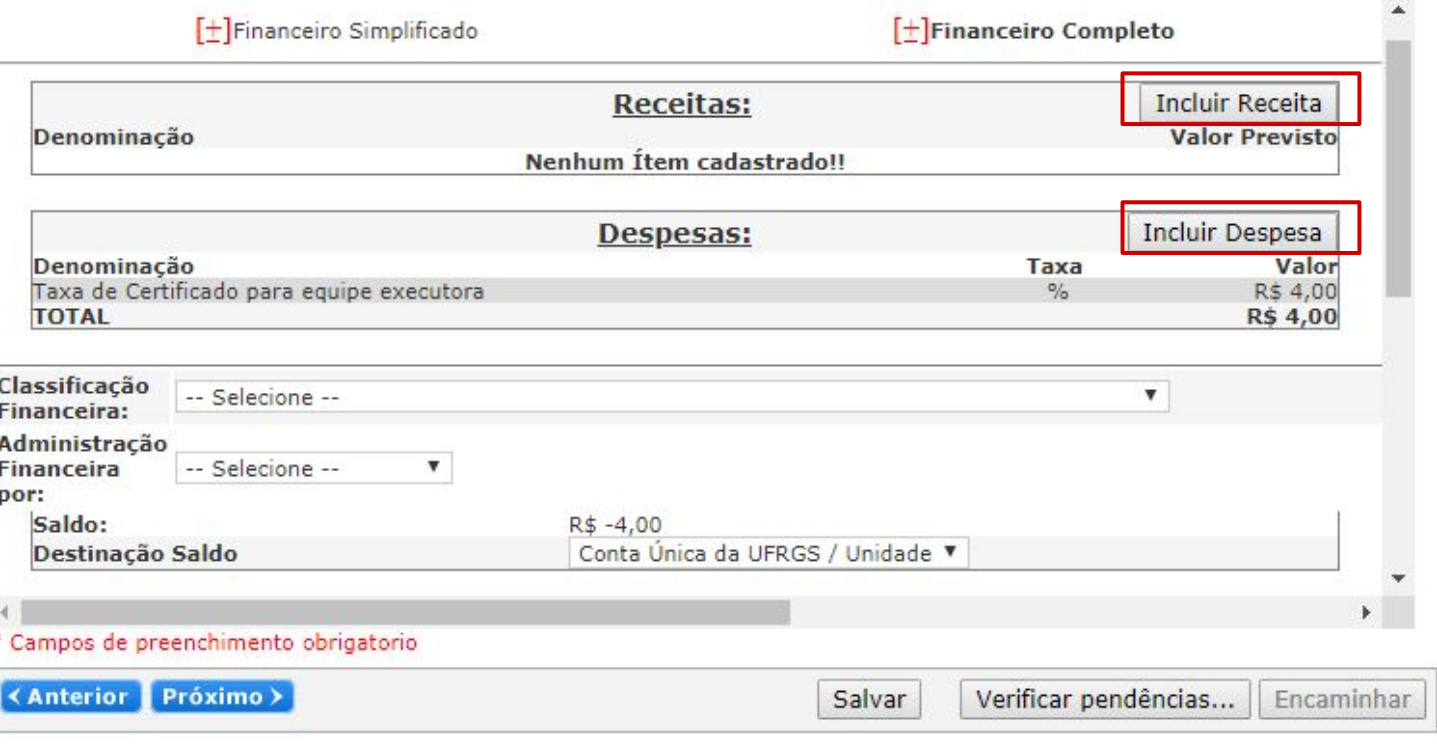

Cadastrar receitas e despesas envolvidas no projeto caso o projeto envolva recursos financeiros.

PROPOSTA DE AÇÃO DE EXTENSÃO Coordenador(a): VERA LUCIA UFRGSILVA Título: [38732] XXXX **PROREXT** 

s

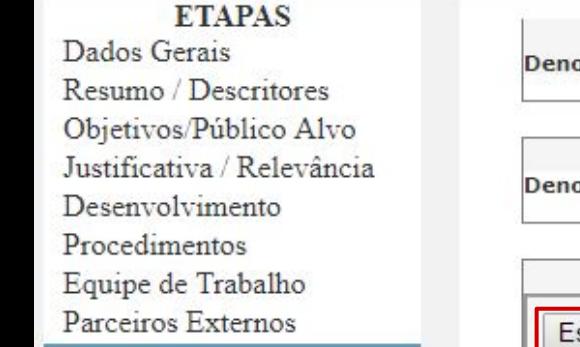

Financeiro

Contatos Indicadores Avaliação Considerações Finais

Visualização Sugestões e Críticas Projetos do extensionista Portal do servidor

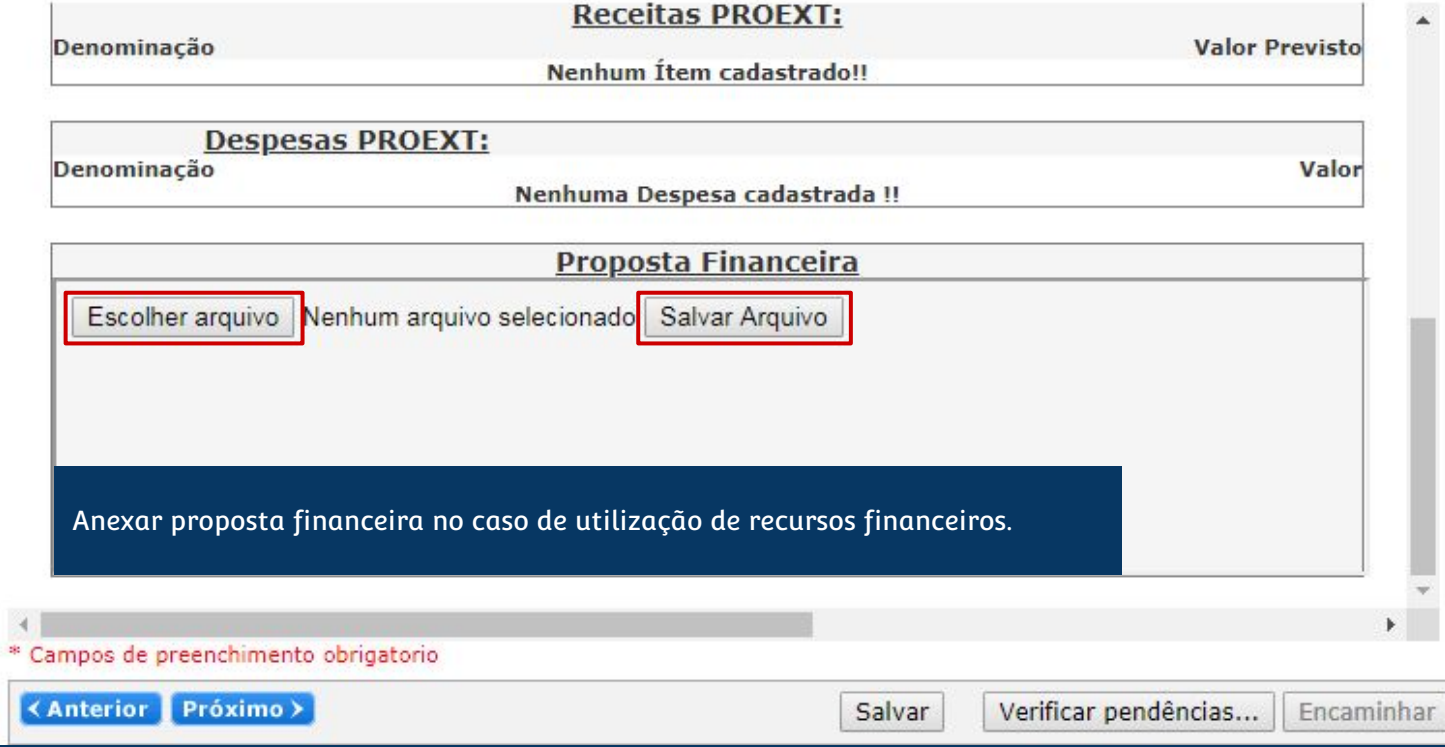

Coordenador(a):VERA LUCIA UFRGSILVA<br>Título: [38732] XXXX PROREXT

# **ETAPAS**

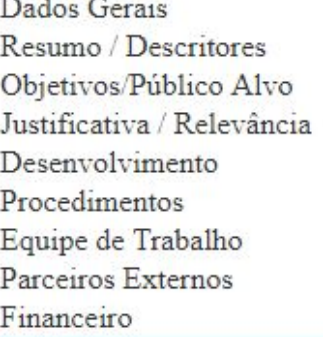

# Contatos

Indicadores Avaliação Considerações Finais

Visualização Sugestões e Críticas Projetos do extensionista Portal do servidor

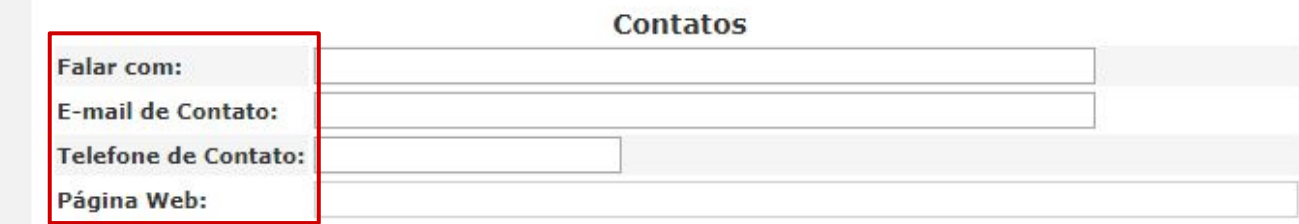

# Informar contatos dos responsáveis pelo projeto.

### \* Campos de preenchimento obrigatorio

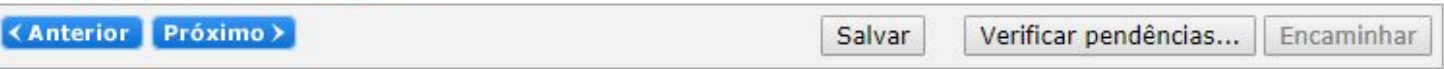

Coordenador(a): VERA LUCIA UFRGSILVA<br>Título: [38732] XXXX<br>PROREXT

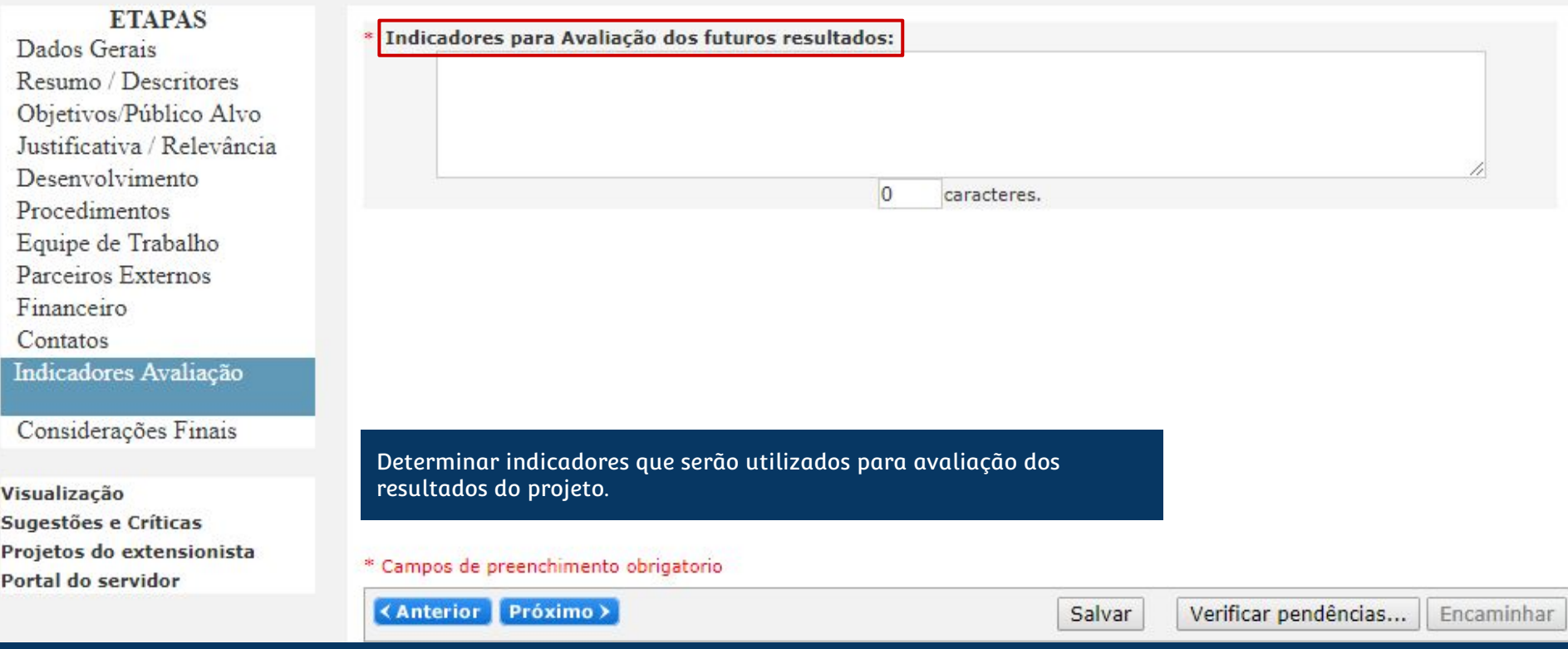

**SOLUTION DE AÇÃO DE EXTENSÃO<br>
Coordenador(a):VERA LUCIA UFRGSEILVA<br>
Título:** [38732] XXX PROREXT

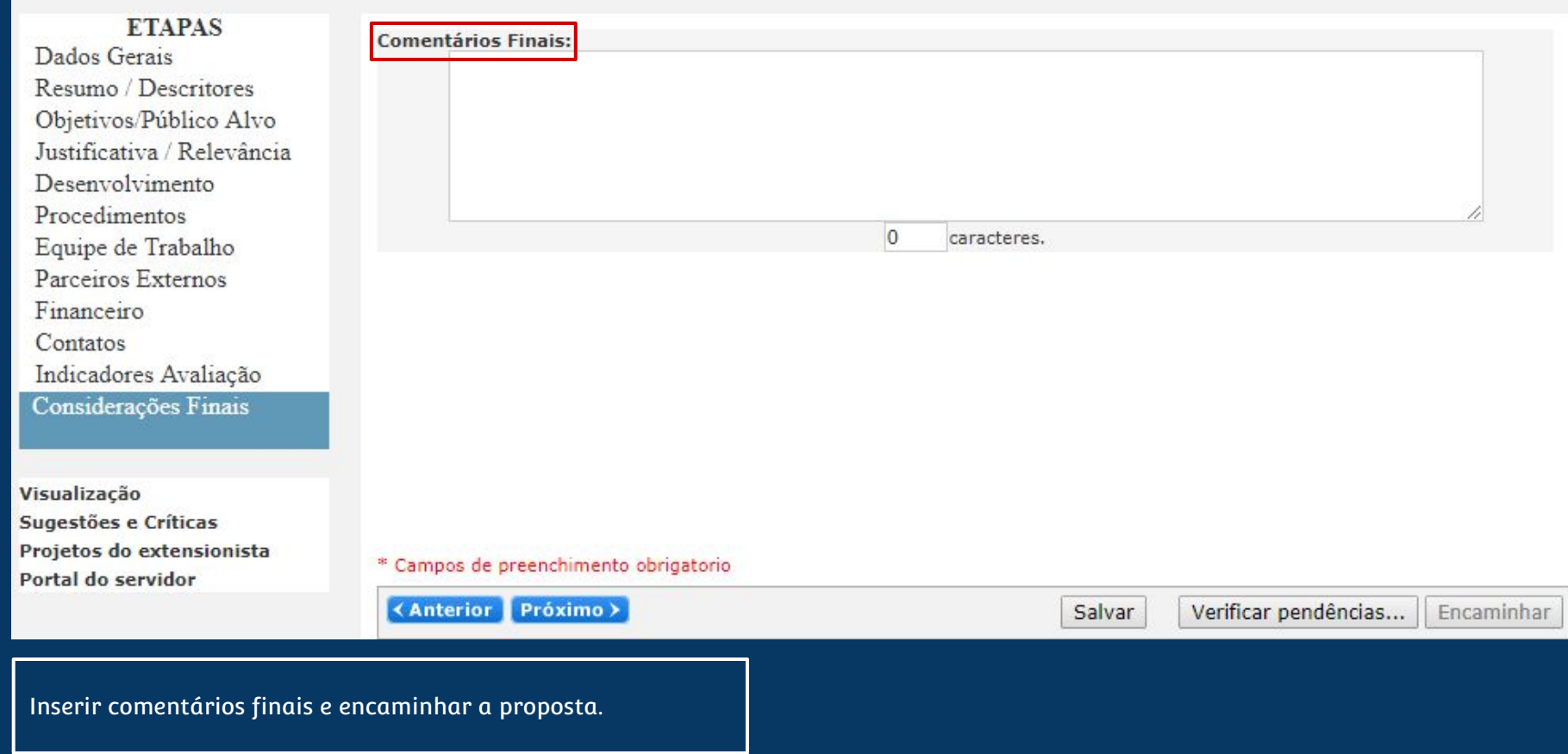

# cadastro de projetos SISTEMA DE CURSO LATU SENSU

A seguir serão apresentadas capturas de tela com os passos e informações necessárias para cadastrar uma nova proposta de curso no Sistema de Pós-Graduação Lato Sensu.

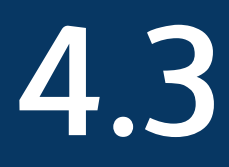

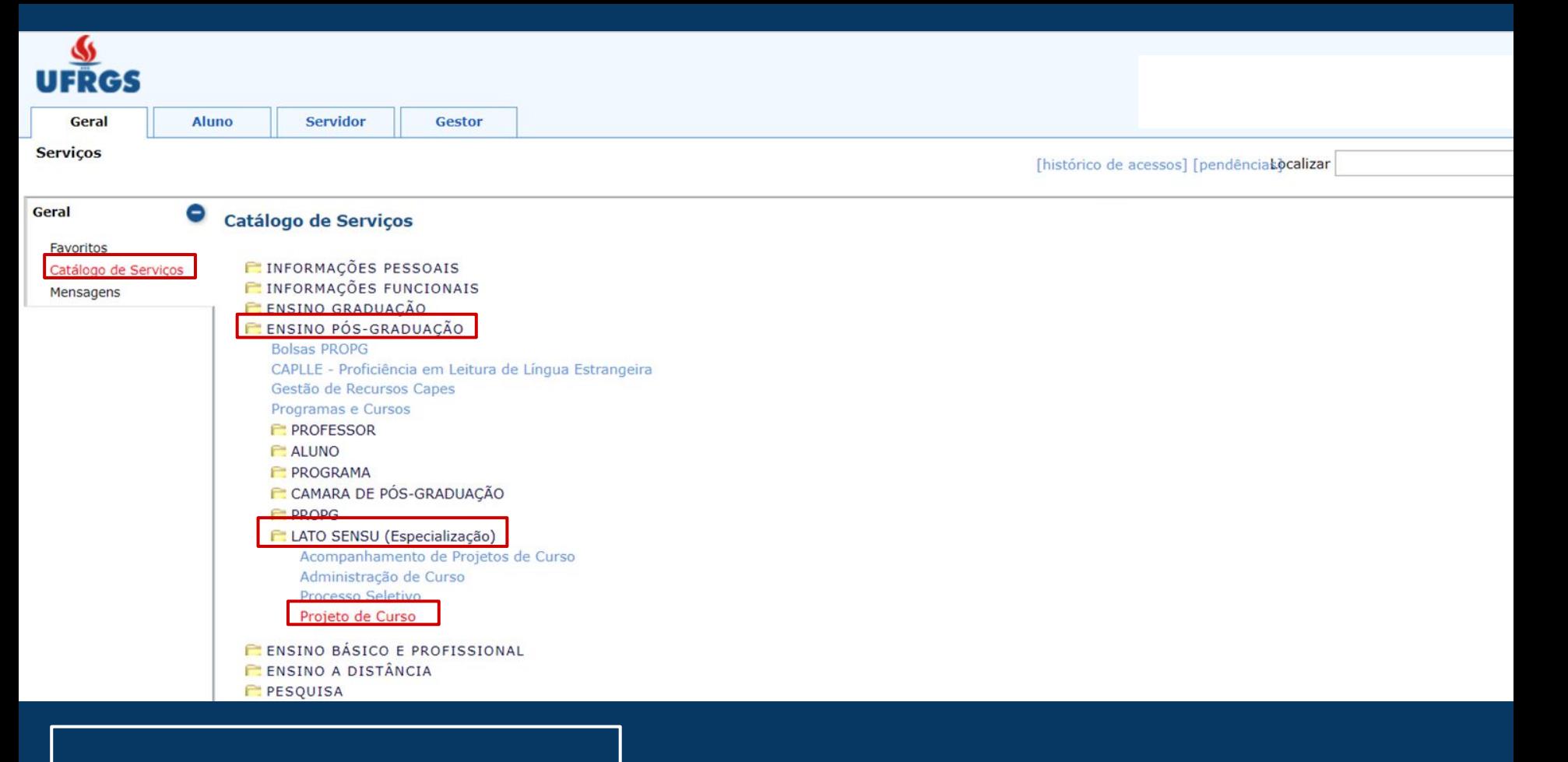

Acessar a página de cadastro de cursos Lato Sensu.

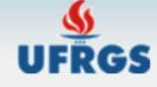

[Tutorial] [SAIR]

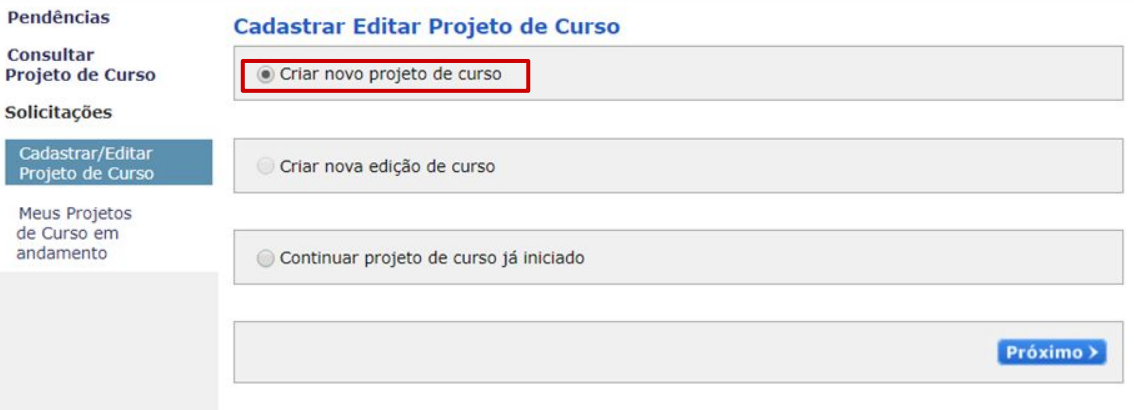

A seguir, selecionar a opção "criar novo projeto de curso" e depois clique em "próximo".

# **UFRGS**

## Apresentação de Proposta de Curso Lato Sensu

[IMPRIMIR PROJETO] [Tutorial] [Voltar ao Menu Principal] [SAIR]

#### Cadastrar / editar projeto de curso

#### Identificação do Curso

Apresentação de proposta

#### Identificação do Curso

Caracterização do Curso

Estrutura e Funcionamento

Disciplinas do Curso

Professores

Participantes

Turmas do Curso

Disciplinas das Turmas de Curso

#### Plano de aplicação financeira

Passagens de professores convidados

Diárias de professores convidados

Remuneração da hora/aula

Remuneração da orientação de monografia ou trabalho de conclusão

Pagamentos a pessoas físicas

Pagamentos a pessoas jurídicas

Material de consumo

Equipamento / material

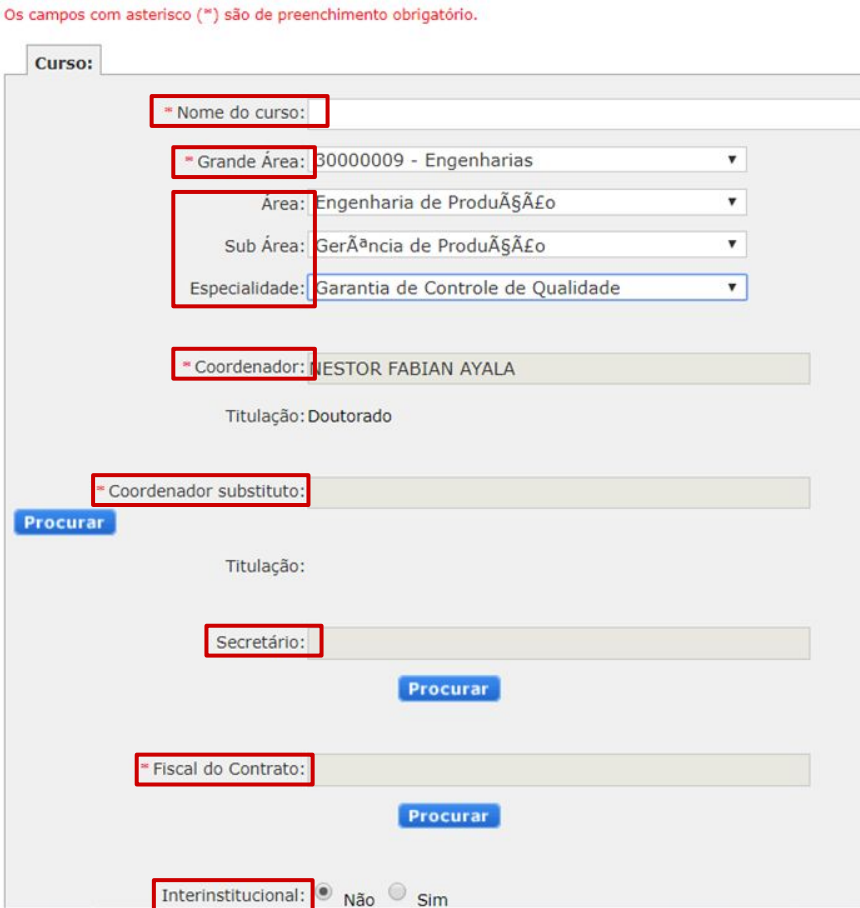

# **Informar os dados** básicos do projeto:

"nome do curso". "grande área" e suas subclassificações, "coordenador do curso". "coordenador substituto", "secretário" (se houver), "fiscal do contrato" e informar se há colaboração com outras instituições ("interinstitucional").

Adicionar demais "órgãos envolvidos" (além dos órgãos relacionados aos coordenadores), se houver; Informar as "unidade envolvidas" pelo projeto; Informar na aba "ênfases" se o curso possui mais de uma ênfase; E, em "justificativas", informar relevância do projeto e justificativas para a sua criação.

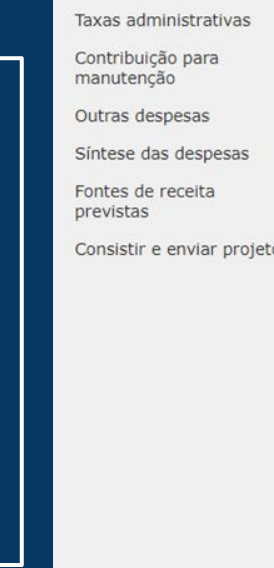

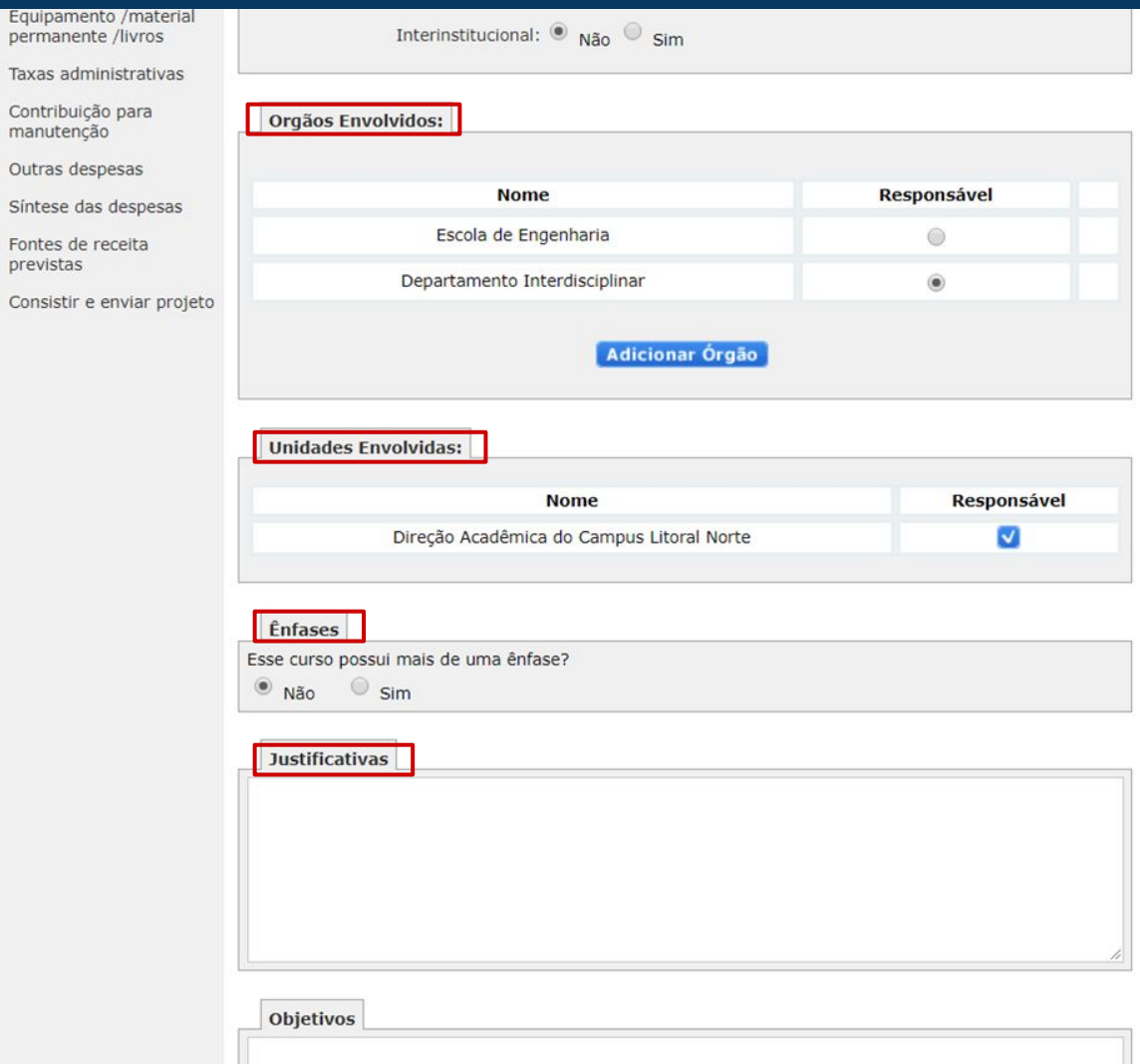

Em "objetivos", informar objetivos do projeto;

Em "anexos" incluir os seguintes documentos (alguns documentos dessa lista não constam como obrigatórios mas podem ser necessários):

- Termo de Compromisso e Responsabilidade Coordenador
- -Termo de Compromisso e Responsabilidade Coordenador Sub
- -Declaração Fiscal do Projeto
- -Declaração de Lei da Inovação
- -Declaração dos 2/3
- -Dispensa de Licitação
- -Ata da reunião do Colegiado do
- Departamento (Novas Edições e Relatórios
- Parciais dos Cursos Vigentes)
- -Ata da reunião do Conselho da Unidade
- (Novas Edições e Relatórios Parciais dos
- Cursos Vigentes)
- -Portaria da Direção designando Coordenador e Coordenador Substituto
- -Declaração de não-vínculo empregatício para Docente Externo à UFRGS
- -Relatório Parcial do Curso, Acadêmico e
- Financeiro (se houver Curso em andamento da mesma temática)
- -Ofício PROPLAN 22
- -Ofício PROPLAN 23
- -Decreto N° 8241/2014
- -Declaração Pagamento Pessoas Jurídicas e/ou Físicas
- -Declaração Concessão de Bolsas
- -Cepim Fundação

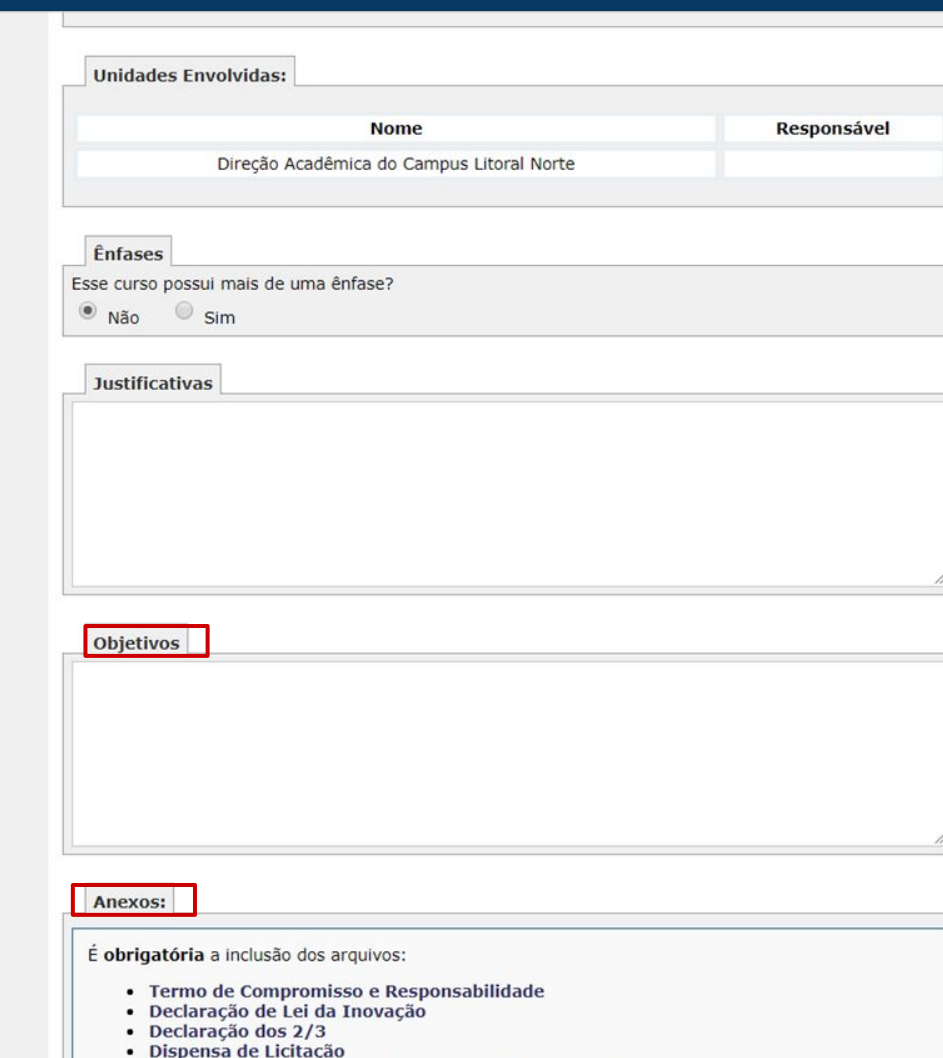

· Cópia da Ata da reunião do Colegiado do Departamento

Informar datas de início e fim previstas para o projeto; Informar o "público alvo"; Informar caso haja convênio com outra instituição; Em "manutenção do curso", informar como o curso será sustentado financeiramente; Em "fundação de apoio", informar fundação responsável pela gestão dos recursos; Informar modalidade de ministração do curso; Informar necessidade de realização de estágio; Por fim, Informar necessidade de proteção dos direitos autorais do curso.

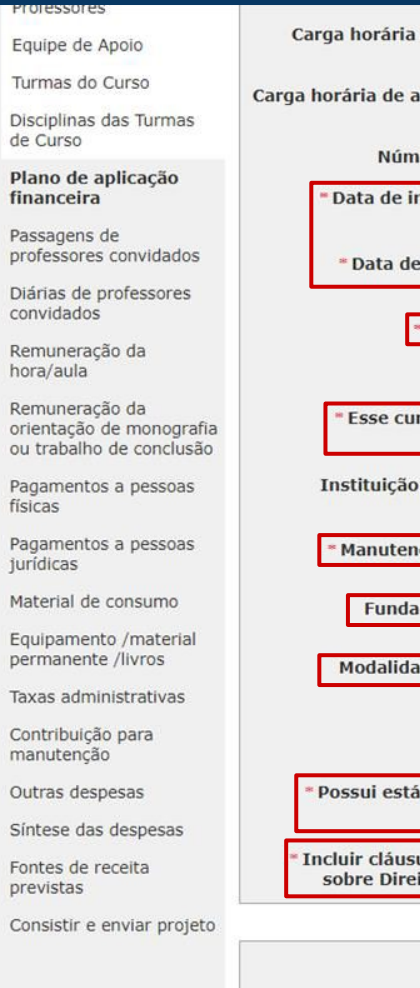

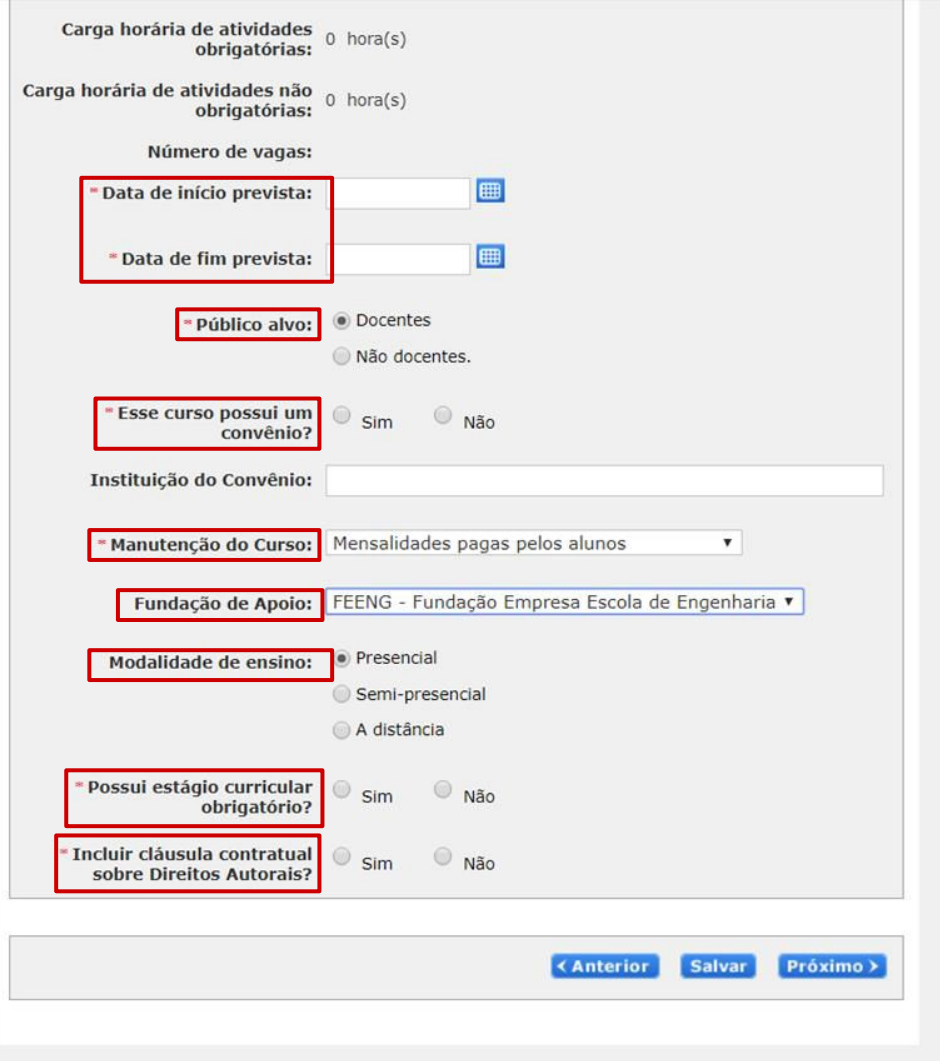

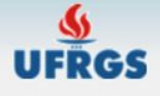

[IMPRIMIR PROJETO] [Tutorial] [Voltar ao Menu Principal] [SAIR]

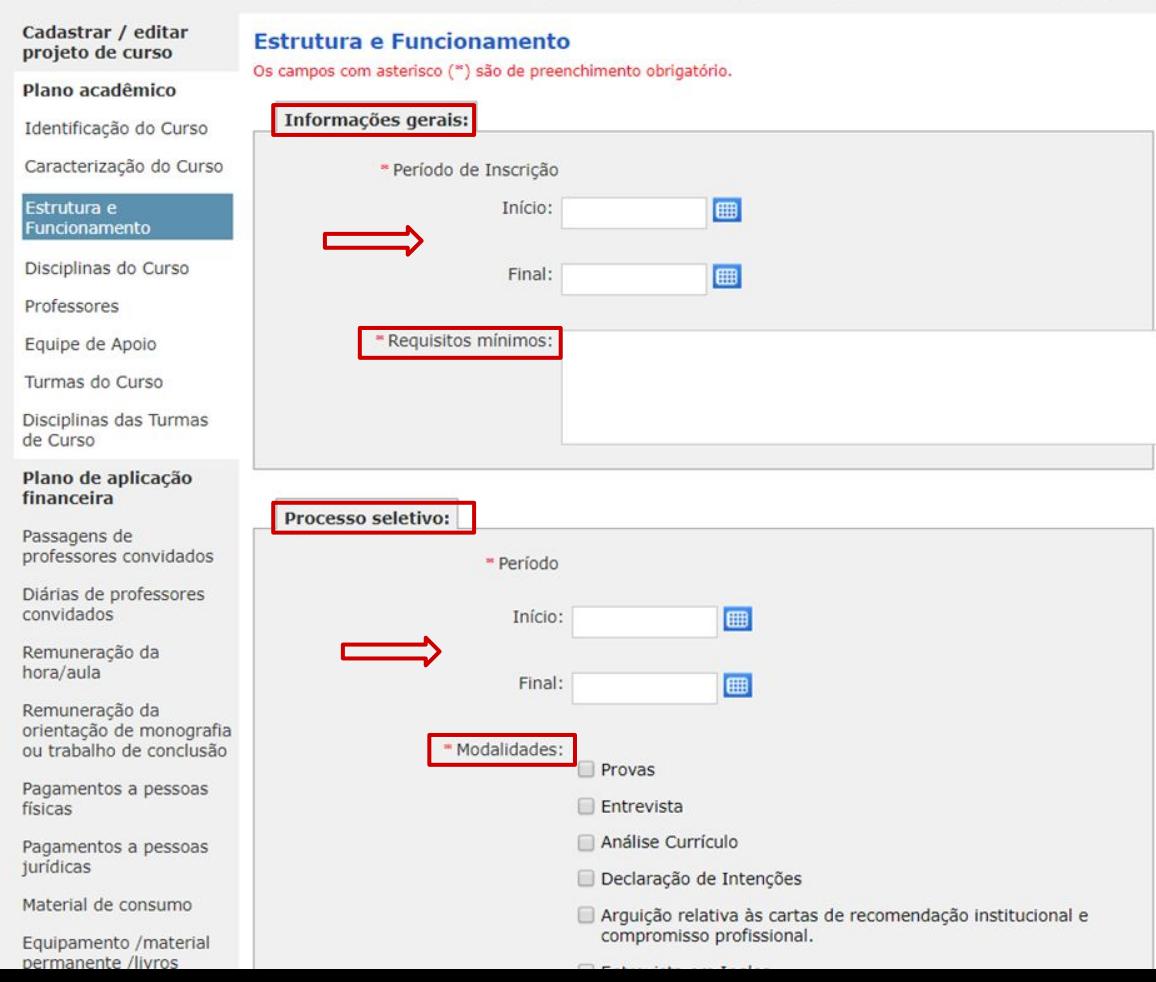

Em "informações gerais", informar prazo das inscrições para o curso; Informar os requisitos mínimos para a inscrição no curso: Ex: comprovação de graduação completa. Em "processo seletivo", informar período de seleção dos participantes do curso; Em seguida, selecionar modalidades de avaliação para seleção dos participantes.

Em "procedimentos de avaliação", selecionar procedimentos do êxito na conclusão do curso.

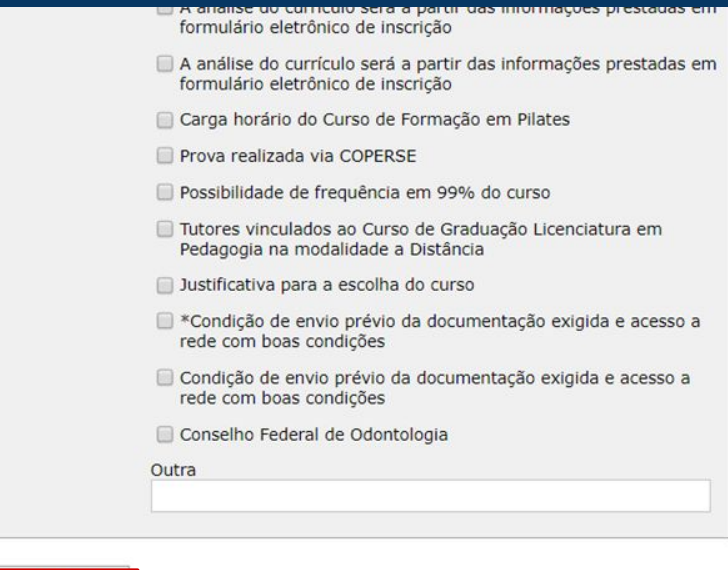

#### Procedimentos de Avaliação

Provas

 $\Box$  Seminários

Trabalhos finais de disciplina

Monografia

Trabalho de conclusão

\* Toda monografia ou trabalho de conclusão de curso deve ser individual. É obrigatório possuir OU monografia OU trabalho de conclusão.

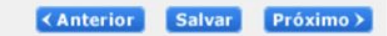

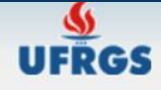

where the property of

## Apresentação de Proposta de Curso Lato Sensu

[IMPRIMIR PROJETO] [Tutorial] [Voltar ao Menu Principal] [SAIR]

Em "disciplinas do curso", cadastrar disciplinas a serem ministradas no curso incluindo carga horária, obrigatoriedade e modalidade do ensino.

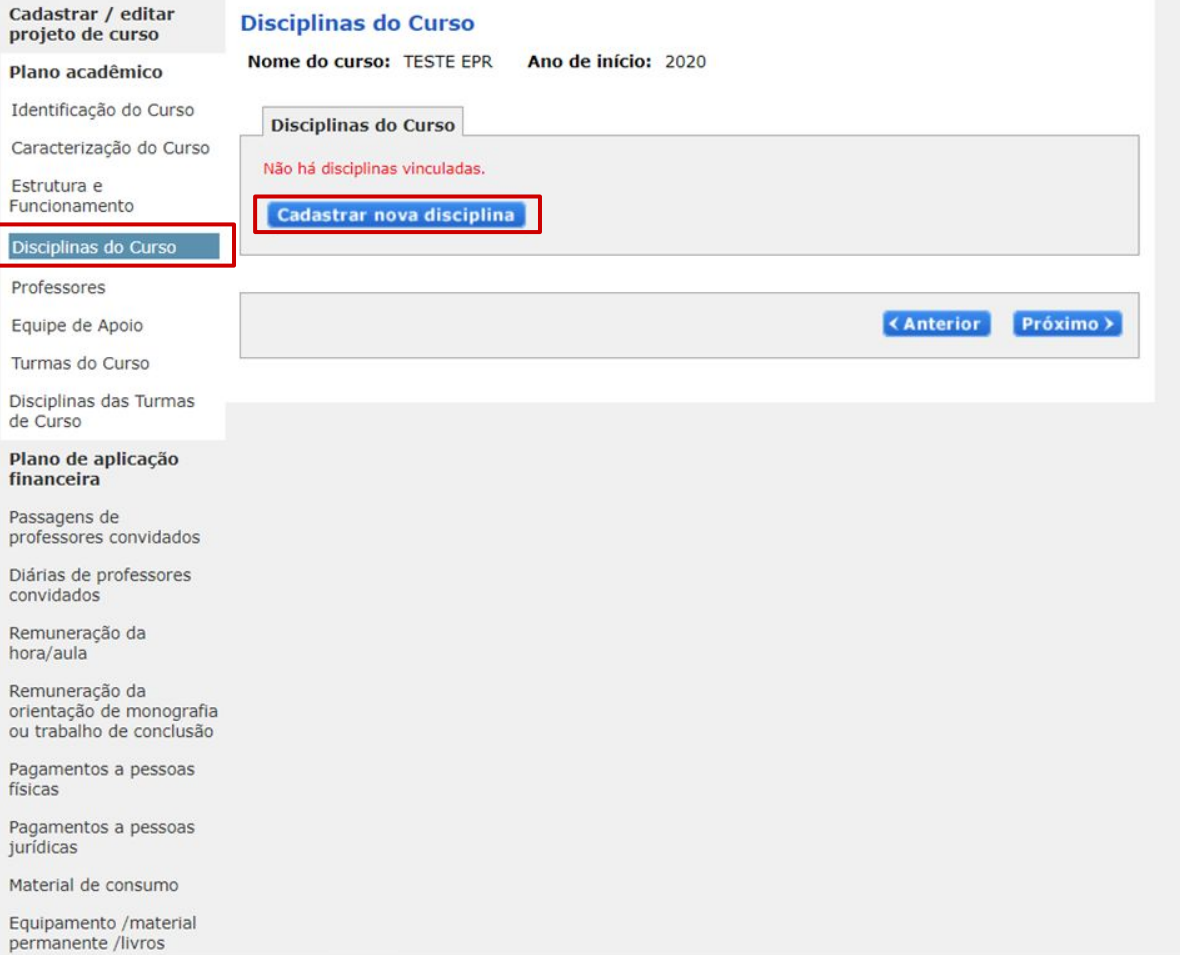

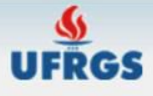

Em "professores",

UFRGS.

vinculados ao curso,

#### Apresentação de Proposta de Curso Lato Sensu

[IMPRIMIR PROJETO] [Tutorial] [Voltar ao Menu Principal] [SAIR]

Cadastrar / editar Professores do Curso projeto de curso Nome do curso: TESTE EPR Ano de início: 2020 Plano acadêmico selecionar professores Identificação do Curso Professores do quadro permanente da UFRGS Caracterização do Curso sendo necessário que ao Não há professores vinculados. menos 2/3 destes sejam Estrutura e do quadro permanente da Funcionamento **Adicionar professor** Disciplinas do Curso Professores Professores da UFRGS aposentados Equipe de Apoio Não há professores vinculados. Turmas do Curso **Adicionar professor** Disciplinas das Turmas de Curso Plano de aplicação financeira **Professores Externos** Passagens de Não há professores vinculados. professores convidados Adicionar professor externo Diárias de professores convidados Remuneração da hora/aula » Currículo Lattes **KAnterior** Próximo > Remuneração da orientação de monografia ou trabalho de conclusão Pagamentos a pessoas físicas Pagamentos a pessoas jurídicas Material de consumo Equipamento / material permanente /livros

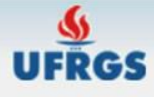

[IMPRIMIR PROJETO] [Tutorial] [Voltar ao Menu Principal] [SAIR]

Em "equipe de apoio", adicionar demais membros de equipe de execução do projeto.

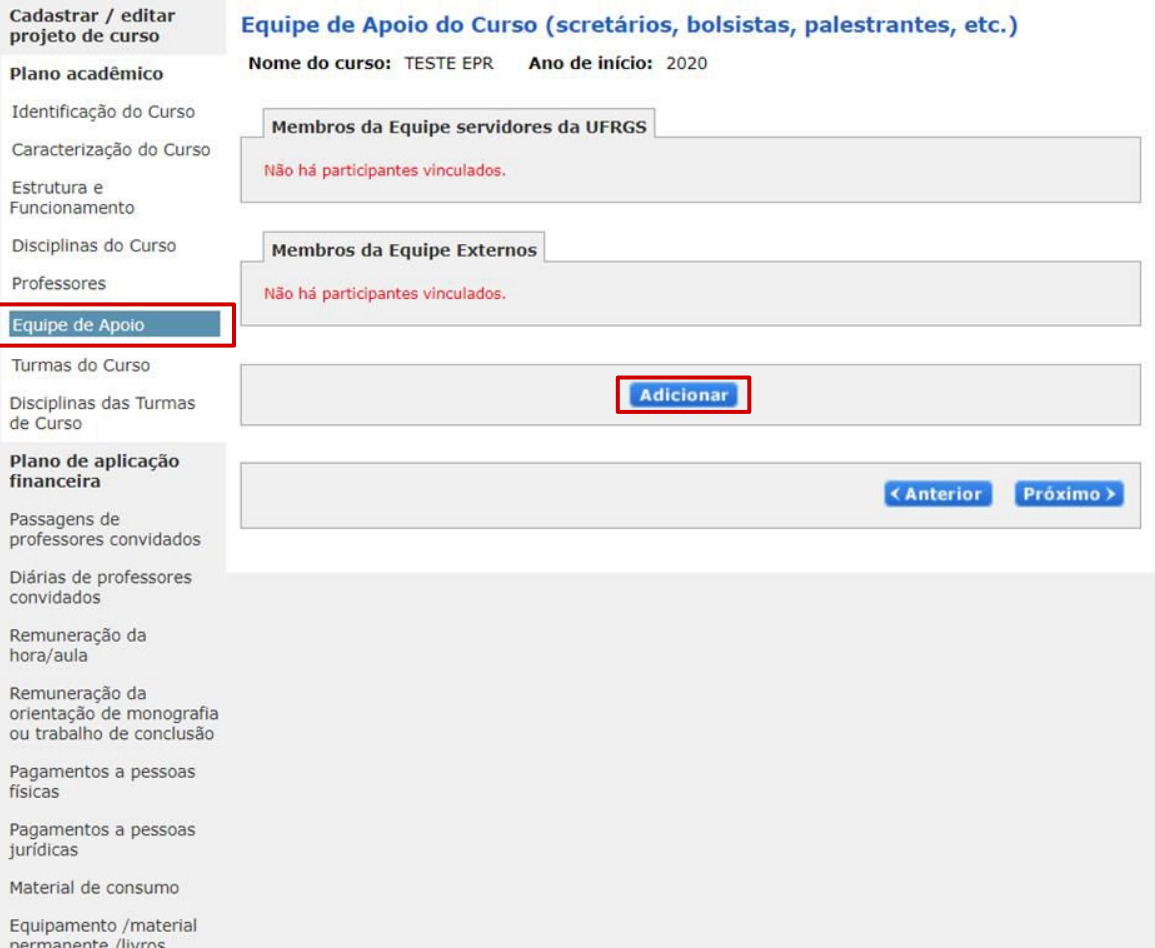

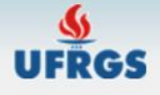

[IMPRIMIR PROJETO] [Tutorial] [Voltar ao Menu Principal] [SAIR]

Em "turmas do curso", cadastrar novas turmas incluindo: Sigla, número de vagas, datas de início e fim e endereço completo do local de ministração das aulas.

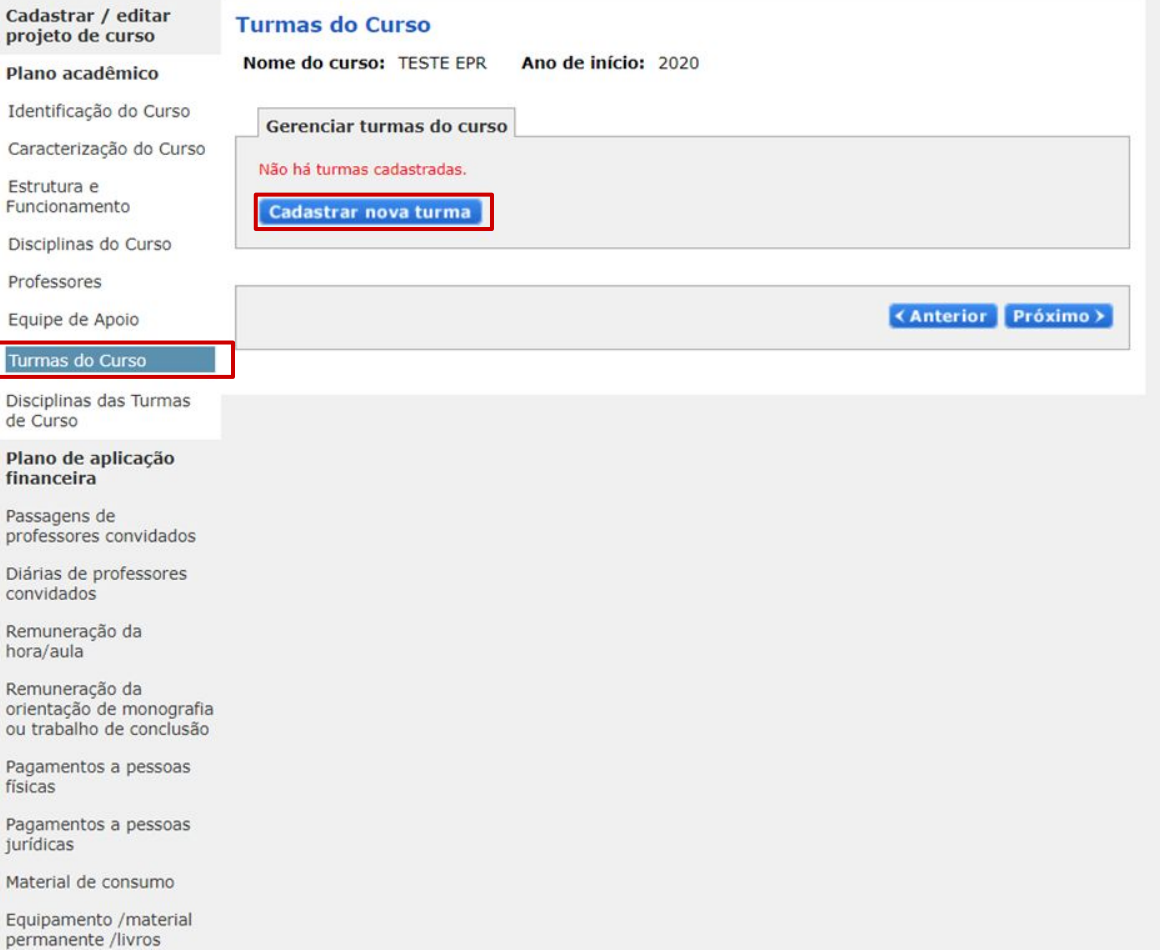

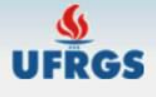

[IMPRIMIR PROJETO] [Tutorial] [Voltar ao Menu Principal] [SAIR]

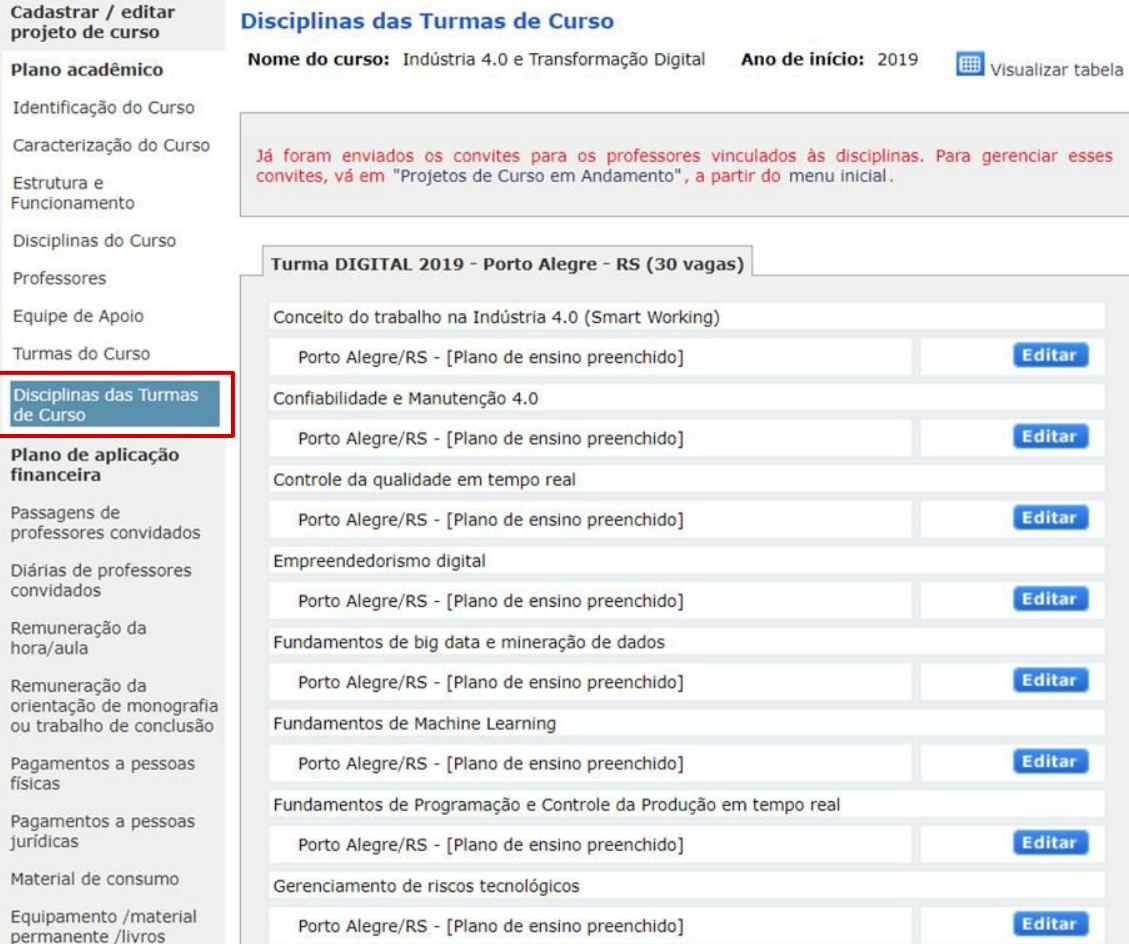

Em "disciplinas das turmas do curso", cadastrar disciplinas do curso incluindo: Plano de ensino, carga horária, docente responsável e mensagem de convite ao docente.

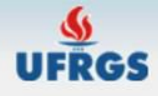

E

 $\epsilon$ 

 $h$ 

 $\circ$  $\circ$ 

 $f$ 

# Apresentação de Proposta de Curso Lato Sensu

[IMPRIMIR PROJETO] [Tutorial] [Voltar ao Menu Principal] [SAIR]

#### Passagens de Professores Convidados

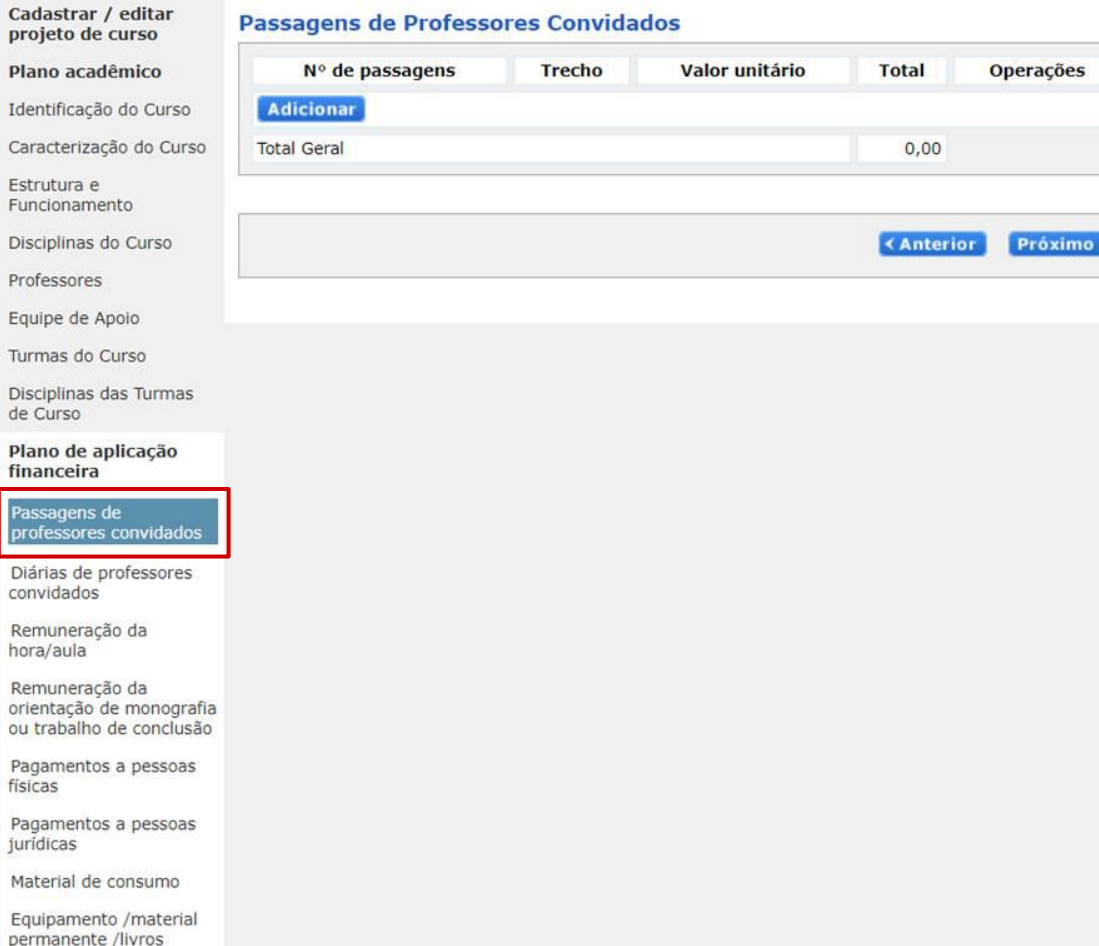

Em "passagens de professores convidados", adicionar valores necessários para tal.
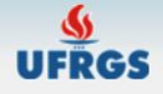

 $\mathbf C$  $\mathfrak{c}$ 

#### Apresentação de Proposta de Curso Lato Sensu

[IMPRIMIR PROJETO] [Tutorial] [Voltar ao Menu Principal] [SAIR]

#### Diárias de professores convidados

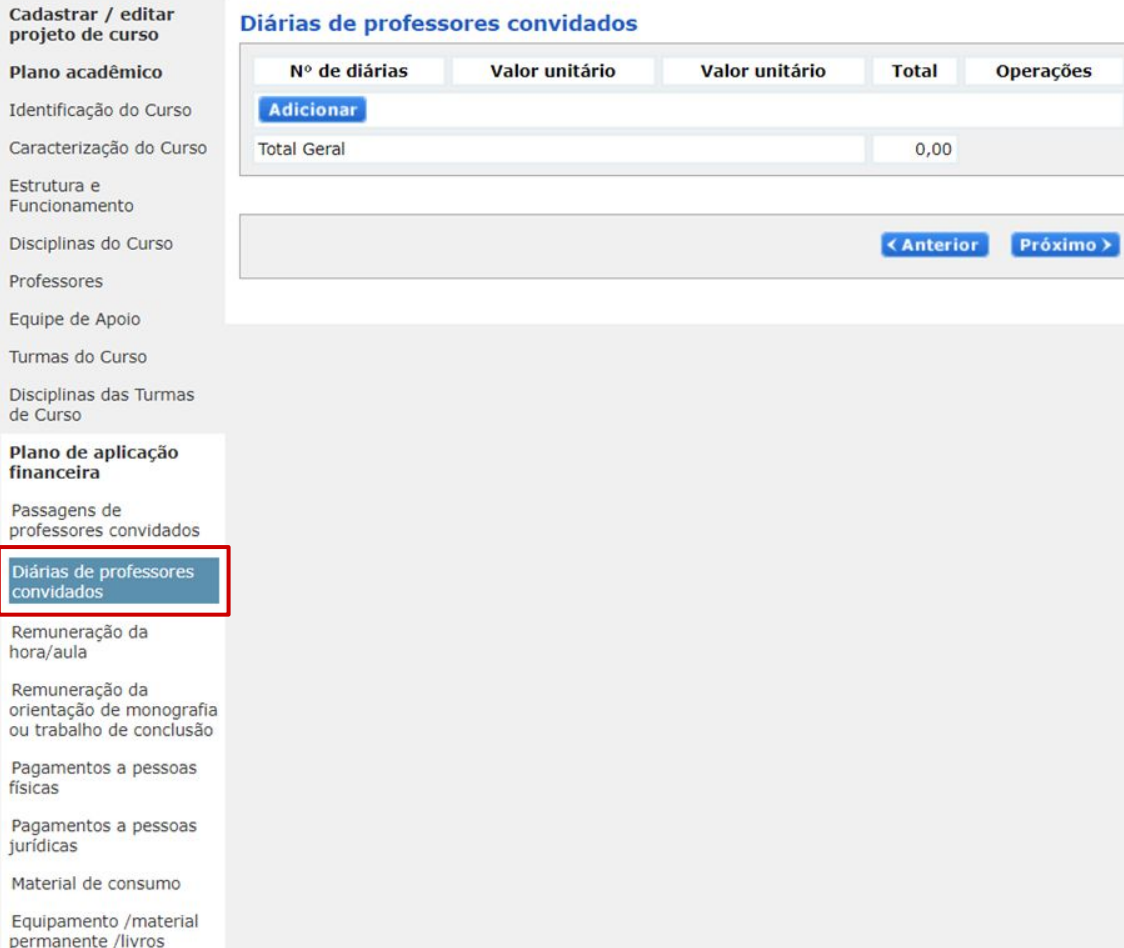

Em "diárias de professores convidados", adicionar valores necessários para tal.

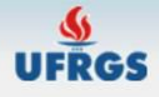

#### Apresentação de Proposta de Curso Lato Sensu

[IMPRIMIR PROJETO] [Tutorial] [Voltar ao Menu Principal] [SAIR]

#### Cadastrar / editar Remuneração da hora/aula projeto de curso **Professor** Nº de horas Valor unitário **Operações** Plano acadêmico **Total** Identificação do Curso Adicionar Caracterização do Curso **Total Geral**  $0,00$ Estrutura e Funcionamento Disciplinas do Curso **KAnterior** Próximo > Professores Equipe de Apoio Turmas do Curso Disciplinas das Turmas de Curso Plano de aplicação financeira Passagens de professores convidados Diárias de professores convidados Remuneração da hora/aula Remuneração da orientação de monografia ou trabalho de conclusão Pagamentos a pessoas físicas Pagamentos a pessoas jurídicas Material de consumo Equipamento /material permanente /livros

Em "remuneração da hora/aula", adicionar valor de remuneração por hora/aula para cada professor.

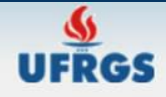

#### Apresentação de Proposta de Curso Lato Sensu

[IMPRIMIR PROJETO] [Tutorial] [Voltar ao Menu Principal] [SAIR]

#### Em "remuneração da orientação de monografia ou trabalho de conclusão", adicionar valores para tal.

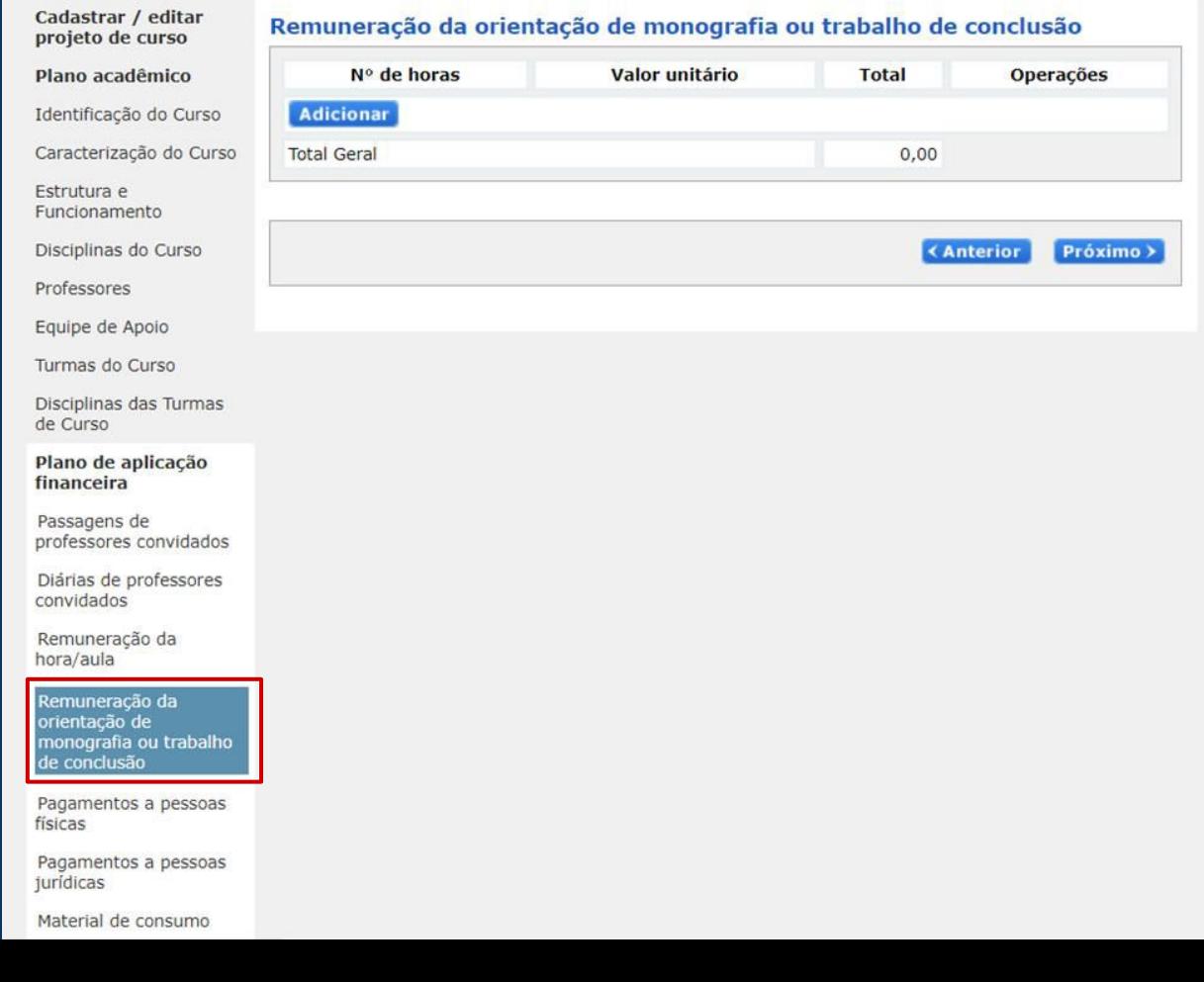

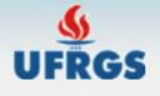

Cadastrar / editar

projeto de curso

Plano acadêmico

Estrutura e

Funcionamento

Identificação do Curso

#### Apresentação de Proposta de Curso Lato Sensu

[IMPRIMIR PROJETO] [Tutorial] [Voltar ao Menu Principal] [SAIR]

#### Pagamentos a pessoas físicas

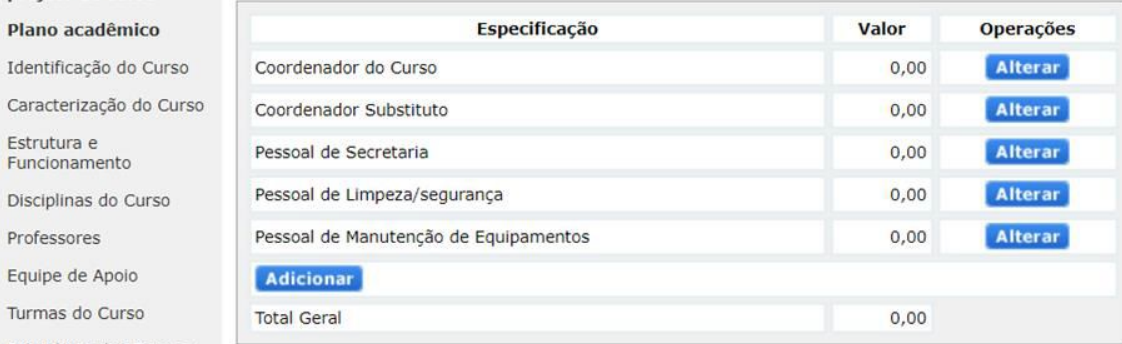

**KAnterior** Próximo >

Em "pagamentos a pessoas físicas", inserir valores a serem pagos para pessoas físicas pelas atividades realizadas no curso.

> Disciplinas do Curso Professores Equipe de Apoio Turmas do Curso Disciplinas das Turmas de Curso Plano de aplicação financeira Passagens de

professores convidados

Diárias de professores convidados

Remuneração da hora/aula

Remuneração da orientação de monografia ou trabalho de conclusão

Pagamentos a pessoas físicas

Pagamentos a pessoas jurídicas

Material de consumo

Equipamento /material permanente /livros

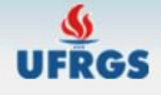

Cadastrar / editar

#### Apresentação de Proposta de Curso Lato Sensu

[IMPRIMIR PROJETO] [Tutorial] [Voltar ao Menu Principal] [SAIR]

#### Pagamentos a pessoas juridica

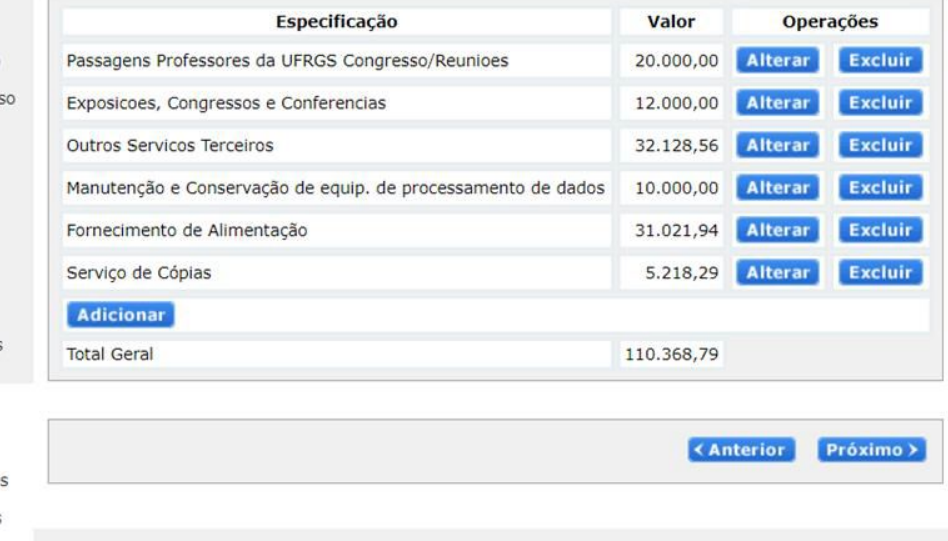

Em "pagamentos a pessoas jurídicas", inserir valores a serem pagos para pessoas físicas pelas atividades realizadas no curso.

projeto de curso Plano acadêmico Identificação do Curso Caracterização do Curs Estrutura e Funcionamento Disciplinas do Curso Professores Equipe de Apoio Turmas do Curso Disciplinas das Turmas de Curso Plano de aplicação financeira Passagens de professores convidados

Diárias de professores convidados

Remuneração da hora/aula

Remuneração da orientação de monografia ou trabalho de conclusão

Pagamentos a pessoas físicas

Pagamentos a pessoas jurídicas

Material de consumo

Equipamento /material permanente /livros

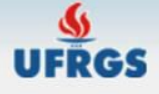

#### Apresentação de Proposta de Curso Lato Sensu

[IMPRIMIR PROJETO] [Tutorial] [Voltar ao Menu Principal] [SAIR]

### Em "materiais de consumo", inserir valores a serem utilizados para<br>compra de materiais de<br>consumo utilizados durante o curso.

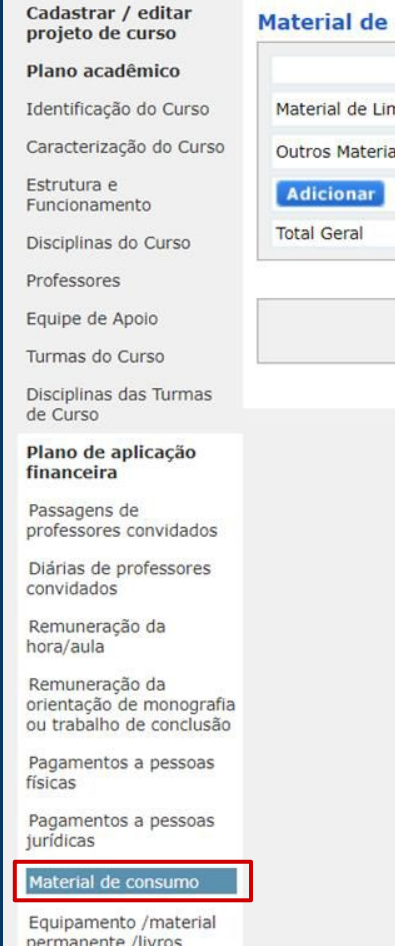

#### consumo

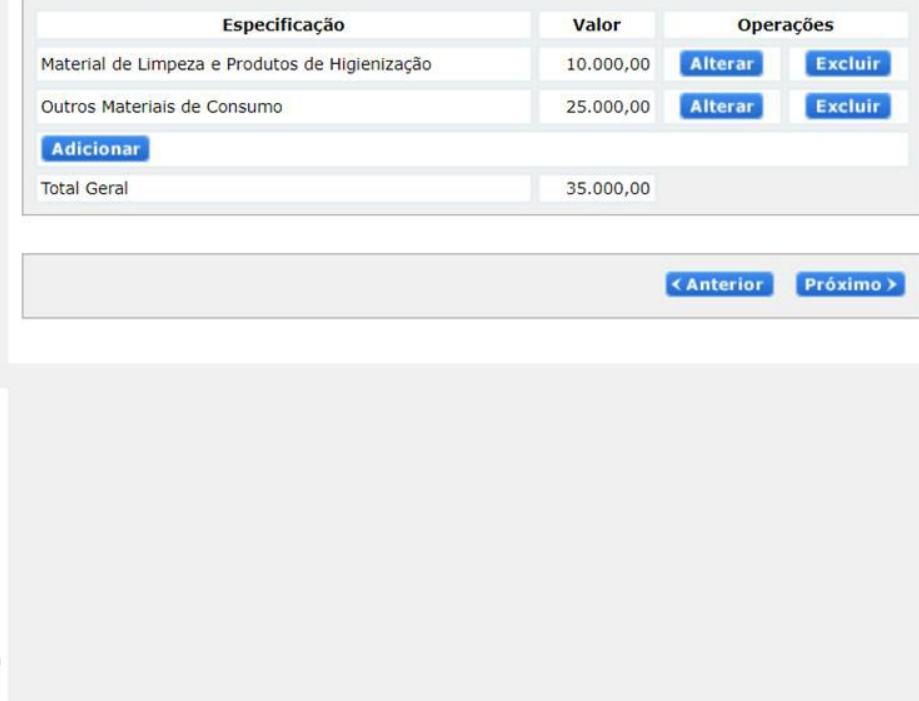

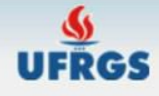

físicas

Equipamento / material permanente /livros

#### Apresentação de Proposta de Curso Lato Sensu

[IMPRIMIR PROJETO] [Tutorial] [Voltar ao Menu Principal] [SAIR]

#### Equipamento / material permanente / livros

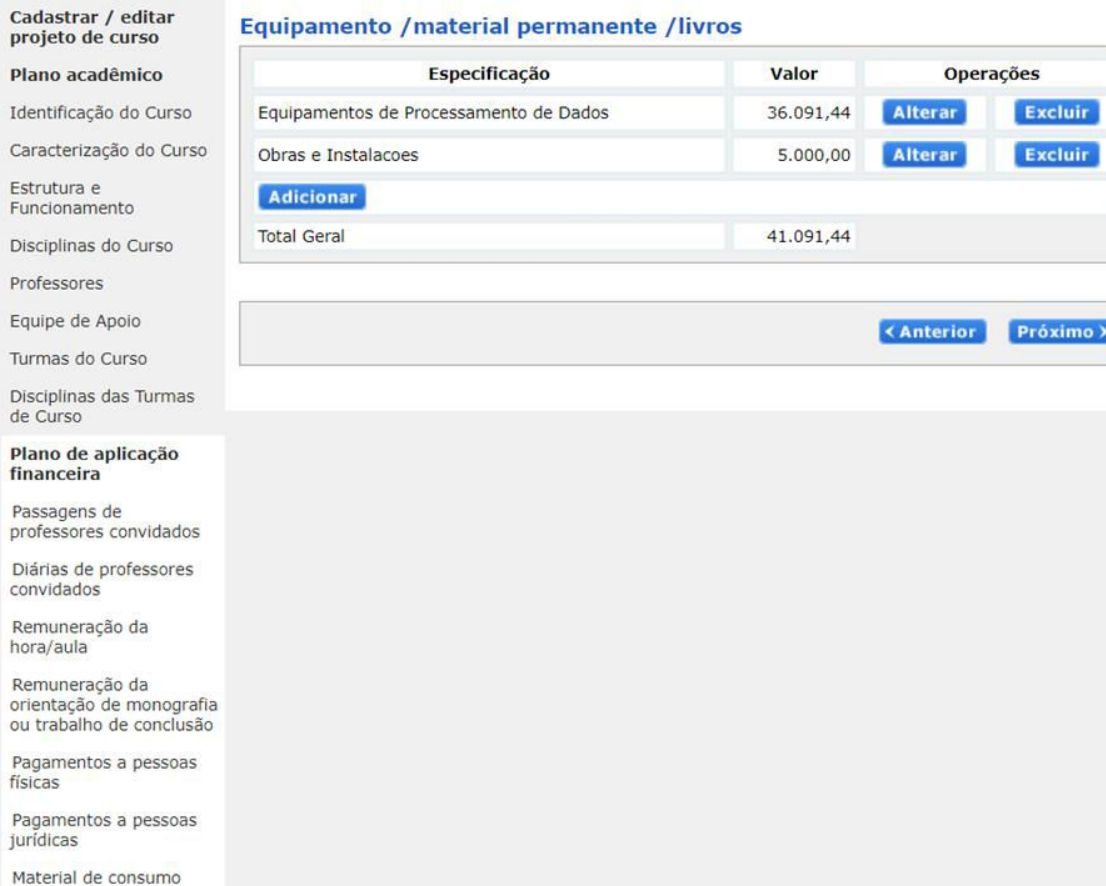

Em "equipamento/material permanente/livros", inserir valores a serem utilizados para compra de materiais permanentes necessários à execução do curso.

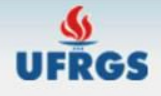

Cadastrar / editar

projeto de curso

Plano acadêmico

Estrutura e Funcionamento

Professores Equipe de Apoio Turmas do Curso

de Curso

financeira Passagens de

convidados Remuneração da hora/aula Remuneração da

físicas

jurídicas

Identificação do Curso

Caracterização do Curso

#### Apresentação de Proposta de Curso Lato Sensu

[IMPRIMIR PROJETO] [Tutorial] [Voltar ao Menu Principal] [SAIR]

#### **Taxas administrativas**

#### -Atenção!-

Em "taxas administrativas", inserir taxas a serem pagas para a fundação de apoio responsável pela gestão dos recursos.

No item "Custos Operacionais para Fundação de Apoio" coloque a contribuição anual (primeiro ano). No item "Custos Operacionais para Fundação de Apoio (2º ano)" coloque a contribuição anual do segundo ano, guando houver.

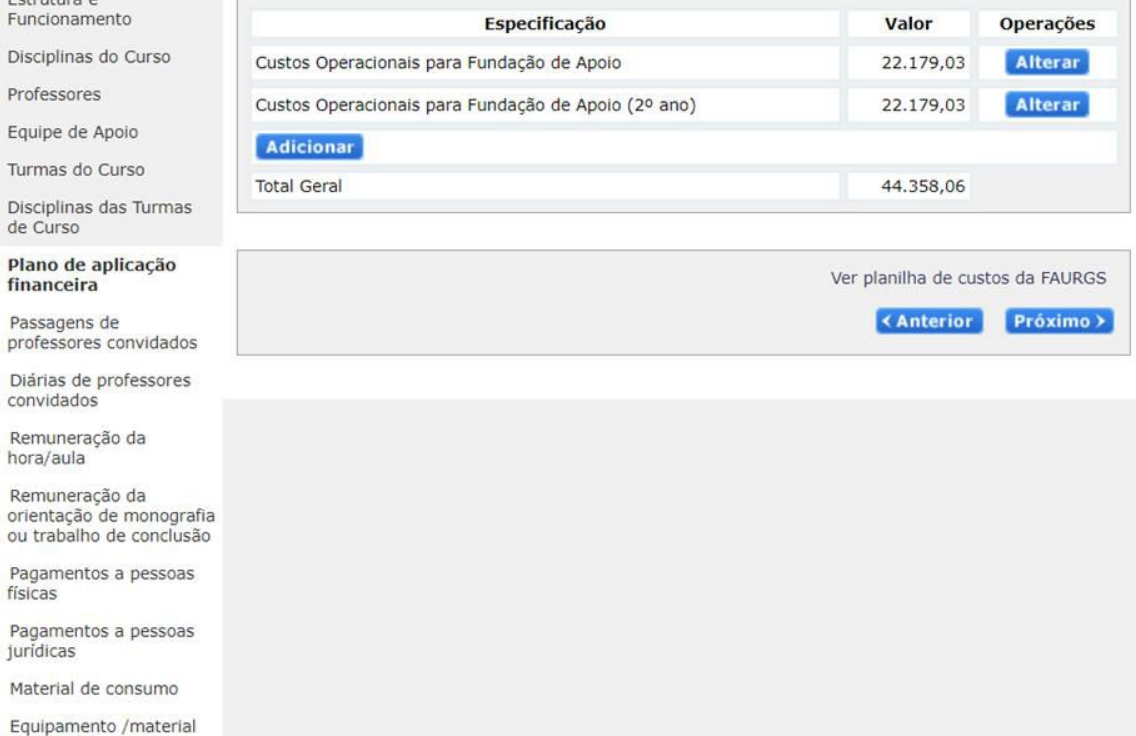

Equipamento /mate permanente /livros

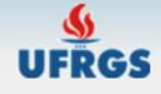

Cadastrar / editar

projeto de curso

#### Apresentação de Proposta de Curso Lato Sensu

[IMPRIMIR PROJETO] [Tutorial] [Voltar ao Menu Principal] [SAIR]

#### Em "contribuição para manutenção", inserir taxas a serem pagas para a fundação de apoio responsável pela gestão dos recursos.

Plano acadêmico Identificação do Curso Caracterização do Curso Estrutura e Funcionamento Disciplinas do Curso Professores Equipe de Apoio

Turmas do Curso

Disciplinas das Turmas de Curso

Plano de aplicação financeira

Passagens de professores convidados

Diárias de professores convidados

Remuneração da hora/aula

Remuneração da orientação de monografia<br>ou trabalho de conclusão

Pagamentos a pessoas físicas

Pagamentos a pessoas jurídicas

Material de consumo

Equipamento /material permanente /livros

#### Contribuição para manutenção

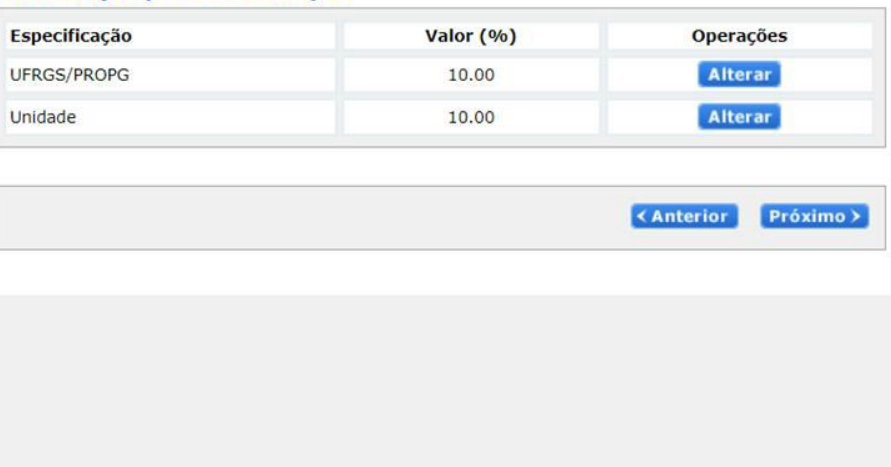

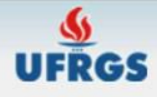

Cadastrar / editar<br>projeto de curso

**Outras despesas** 

#### Apresentação de Proposta de Curso Lato Sensu

[IMPRIMIR PROJETO] [Tutorial] [Voltar ao Menu Principal] [SAIR]

#### Em "outras despesas", incluir outras possíveis despesas.

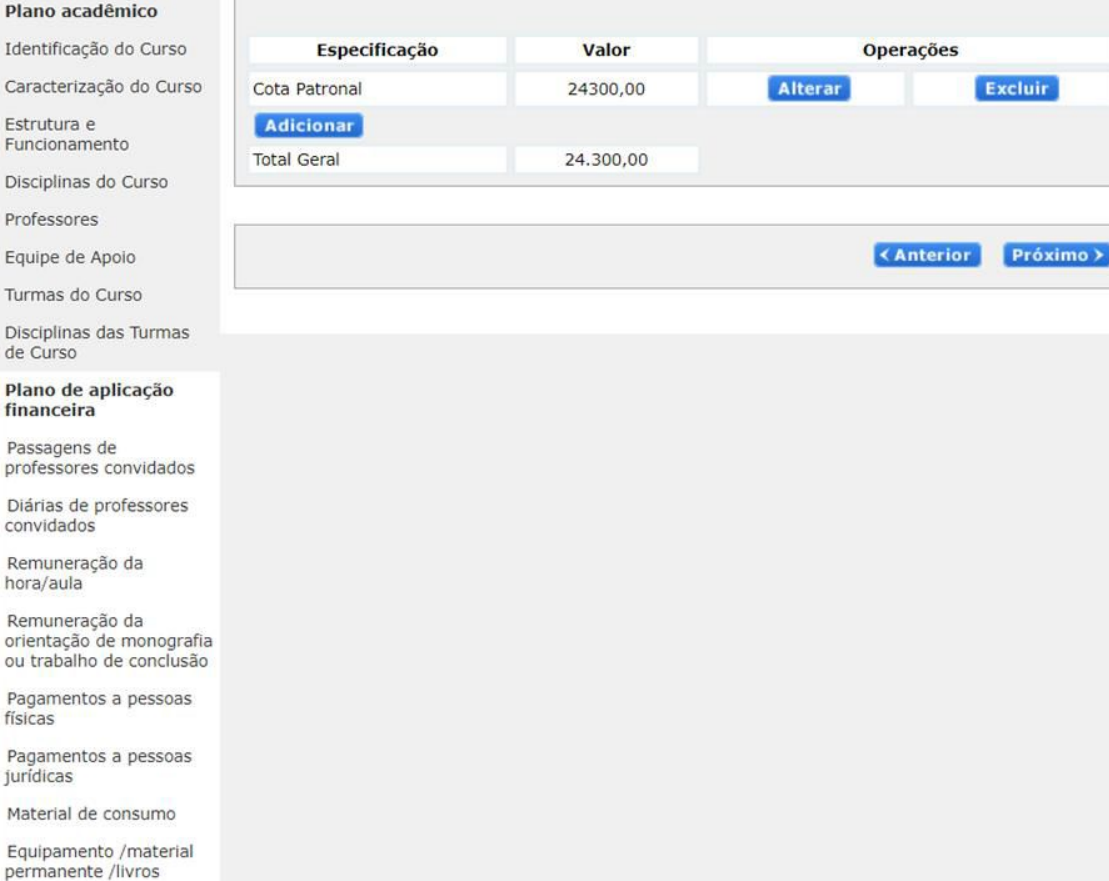

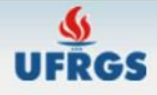

#### Apresentação de Proposta de Curso Lato Sensu

[IMPRIMIR PROJETO] [Tutorial] [Voltar ao Menu Principal] [SAIR]

#### Em "síntese das despesas", conferir resumo das despesas e faturamento necessário para a execução do curso.

Cadastrar / editar projeto de curso Plano acadêmico Identificação do Curso Caracterização do Curso Estrutura e Funcionamento Disciplinas do Curso Professores Equipe de Apoio Turmas do Curso Disciplinas das Turmas de Curso Plano de aplicação financeira Passagens de professores convidados Diárias de professores convidados Remuneração da hora/aula Remuneração da orientação de monografia ou trabalho de conclusão Pagamentos a pessoas físicas Pagamentos a pessoas jurídicas Material de consumo Equipamento /material

permanente /livros

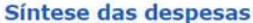

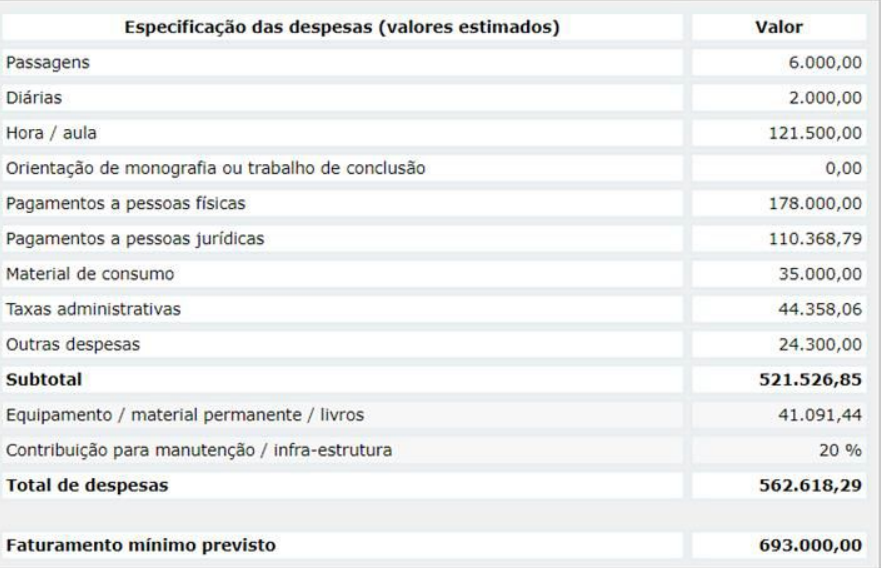

**KAnterior**  $Próximo$ 

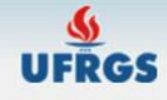

Cadastrar / editar

projeto de curso

Identificação

Estrutura e

Professores

de Curso

#### Apresentação de Proposta de Curso Lato Sensu

[IMPRIMIR PROJETO] [Tutorial] [Voltar ao Menu Principal] [SAIR]

#### Especificação das fontes de receita previstas

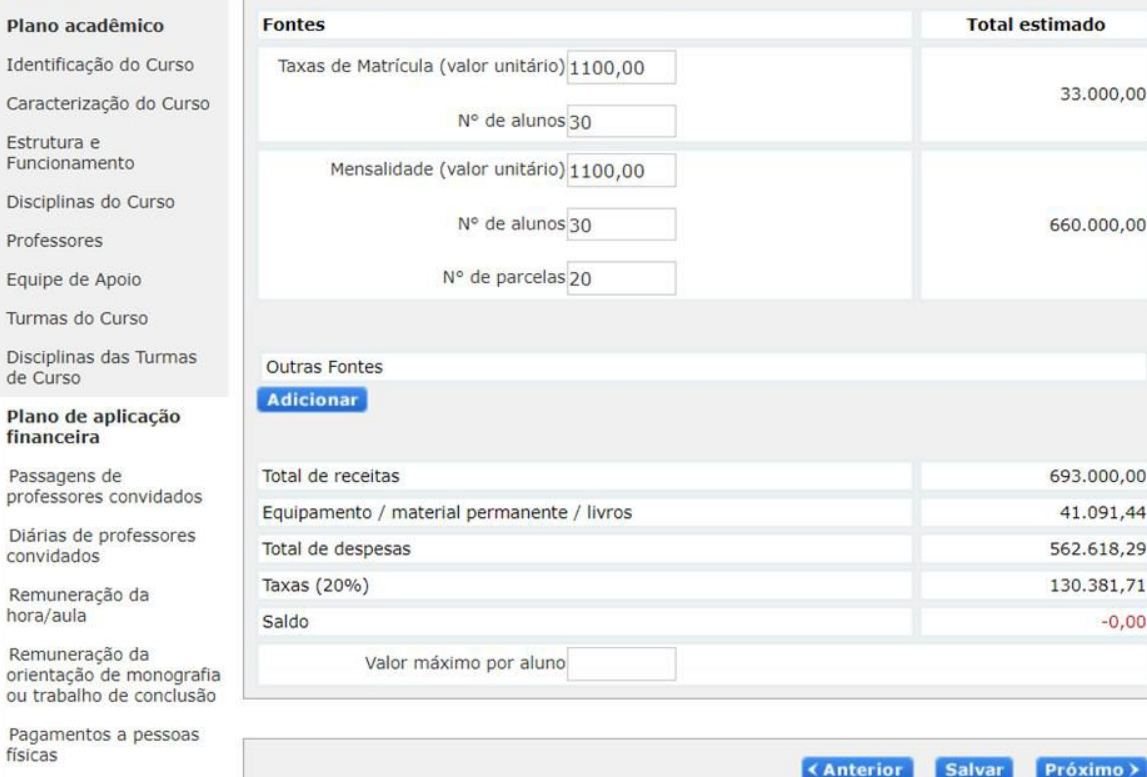

Em "especificação das fontes de receita previstas", informar valores previstos para as modalidades de faturamento estabelecidas e adicionar outras fontes caso existam. A diferença entre receitas e despesas precisa ser nula.

> Plano de apl financeira

Passagens de professores co

Diárias de pro convidados

Remuneração hora/aula

Remuneração orientação de ou trabalho de

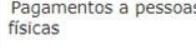

Pagamentos a pessoas jurídicas

Material de consumo

Foujnamento /material

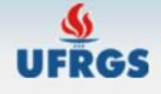

#### Apresentação de Proposta de Curso Lato Sensu

[IMPRIMIR PROJETO] [Tutorial] [Voltar ao Menu Principal] [SAIR]

 $\rightarrow$ 

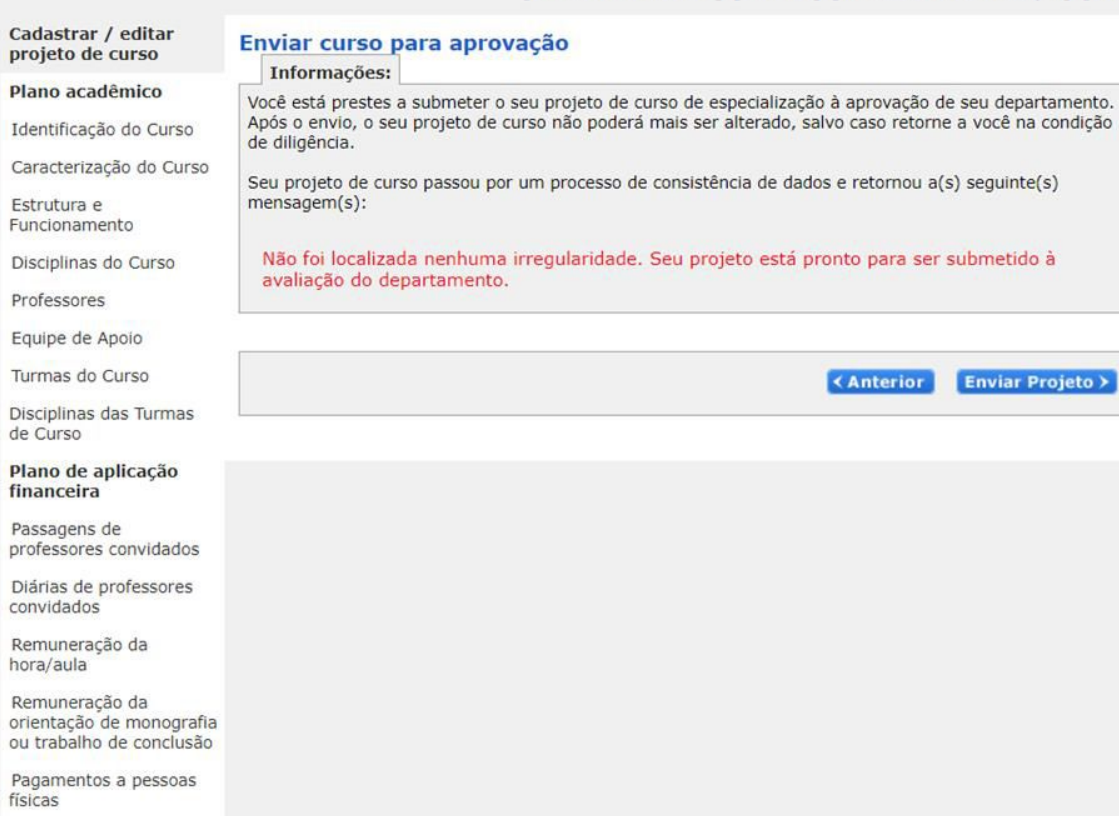

Em "enviar curso para<br>aprovação", envie o projeto<br>clicando em "enviar projeto".

Pagamentos a pessoas<br>jurídicas

Material de consumo

Equipamento /material permanente /livros

# cadastro de projetos PROJETO DE PÓS-GRADUAÇÃO STRICTO SENSU - SEI

A seguir serão apresentadas capturas de tela com os passos e informações necessárias para cadastrar uma nova proposta de curso no Sistema de Pós-Graduação Stricto Sensu.

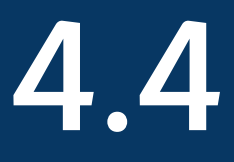

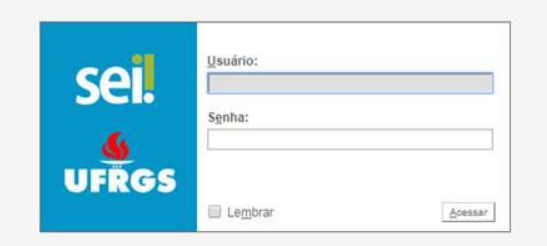

Acessar a plataforma SEI pelo site https://sei.ufrgs.br/

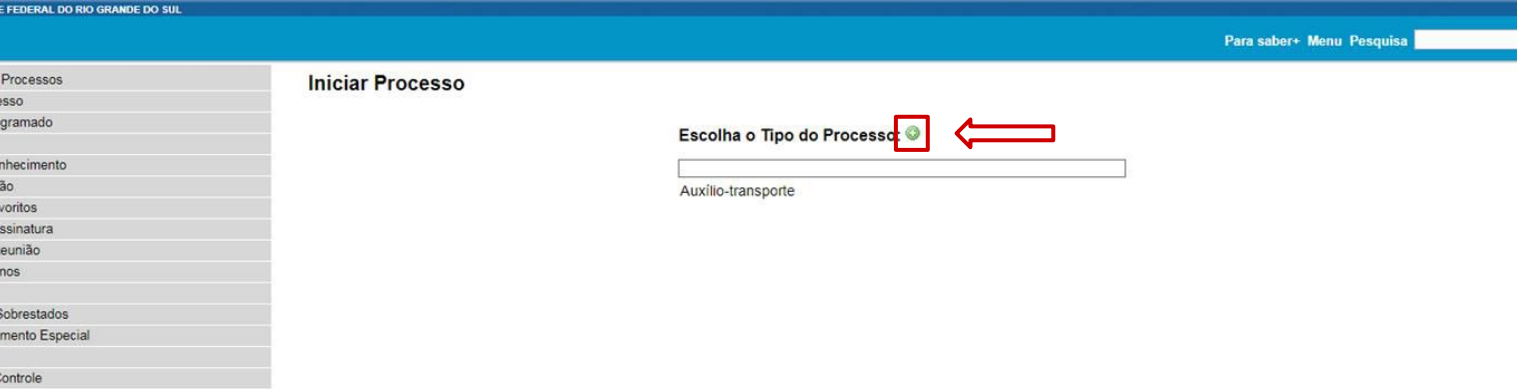

Selecionar "+" para abrir a lista de opções.

Pesquise pelo processo "Pós-graduação stricto sensu: Criação de curso".

Licença-premio/Licença especial - Osunuto Licitação Mandado judicial Manifestação de interesse em IRP Modernização administrativa Notificação de greve Orçamento e Finanças - Aprovação de balanço, relatório de atividades e proposta orçamentária Orçamento e Finanças - Normas, regulamentações, diretrizes, procedimentos, estudos e/ou decisões Ordem de pagamento do exterior PAEP: Análise de propostas Pagamento Pagamento - Obras Pagamento - Terceirizados Pagamento em moeda estrangeira Patrimônio - Luz e força Patrimônio imobiliário Penalidades Penhora judicial (vencimentos/proventos) Pensão alimenticia Pensão por falecimento de servidor Permissão de acesso SAM/SAP Permissão SEI Petição administrativa - gestão de pessoas Planejamento anual de atividades Planejamento de contratação de terceirizados Pós-graduação lato sensu: Alteração de projeto acadêmico para cursos com financiamento externo Pós-graduação lato sensu: Contratação de fundação de apoio para execução financeira dos cursos Pós-graduação lato sensu: Relatório final de curso Pós-graduação stricto sensu: Criação de curso Pós-graduação stricto sensu: Desligamento Pós-Graduação: Bolsa de Desenvolvimento Institucional

Prestação de Contas - Importação Prestação de Contas Anual - TCU Prestação de contas ao concedente Prestação de contas de convênios ou contratos Processo seletivo para professor visitante estrangeiro Programa de extensão Progressão funcional docente Progressão por capacitação - Técnico-administrativo Projeto de desenvolvimento institucional Promoção funcional docente Promoção por titulação docente

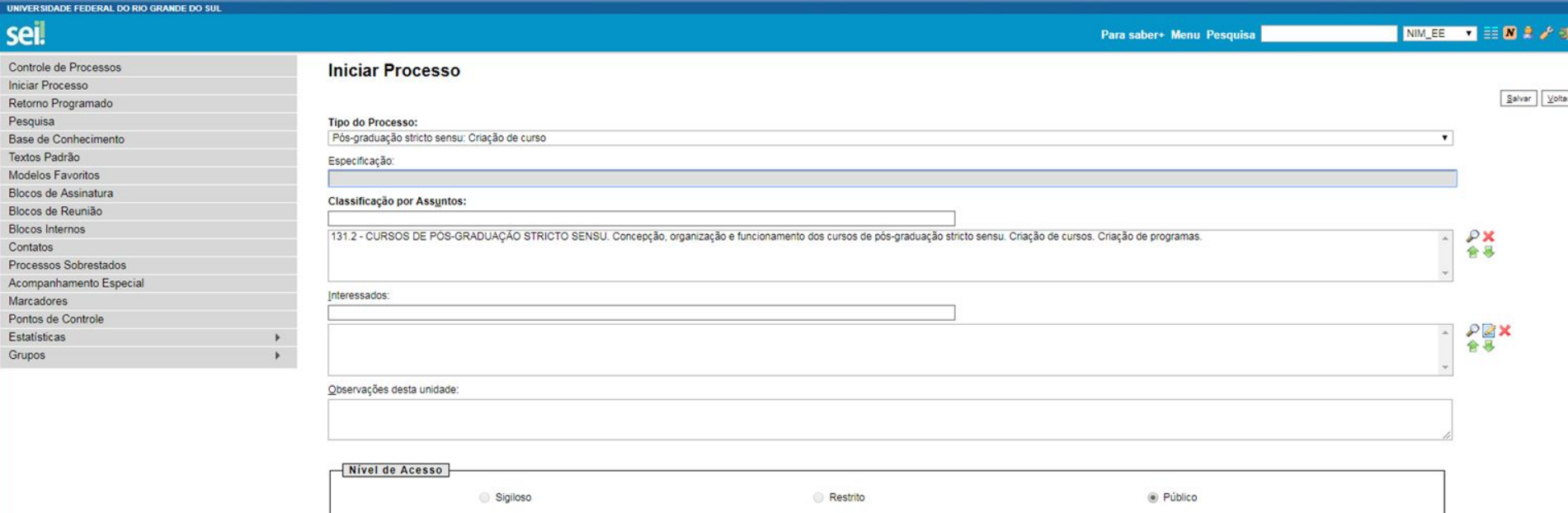

Salvar Voltar

O assunto é determinado automaticamente; Selecionar ou cadastrar servidores interessados na criação do projeto; Selecionar nível de sigilo do projeto; Salvar projeto.

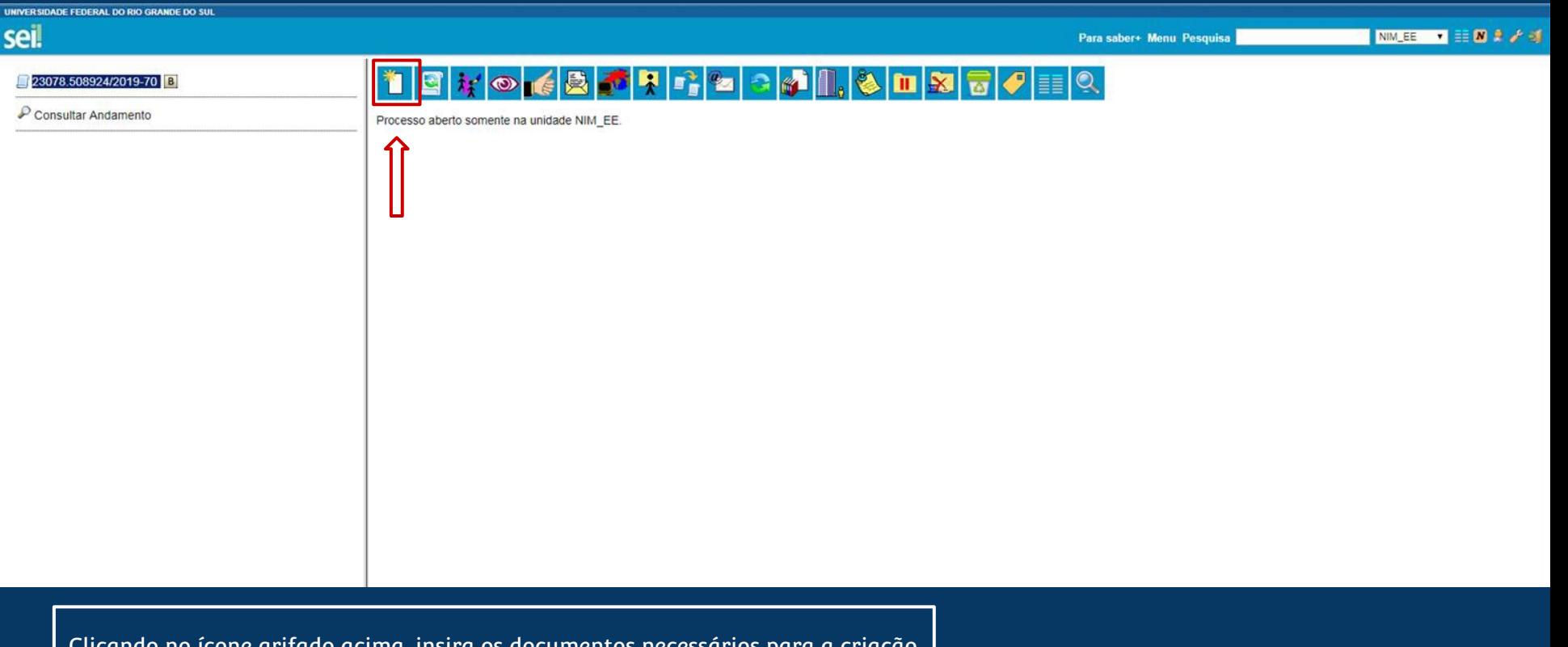

Clicando no ícone grifado acima, insira os documentos necessários para a criação do projeto: •Nomeação de coordenador; •Ata de fundação (fle,feeng…); •Proposta do projeto no modelo capes; •Justificativa (mostrar que não há sombreamento com outros projetos).

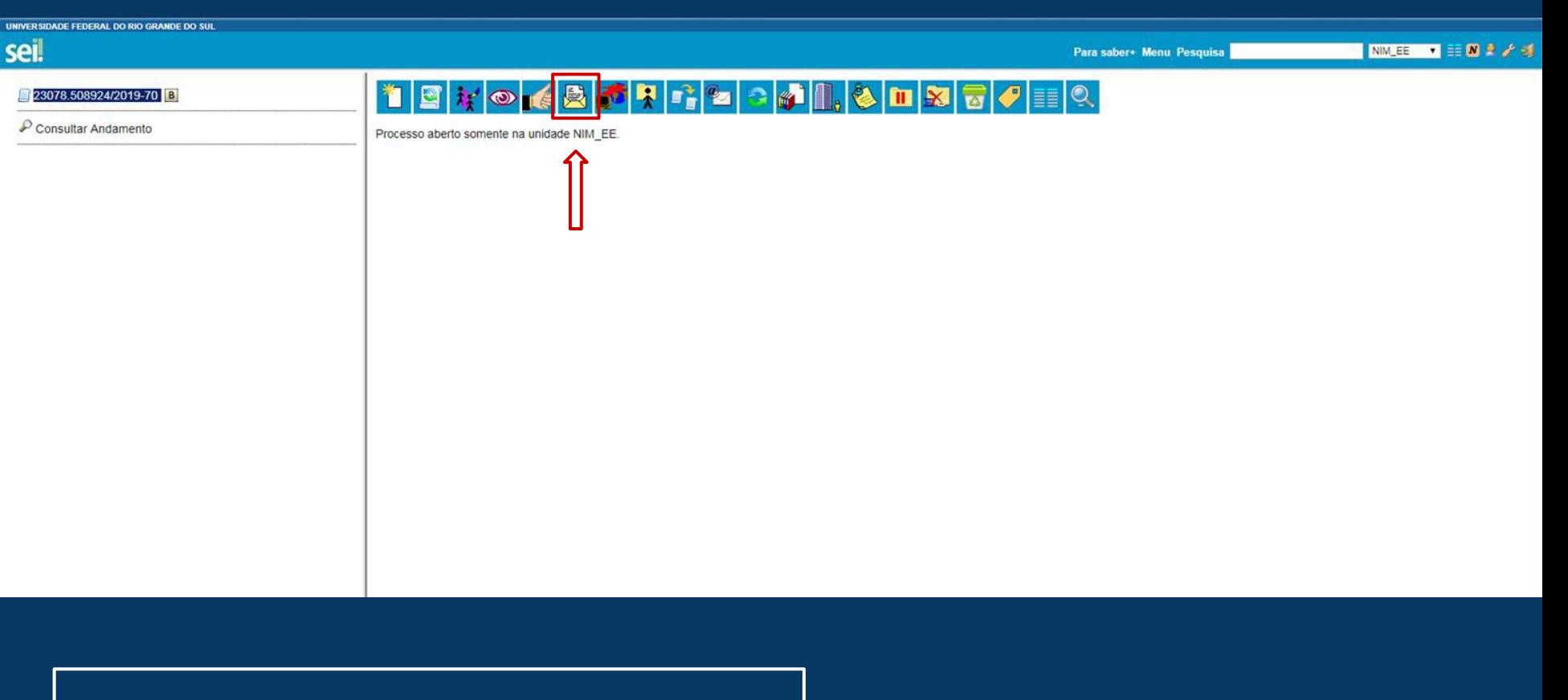

Em seguida, clique no seguinte ícone, insira os documentos necessários para prosseguir com o envio da proposta para a unidade que irá avaliá-lo primeiramente.

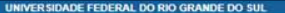

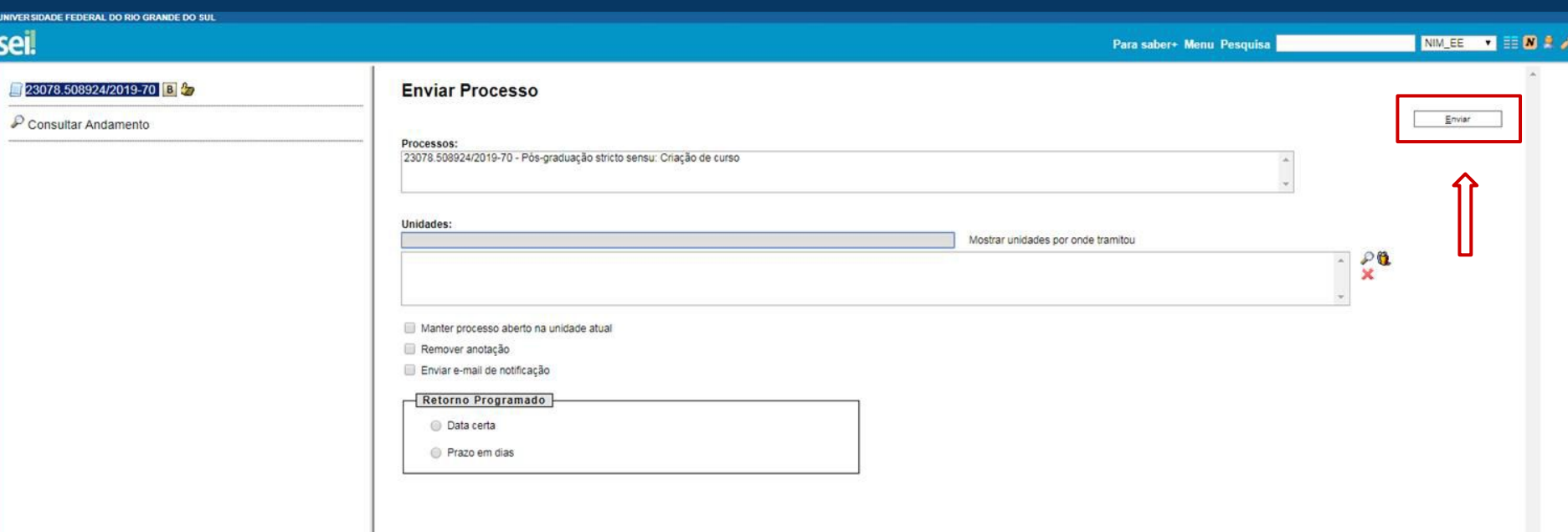

Enviar para a Comissão de Pós-Graduação (COMPG)

## tramitação das propostas de interação

Este capítulo apresenta o processo de aprovação de cada tipo de proposta de interação. As etapas finais da tramitação são semelhantes para diferentes tipos de interações, portanto, serão apresentadas compiladas ao final do capítulo.

A tramitação dos processos na UFRGS estão em constante atualização. Esta versão do manual é baseada nos processos de aprovação no início do semestre de 2019/1.

5

[Projeto de Pesquisa](#page-94-0) [Projeto de Extensão](#page-95-0) [Projeto de Desenvolvimento Científico ou Tecnológico](#page-96-0) [Proposta de curso de pós-graduação latu sensu](#page-97-0) **- sem** envolvimento de entidade externa [Proposta de curso de pós-graduação latu sensu](#page-98-0) **- com** envolvimento de entidade externa [Proposta de curso de pós-graduação stricto sensu](#page-99-0) [Tramitação final](#page-100-0)

<span id="page-94-0"></span>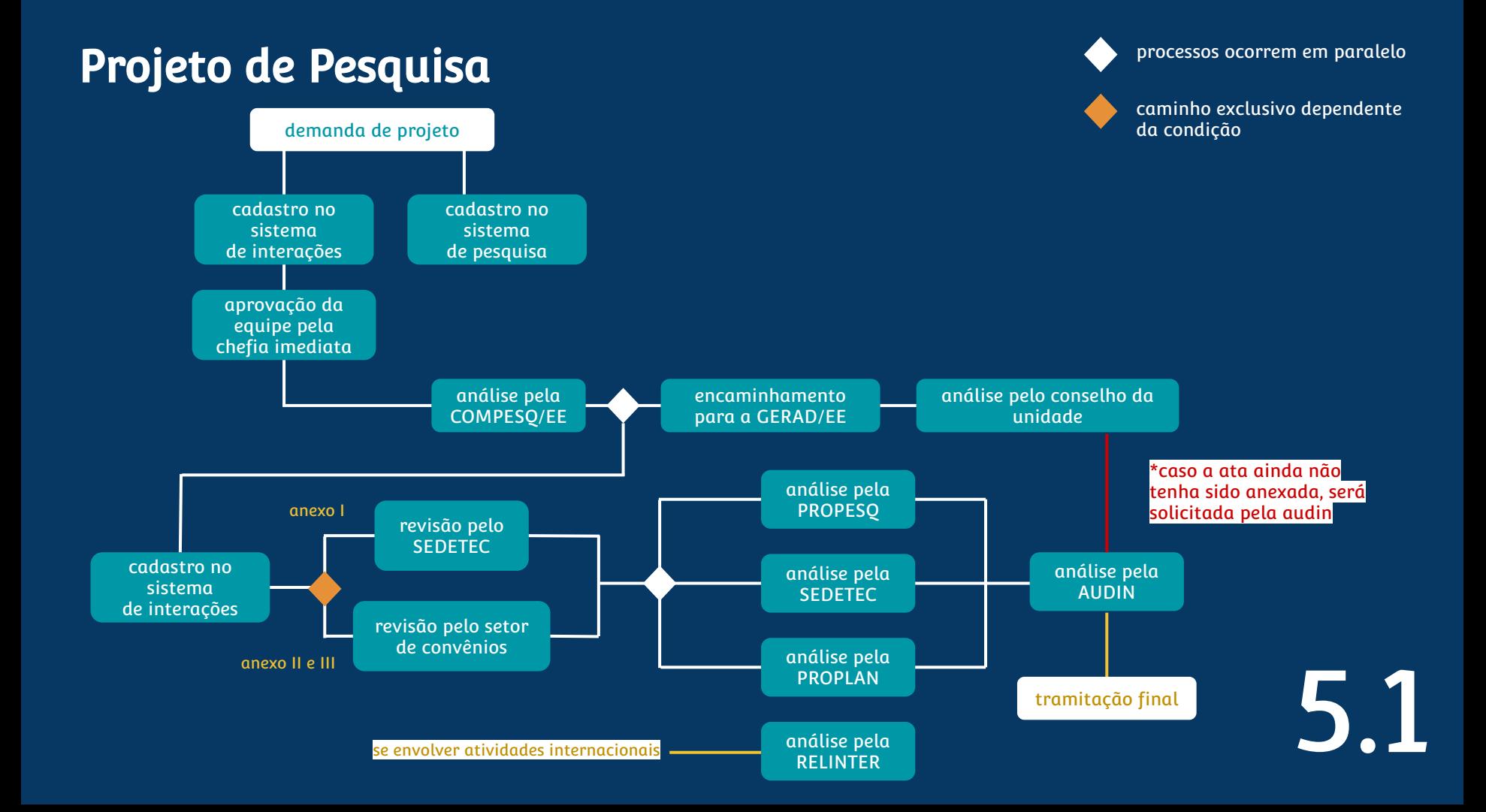

<span id="page-95-0"></span>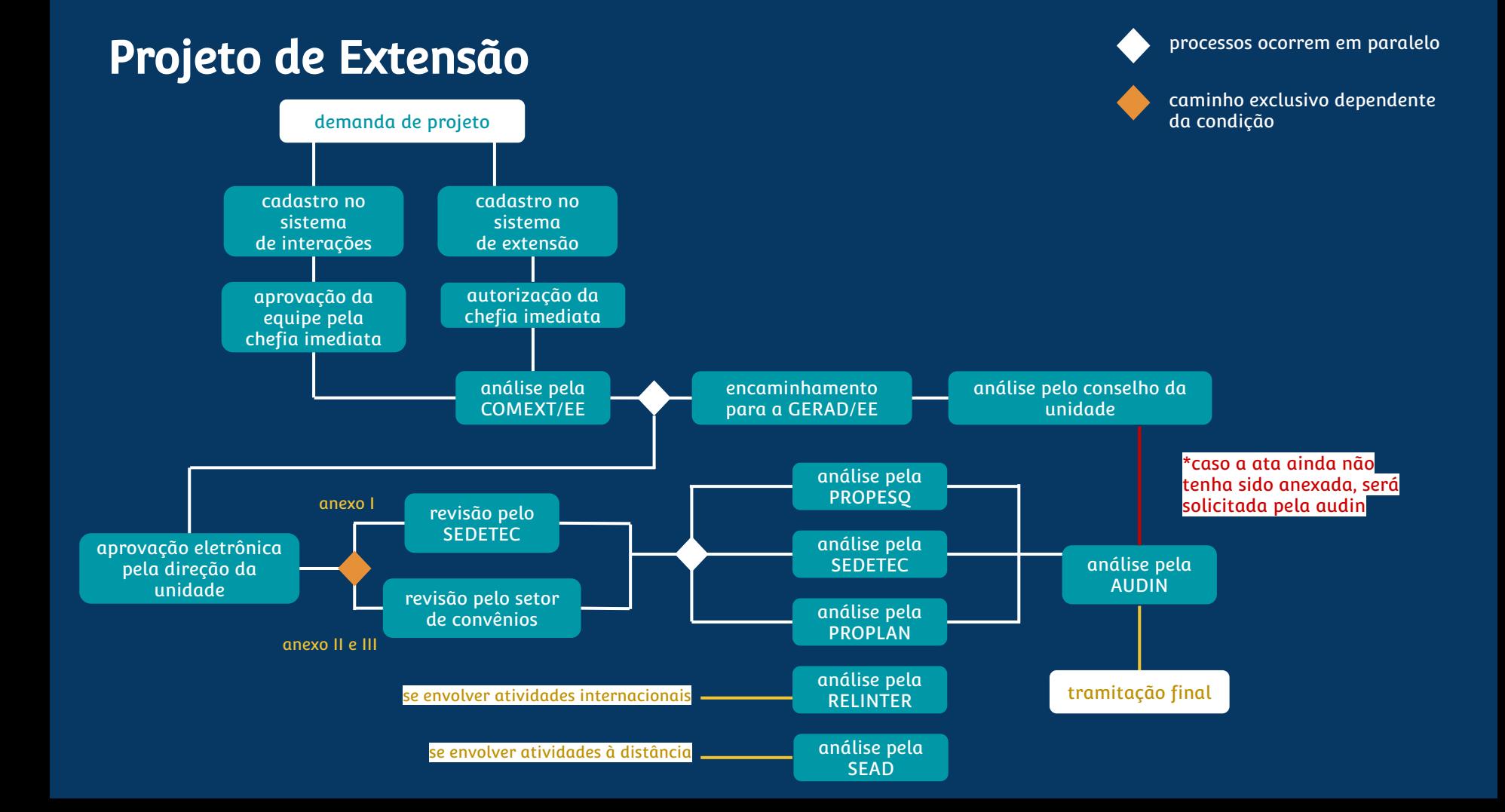

### <span id="page-96-0"></span>Projeto de Desenvolvimento Científico ou Tecnológico

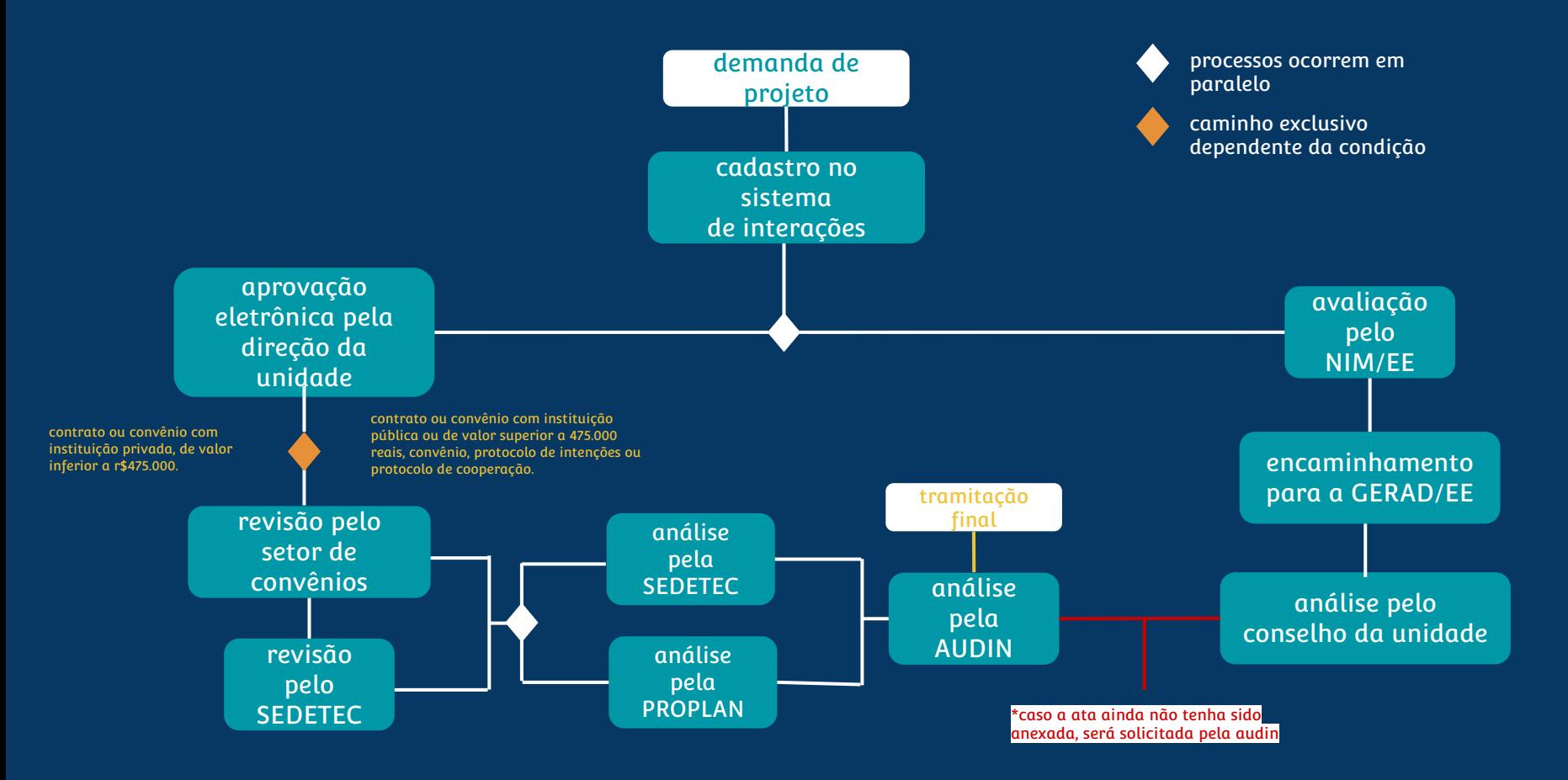

### <span id="page-97-0"></span>Proposta de curso de pós-graduação latu sensu - sem envolvimento de entidade externa

processos ocorrem em paralelo

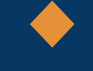

caminho exclusivo dependente da condição

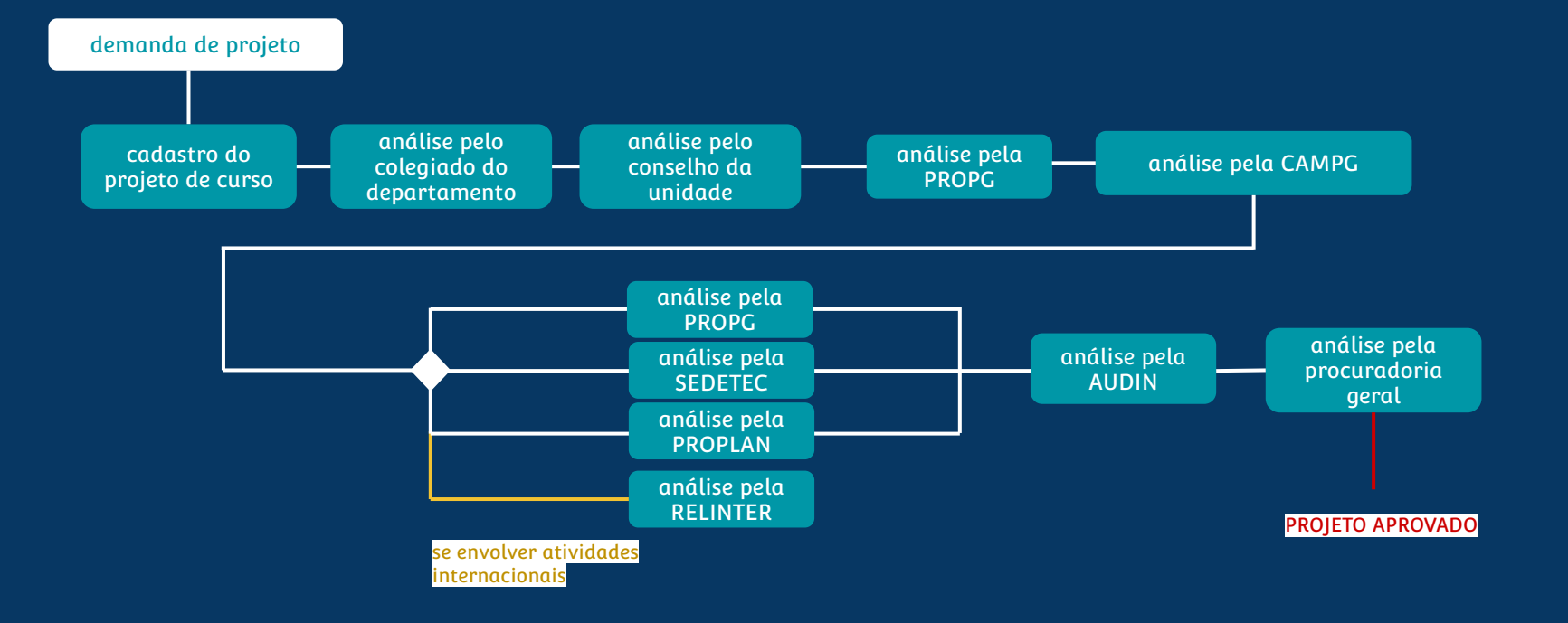

## <span id="page-98-0"></span>Proposta de curso de pós-graduação latu sensu - com envolvimento de entidade externa

processos ocorrem em paralelo

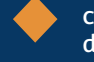

caminho exclusivo dependente da condição

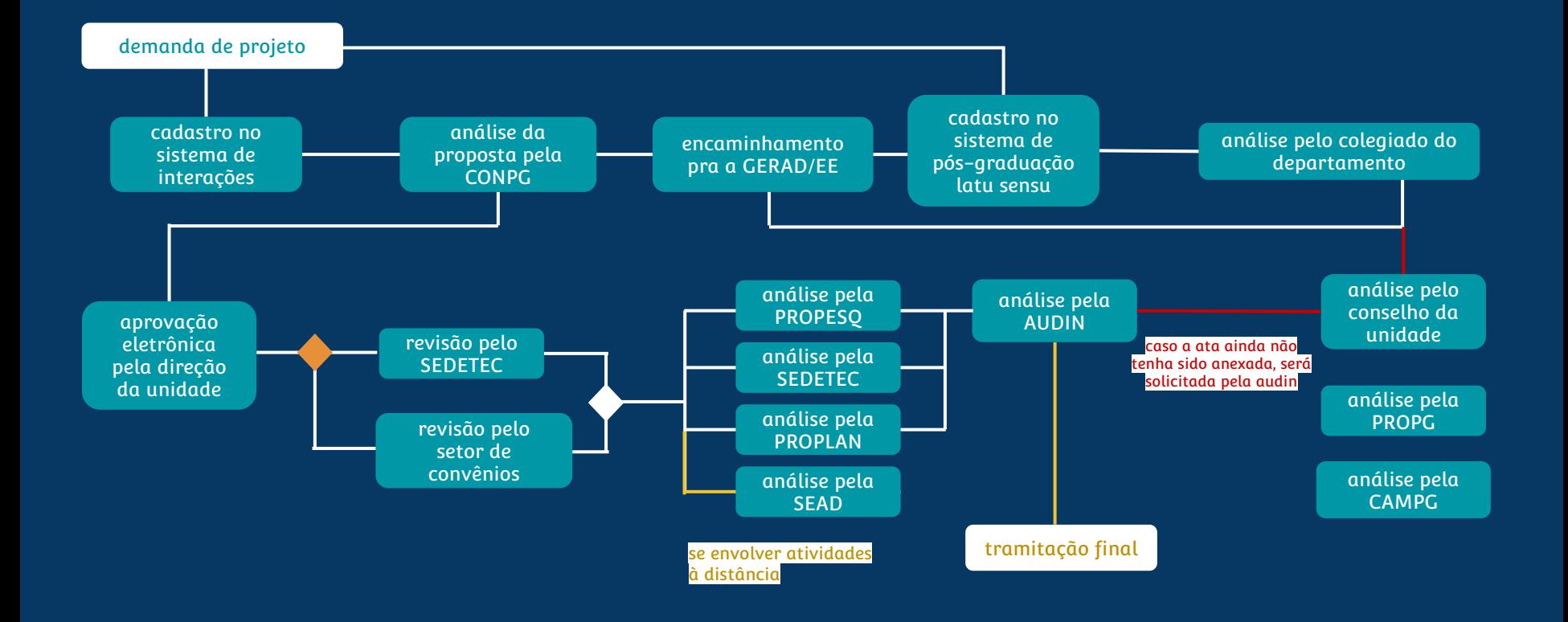

### <span id="page-99-0"></span>Proposta de Curso de Pós-Graduação Stricto Sensu

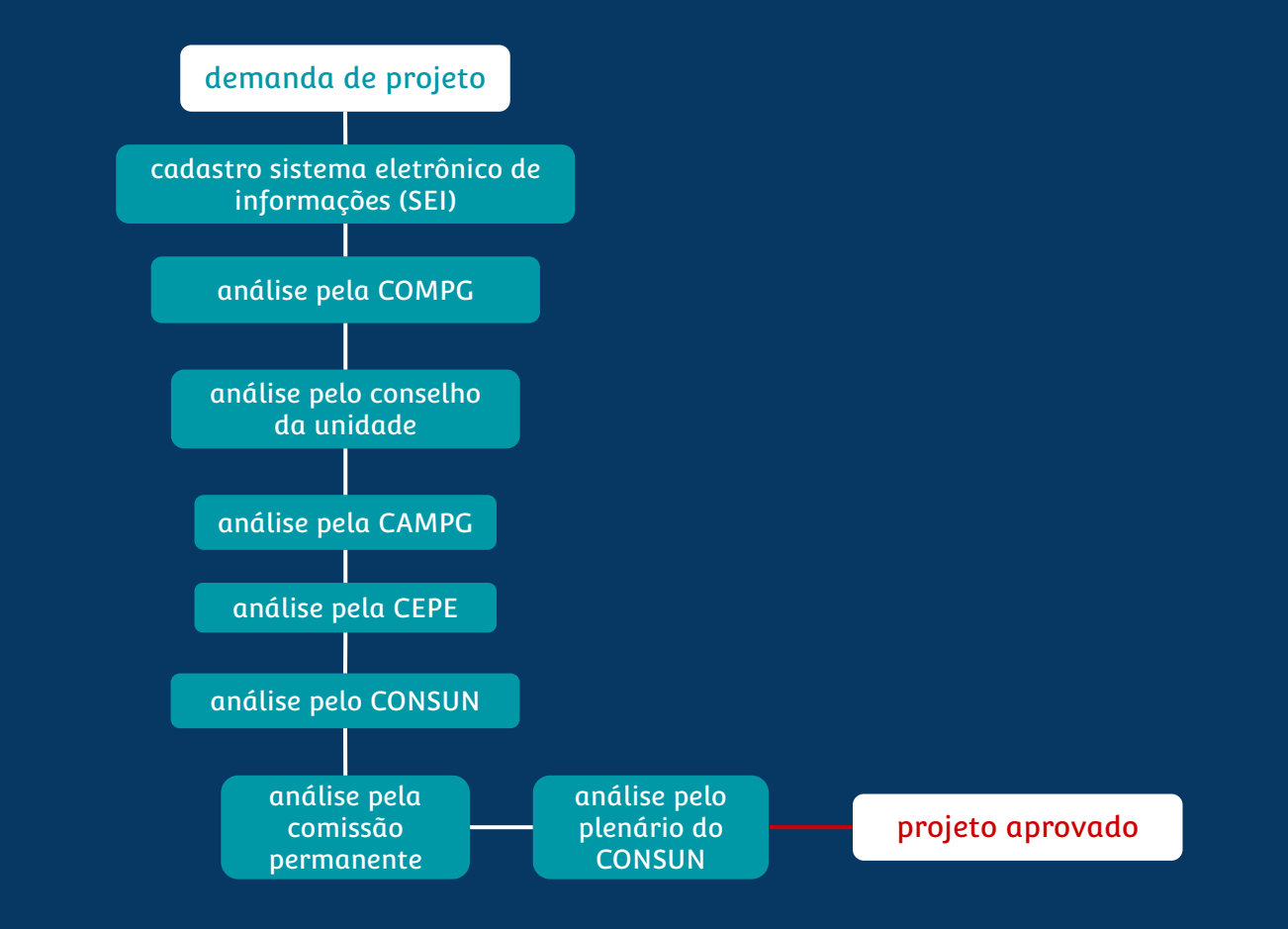

<span id="page-100-0"></span>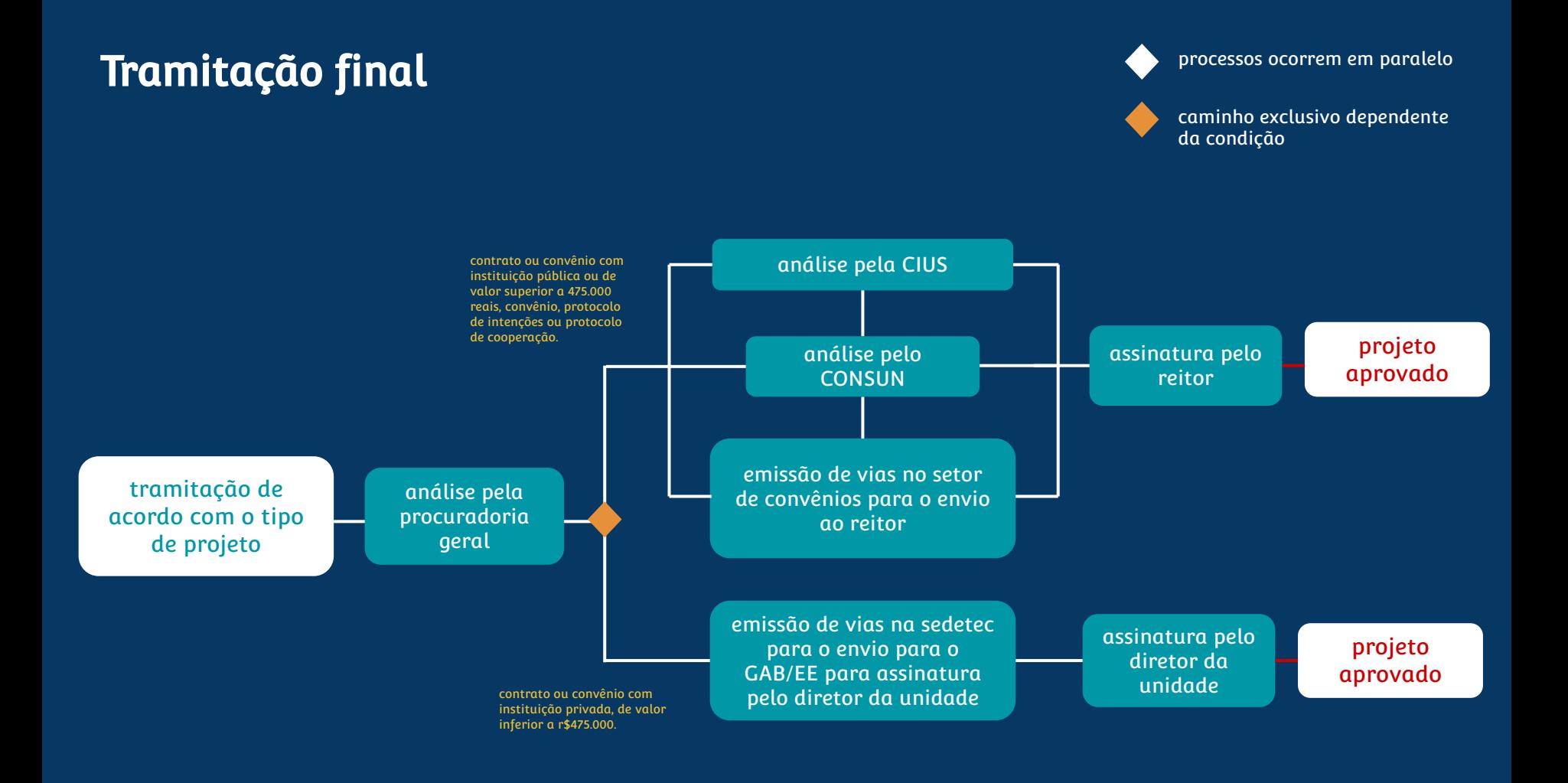